**INSTITUTO TECNOLÓGICO SUPERIOR AERONÁUTICO** 

# **CARRERA DE MECÁNICA AERONÁUTICA**

**"DISEÑO E IMPLEMENTACIÓN DE UN MANUAL INTERACTIVO DEL SISTEMA DE PROTECCIÓN DE FUEGO DEL MOTOR GENERAL ELECTRIC CT7-9C3 INCORPORADO EN EL AVIÓN CASA CN-235 PARA LA ESCUELA TÉCNICA DE LA AVIACIÓN DEL EJÉRCITO N° 15".**

**POR:** 

# **CBOP. DE A.E. LIMA ORBE DARWIN EDISSON**

**Trabajo de Graduación como requisito previo para la obtención del Título de:** 

# **TECNÓLOGO EN MECÁNICA AERONÁUTICA**

**2011** 

## **CERTIFICACIÓN**

Certifico que el presente Trabajo de Graduación fue realizado en su totalidad por el Sr. CBOP. DE A.E. LIMA ORBE DARWIN EDISSON, como requerimiento parcial para la obtención del título de TECNÓLOGO EN MECÁNICA AERONÁUTICA.

 $\mathcal{L}_\mathcal{L}$  , which is a set of the set of the set of the set of the set of the set of the set of the set of the set of the set of the set of the set of the set of the set of the set of the set of the set of the set of

 **WILLIAM VALLEJO SGOP. TEC. AVC. Director del Trabajo de Graduación** 

Latacunga, 23 de marzo del 2011.

## **DEDICATORIA**

La educación es el compromiso con el desarrollo profesional y personal de cada individuo, ya que va más allá de una pizarra y una tiza, es preparase para el mañana, no sólo en inteligencia sino en sabiduría porque la vida no se trata de aprovecharla, sino de saberla vivir.

Dedico la presente tesis a los seres que más amo en este mundo mi esposa Lorena y mis hijos, Dominique y Alejandro por ser la fuente de mi inspiración y motivación para superarme cada día más y así poder luchar para que la vida nos depare un futuro mejor.

> **LIMA ORBE DARWIN EDISSON CBOP. DE A.E.**

## **AGRADECIMIENTO**

Por la culminación de este trabajo quiero primeramente y antes que nada, dar gracias a Dios, por estar conmigo en cada paso que doy, por fortalecer mi corazón e iluminar mi mente y por haber puesto en mi camino a aquellas personas que han sido mi soporte y compañía durante todo el periodo de estudio.

Agradecer hoy y siempre a mis Padres que a pesar de la distancia se que preocupan de mi bienestar, a mi esposa quien me acompaña en mis logros y mis anhelos, a mis hijos quienes me dan la fuerza y voluntad de continuar superándome cada día.

A la Brigada de Aviación del Ejército Nº 15 "PAQUISHA", institución donde pertenezco, por confiar y brindarme la oportunidad de prepararme profesionalmente.

# **LIMA ORBE DARWIN EDISSON CBOP. DE A.E.**

## ÍNDICE DE CONTENIDOS

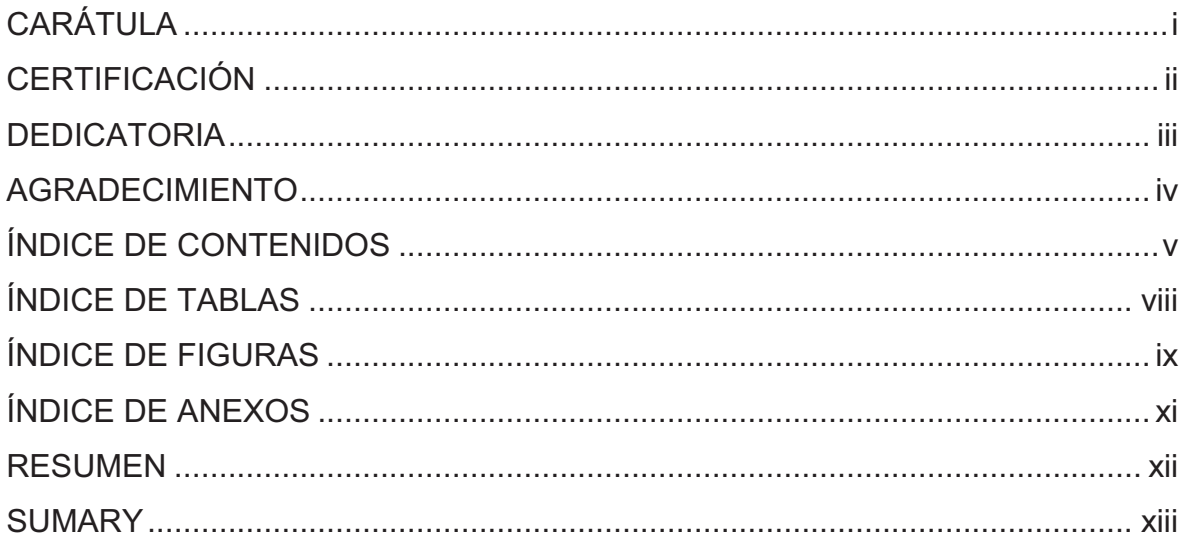

# **CAPÍTULO I**

# **EL TEMA**

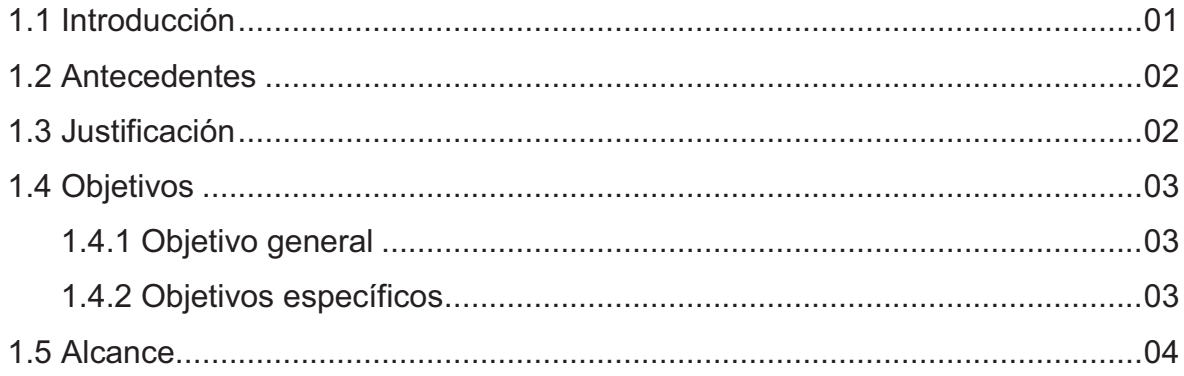

# **CAPÍTULO II**

# **MARCO TEÓRICO**

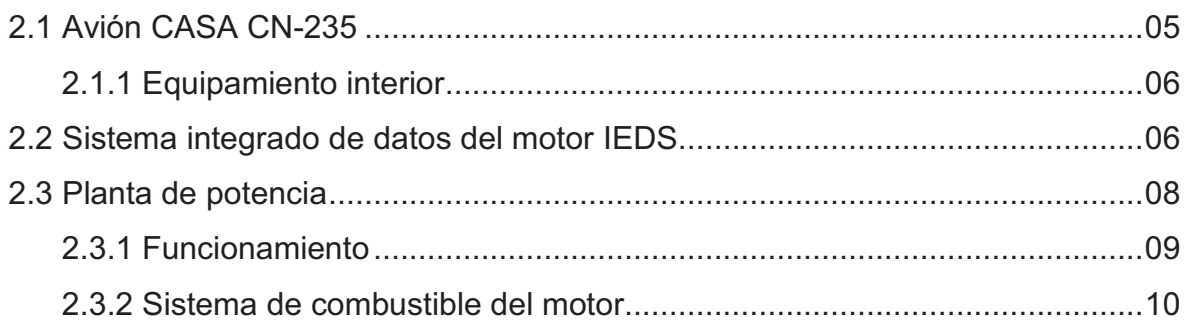

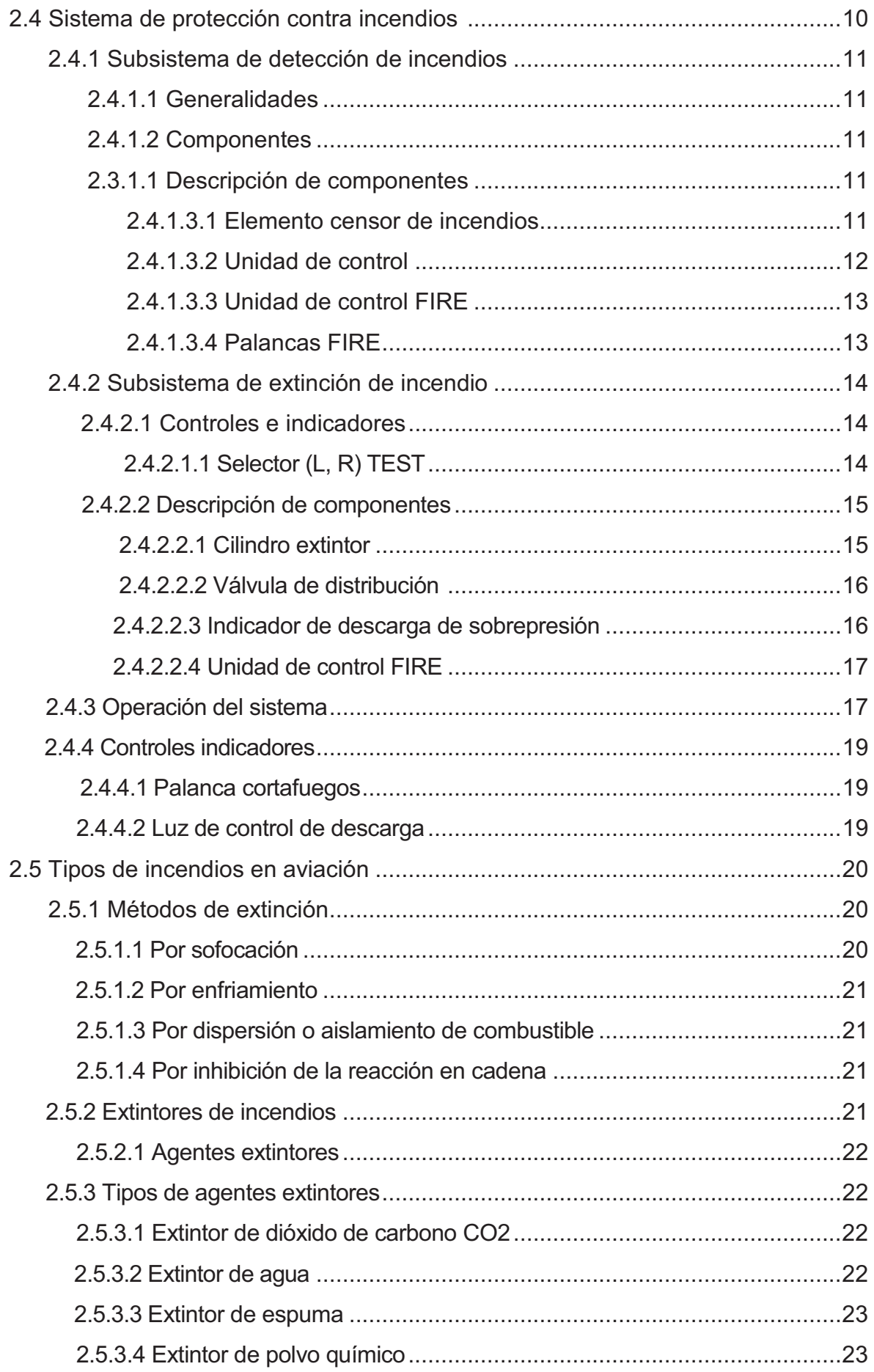

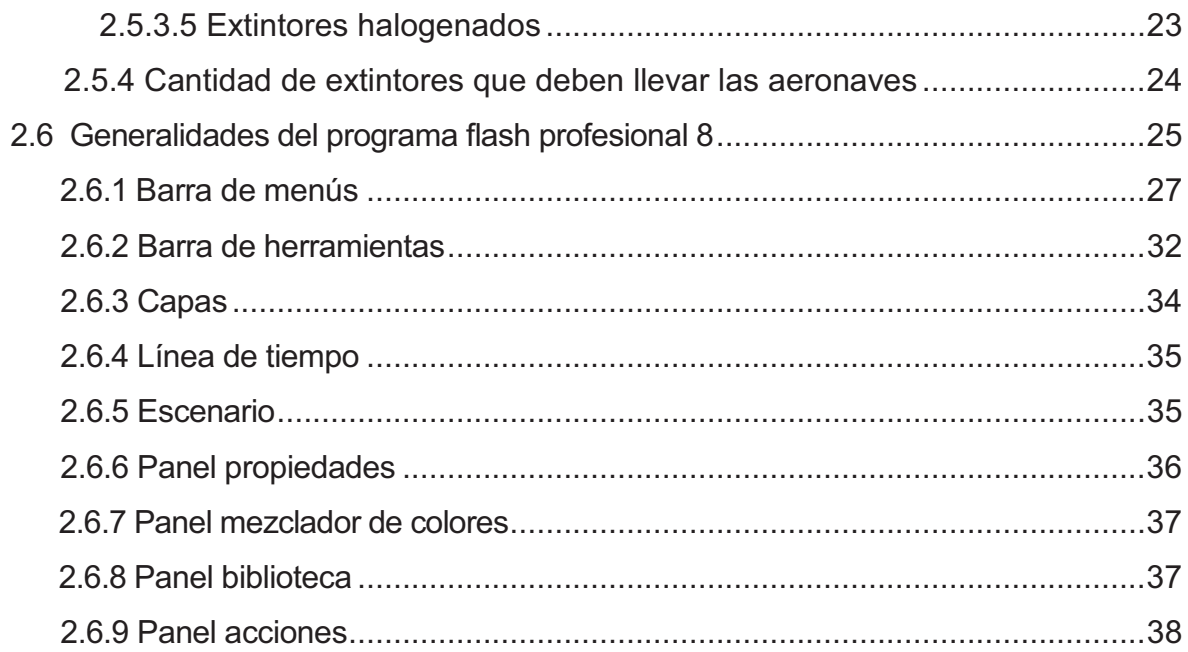

# **CAPÍTULO III**

# **DISEÑO Y DESARROLLO DEL SOFTWARE**

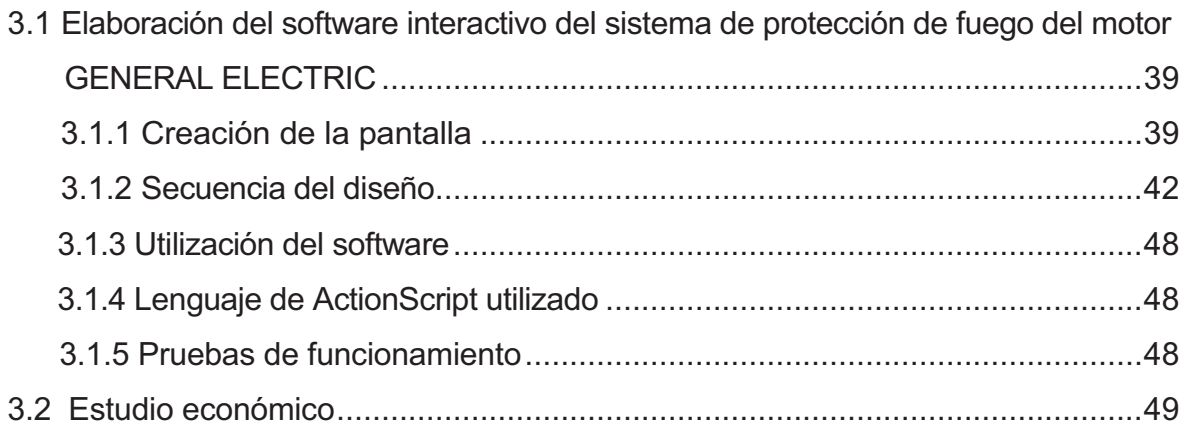

# **CAPÍTULO IV**

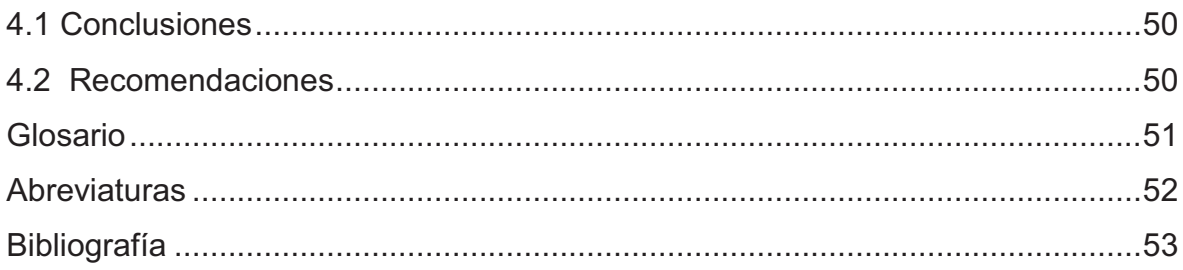

# **ÍNDICE DE TABLAS**

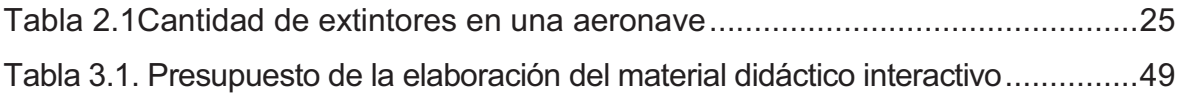

## **ÍNDICE DE FIGURAS**

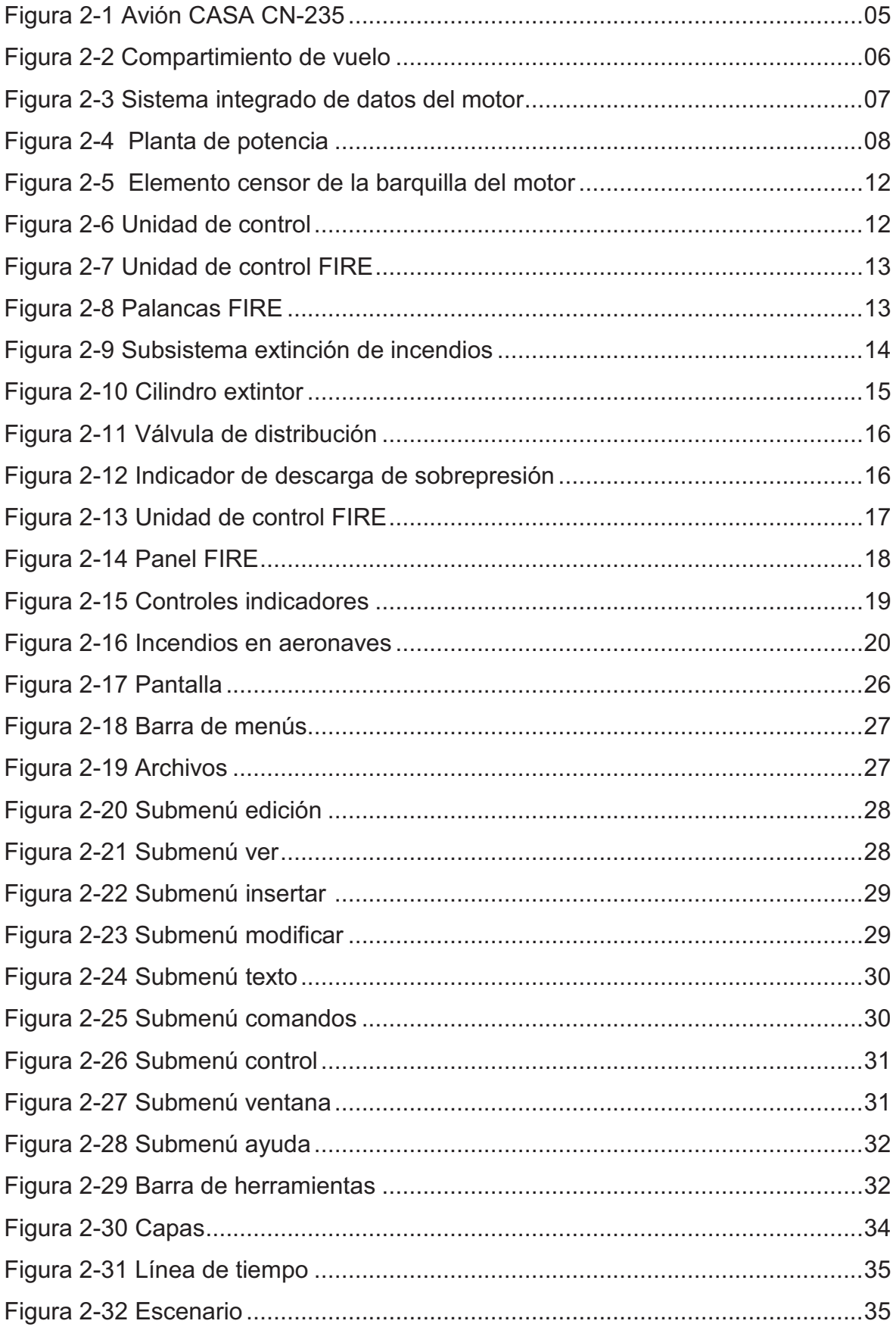

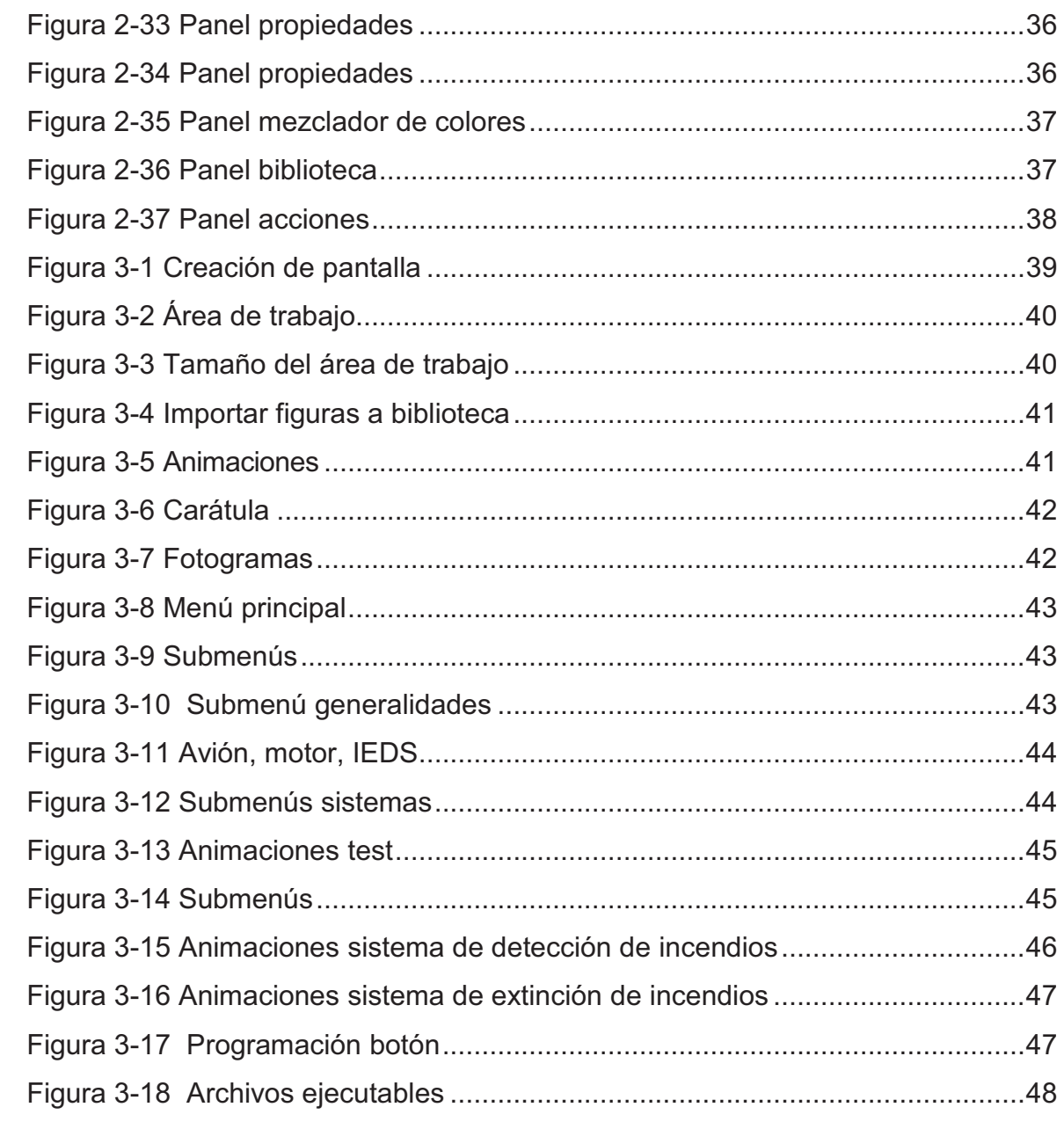

# **ÍNDICE DE ANEXOS**

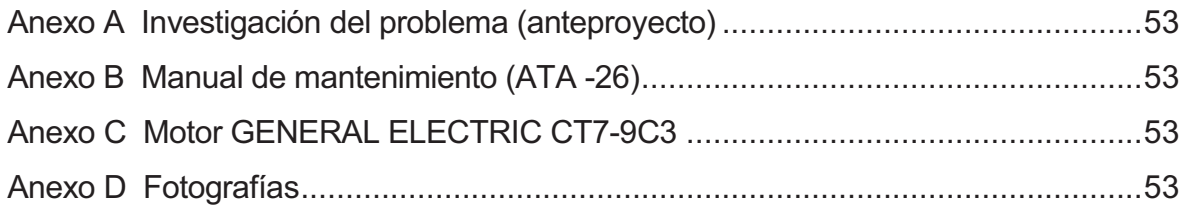

### **RESUMEN**

El presente proyecto tiene la finalidad de mejorar la enseñanza-aprendizaje de la ETAE-15, como una ayuda de instrucción parar los alumnos y técnicos que cursan por mencionada Escuela, siendo un material didáctico apropiado y de fácil manipulación para el usuario.

Este proyecto contiene un resumen descriptivo y representativo del avión así como del sistema de protección de fuego en general, todo en base al manual de mantenimiento y operación del avión relacionado al capítulo 26 (PROTRECCIÓN DE FUEGO), el mismo que servirá como material de conocimiento básico.

En este manual esta detallado el funcionamiento y operación del sistema de protección de fuego del motor, para una fácil interpretación por parte de los alumnos, familiarizándose con el sistema.

Con este proyecto se pretende atender las necesidades de la ETAE−15 permitiendo que el proceso de enseñanza-aprendizaje este acorde a la constante evolución de la tecnología. La información plasmada en el presente software interactivo mejorará el desempeño de los aerotécnicos en labores de mantenimiento ya que permite una instrucción técnica del sistema fuera de la aeronave.

Para culminar, con este proyecto se pretende mejorar las técnicas de mantenimiento de forma correcta con los equipos más apropiados a fin de garantizar el trabajo de los técnicos, para mantener de esta manera el nivel de operación de las aeronaves.

xii

### **SUMMARY**

The present project has the purpose of improving the education - learning of the ETAE-15, as a help of instruction to for the pupils and technical personnel who deal for mentioned School, being a didactic appropriate material and of easy manipulation for the user.

This project contains a descriptive and representative summary of the plane as well as of the fire protection system in general, quite on the basis of the Manual of Maintenance and Operation of the plane related to the Chapter 26 (FIRE PROTRECCION), the same one that will serve as material of basic knowledge.

In this manual this detailed the functioning and operation of the protection system of fire of the engine, for an easy interpretation on the part of the pupils, familiarizing itself with the system.

With this project is to meet the needs of the ETAE−15 allowing that the process of education - learning this chord to the constant evolution of the technology. The information formed of the present interactive software will favor to improving the performance of the Technical personnel in labors of Maintenance since it allows a technical instruction of the system out of the aircraft.

To culminate, with this project one tries to improve the technologies of maintenance of correct form with the equipments most adapted in order to guarantee the work of the technical personnel, to support hereby the level of operation of the aircraft.

xiii

#### **INTRODUCCIÓN**

En el presente trabajo de graduación se describe el proceso de elaboración de un manual didáctico interactivo del sistema de protección de fuego del motor GENERAL ELECTRIC CT7-9C3 incorporado en el avión CASA CN-235, como ayuda instrucción en la ETAE−15, mediante la utilización del programa flash profesional 8.

Para el desarrollo del proyecto se realizó un estudio minucioso del sistema de protección de fuego del motor GENERAL ELECTRIC CT7-9C3 del avión CASA CN-235 y del programa flash profesional 8.

El presente trabajo investigativo está conformado por cuatro capítulos, los cuales se detallan a continuación:

**El Capítulo I** describe los antecedentes, justificación, objetivos y el alcance.

**El Capítulo II** anexa los fundamentos teóricos referentes a: generalidades del avión CN-235, generalidades del motor GENERAL ELECTRIC CT7-C3, sistema de protección de fuego del motor, tipos de incendios en aviación, tipos de agentes extintores.

**El Capítulo III** constituye los procedimientos de elaboración y operación de las animaciones que conforman la fase aplicativa del proyecto.

**El Capítulo IV** concentra las conclusiones y recomendaciones realizadas una vez concluido el proyecto.

1

## **CAPÍTULO I**

#### **EL TEMA**

#### **1.1 Antecedentes**

 La Brigada de Aviación del Ejército Nº 15 "PAQUISHA", es una unidad operativa del Ejército Ecuatoriano, con el pasar del los años fueron incrementando las aeronaves (aviones y helicópteros), de esta manera se ve la necesidad de formar y capacitar al personal de técnicos los cuales son los encargados de realizar labores de operación, mantenimiento preventivo y correctivo, con esto se crea la Escuela Técnica de Aviación del Ejército, la misma que es la base fundamental en la capacitación y formación de los futuros técnicos de la Aviación del Ejército.

La ETAE−15 desde sus inicios hasta la presente no cuenta con material didáctico acorde a los avances tecnológicos lo que ha originado dificultades e inconvenientes en el proceso de enseñanza-aprendizaje, a su vez ha ocasionado un déficit de conocimientos, es por esta razón que se realiza una investigación a fondo del problema presentado (**Ver Anexo A**) en el cual se determinó que es parte primordial realizar el **DISEÑO E IMPLEMENTACIÓN DE UN MANUAL INTERACTIVO DEL SISTEMA DE PROTECCIÓN DE FUEGO DEL MOTOR GENERAL ELECTRIC CT7-9C3 INCORPORADO EN EL AVIÓN CASA CN-235,**  permitiendo que el personal de alumnos se familiaricen con la operación y funcionamiento del sistema, además servirá de apoyo para la instrucción fuera de la aeronave.

#### **1.2 Justificación**

Tomando en consideración el continuo avance tecnológico en aviación se hace indispensable el diseño e implementación de manuales interactivos que faciliten la enseñanza-aprendizaje.

Este manual interactivo no solo beneficiará al personal de alumnos en formación como técnicos, sino que también a los técnicos que ya vienen desarrollando labores de mantenimiento de aeronaves, los cuales realizan cursos programados por la escuela Técnica.

El diseño e implementación de un manual interactivo del sistema de protección de fuego del motor GENERAL ELECTRIC CT7-9C3 incorporado en el avión CASA CN-235 para la ETAE−15, servirá de apoyo para la instrucción fuera de la aeronave, de tal manera que quienes accedan a este manual interactivo, se familiaricen con la operación y funcionamiento del sistema.

#### **1.3 Objetivos**

#### **1.3.1 Objetivo general**

Realizar un análisis para optimizar el material didáctico existente en la Escuela Técnica de Aviación del Ejército en base a técnicas actuales a fin de mejorar el aprendizaje y eficiencia de los Técnicos de la Brigada Aérea.

### **1.3.2 Objetivos específicos**

- · Recopilar información necesaria concerniente a la descripción, funcionamiento técnico y operación del sistema de protección de fuego del motor GENERAL ELECTRIC CT7-9C3.
- · Establecer la información relevante del sistema de protección de fuego del motor GENERAL ELECTRIC CT7-9C3, que será implementada en el manual interactivo.
- · Diseñar y elaborar un manual interactivo, utilizando el programa Macromedia Flash Professional 8, con la ayuda de la información obtenida.
- · Realizar las pruebas de funcionamiento del manual interactivo que estén acorde con la operación y funcionamiento del sistema de protección de fuego del motor GENERAL ELECTRIC CT7-9C3.
- · Presentar el manual de manera que el usuario pueda utilizarlo con facilidad.

· Implementar este manual interactivo como una ayuda básica para la enseñanza-aprendizaje de los alumnos y técnicos de la ETAE−15.

### **1.4 Alcance**

 El presente manual interactivo esta encaminado a facilitar la enseñanzaaprendizaje de los alumnos de la ETAE-15, el cual es de fácil manipulación para cualquier persona que tenga conocimientos de aviación, permitiendo aumentar la eficiencia profesional del personal de mantenimiento.

## **CAPÍTULO II**

## **MARCO TEÓRICO**

Para el desarrollo del marco teórico se considerará información del manual de mantenimiento del avión CASA CN-235, concerniente al sistema de protección de fuego del motor GENERAL ELECTRIC CT7-9C3 (**Ver Anexo B**).

## **2.1 Avión CASA CN-235-300<sup>1</sup>**

El CN-235-300M es bi-turbohélice presurizado de ala alta y tren triciclo retráctil. Es un avión destinado a transporte militar en rutas de corto y medio alcance con certificación para vuelos tanto en el día, como en la noche, vuelo visual (VFR), vuelo instrumental (IFR).

El avión esta propulsado por dos turbohélices CT7-9C3 fabricados por General Electric, con hélices cuatripalas de paso reverso modelo 14RF-37 fabricadas por Hamilton Standar.

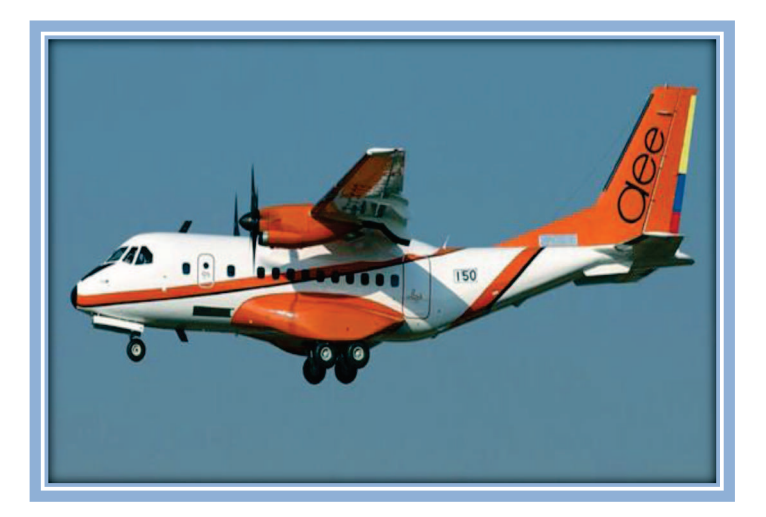

Figura 2-1 Avión CASA CN-235

 $\overline{a}$ 

<sup>1</sup> Manual de Operaciones CN-235/Descripción de Sistemas/Capítulo 01

#### **2.1.1 Equipamiento Interior**

La cabina de mando esta acondicionada para dos pilotos, con el asiento C/M-1 **(**piloto) a la izquierda el asiento del C/M-2 (copiloto) ala derecha. Un tercer asiento C/M-3 situado tras del pedestal para un tercer tripulante.

Todos los mandos, indicadores e instrumentos están colocados de forma que su accesibilidad y visibilidad, son táctiles y rápidos para la tripulación.

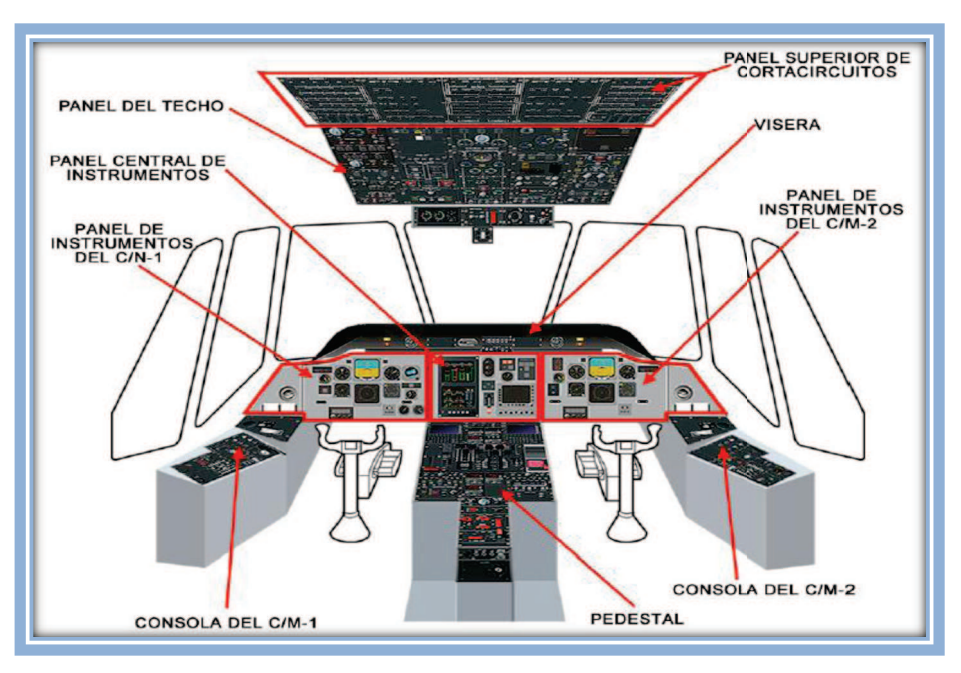

Figura 2-2 Compartimiento de vuelo

### **2.2 Sistema Integrado de Datos del Motor (IEDS) <sup>2</sup>**

El avión esta equipado de un sistema IEDS (sistema de presentación integrada de datos del motor), que muestra los diferentes parámetros del motor e instrumentación del avión, así como aviso de precaución y peligro. Las limitaciones de los instrumentos son de color rojo, los márgenes de precaución amarillos (ambar), y las zonas de operación normal (verdes).

 $\overline{a}$ 

<sup>2</sup> Manual de Mantenimiento CN-235/Indicadores del Motor/Capítulo 77

La pantalla del IEDS esta dividida en dos partes:

Pantalla superior

- · Par motor del motor 1 y 2.
- · ITT del motor 1 y 2
- · Revoluciones de la hélice (Np) del motor 1 y 2
- · Revoluciones del generador de gas (Ng) y del motor 1 y 2

Pantalla inferior:

- · Presión de aceite de la hélice 1y2
- · Temperatura de aceite de la hélice 1y2
- · Presión de aceite del motor 1y2
- · Temperatura de aceite del motor 1y2
- · Cantidad de combustible del ala
	- Ø Depósitos principales izquierdo y derecho
	- Ø Depósitos auxiliares izquierdo y derecho
	- $\triangleright$  Cantidad total de combustible
- Flujo de combustible del motor 1y2
- · Temperatura del combustible
- · Ventana de anuncios de precaución y peligro

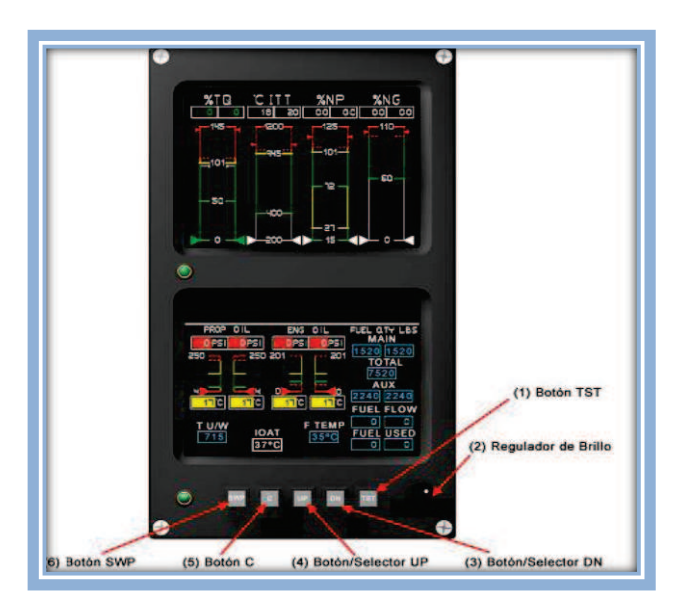

Figura 2-3 Sistema integrado de datos del motor

## **2.3 Planta de Potencia<sup>3</sup>**

El Avión CN-235-300, está equipado con dos motores turbohélices General Electric CT7-9C3. Cada motor proporciona una potencia nominal de 1750HP al nivel del mar hasta una temperatura de 39°C. En caso de fallo de un motor durante el despegue la reserva de potencia automática (APR), aumenta inmediatamente la potencia del motor remanente hasta unos 1870 HP. El CN-235 está equipado con hélices Hamilton Estándar 14RF-.37 de cuatro palas, de paso variable y puesta en bandera.

El motor consta, básicamente de un generador de gas y de una turbina libre cuyo eje atraviesa internamente el del primero para arrastrar la caja reductora de la hélice (PGB).

El motor esta compuesto por un compresor de seis etapas (cinco axiales y una centrifuga), una cámara anular de combustión, y una turbina de dos etapas, a continuación de esta se encuentra una turbina libre de dos etapas, que es la encargada de mover a la hélice por medio de la PGB.

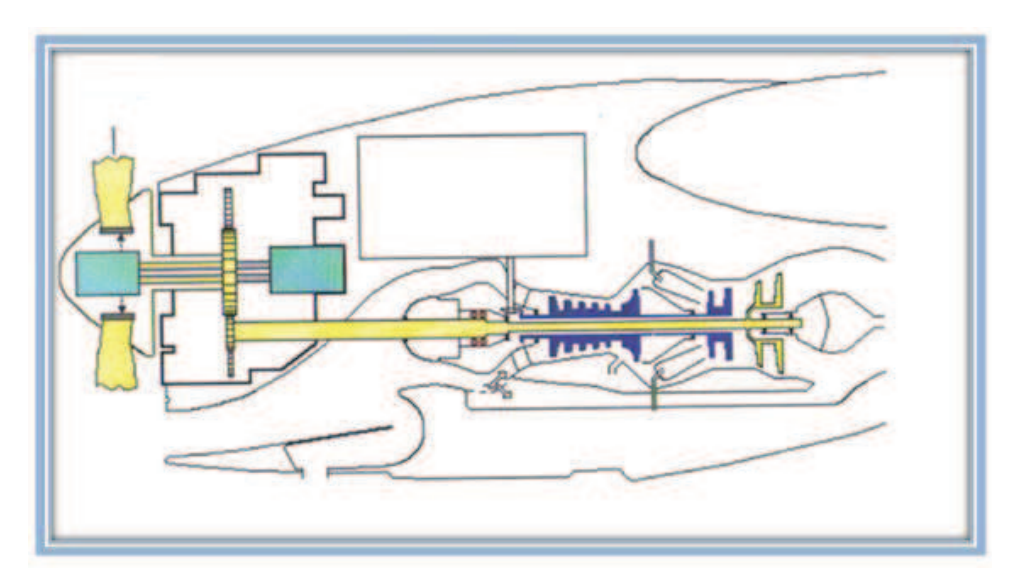

Figura 2-4 Planta de potencia

 $\overline{a}$ 

 $3$  Manual de Operaciones CN-235/Planta de Potencia/Capítulo 71

#### **2.3.1 Funcionamiento**

La entrada de la toma de aire en forma de **S** permite la separación de objetos extraños ingeridos que quedan depositados en una cavidad inferior (cazapájaros) o expulsados de allí al exterior.

El aire que entra al motor sufre una segunda separación de partículas extrañas por mediación de una cámara anular que, siguiendo un camino externo, reincorpora este aire fresco al flujo de salida del tubo de escape. Reduciendo así la temperatura de este, y refrigera a su paso la unidad electrónica de control del motor (ECU).

El aire ya limpio que penetra al compresor sufre progresivos aumentos de presión hasta llegar a la cámara de combustión. A su entrada al compresor, los alabes-guía del estator mandado por la unidad hidromecánica (HMU) varían automáticamente su ángulo de incidencia para optimizar la actuación del motor y evitar una posible entrada en pérdida del compresor en bruscas aceleraciones y desaceleraciones. Un sangrado en la quinta etapa del compresor ayuda al citado control automático contar entradas en perdida a bajas revoluciones.

La cámara anular de combustión recibe el aire de alta presión de la etapa centrifuga del compresor y lo mezcla apropiadamente por el combustible medido por la HMU a través de 12 inyectores. La combustión continúa en la cámara iniciada por 2 bujías, quemando la mezcla y produciendo la energía necesaria para mover las cuatro etapas de la turbina.

Las dos primeras etapas corresponden al generador de gas, se encargan de mover al compresor y con el, la caja de engranajes del motor (AGB). Las dos etapas siguientes constituyen la turbina libre que mueve exclusivamente a la PGB, y a través de ella a la hélice.

La AGB arrastrada por el compresor, mueve el generador que suministra corriente continua al sistema eléctrico del avión. Este generador actúa también como Starter, para poner en marcha al motor. También arrastra un pequeño

9

alternador, que alimenta el sistema de encendido y los circuitos eléctricos del motor, mueve la bomba de combustible, y las bombas de aceite del motor, y proporciona señales de Ng para la HMU (**Ver Anexo C**).

#### **2.3.2 Sistema de combustible del motor**

La unidad principal del sistema de combustible del motor es la HMU (unidad de control hidromecánica). La bomba cebadora arrastrada por el compresor succiona el combustible que proviene de la válvula cortafuegos para entregarlo al HMU una vez calentado y filtrado. El calentamiento y la limpieza del combustible se consiguen mediante un calentador o radiador de aceite de la PGB y un filtro con derivación respectivamente.

La HMU tiene como función principal la dosificación del combustible al motor en respuesta a requerimientos de la cabina, protegiéndolo al mismo tiempo en condiciones críticas y adversas.

En caso de incendio en uno de los motores, al halar la palanca corta fuegos se cierra el paso del combustible, por medio de la válvula cortafuegos.

### **2.4 Sistema de protección contra incendios <sup>4</sup>**

El sistema de protección contra incendios facilita a la tripulación en cabina avisos y medios de extinción de incendios para el caso de que se produzca una condición de sobretemperatura o de incendio.

El sistema de protección contra incendios del motor comprende dos subsistemas uno de detección de incendios y el otro de extinción de incendios, cada motor del avión tiene un conjunto detector de sobrecalentamiento o fuego.

 $\overline{a}$ 

<sup>4</sup> Manual de Operaciones CN-235/Descripción de Sistemas/Capítulo 26

#### **2.4.1Subsistema de detección de incendios.**

#### **2.4.1.1 Generalidades**

El sistema de detección de incendios de motor usado en el avión, detecta la presencia de sobretemperatura o de incendio en la zona de la góndola de cada motor.

El elemento sensor de incendios está instalado dentro de la góndola y está conectado a una unidad de control, cuando la temperatura supera un nivel crítico en la góndola, la unidad de control transmite señales de aviso de fallo a los instrumentos indicadores de la cabina de pilotos.

#### **2.4.1.2 Componentes**

- $\triangleright$  Elemento sensor de incendios
- $\triangleright$  Unidad de control
- $\triangleright$  Unidad de control FIRE
- Ø Palancas FIRE

#### **2.4.1.3 Descripción de componentes**

## **2.4.1.3.1 Elemento sensor de incendios**

El sensor de incendios es un elemento flexible que lleva un tubo capilar fino de acero inoxidable que contiene un electrodo central separado y aislado de las paredes del tubo por un material semiconductor sensible al calor con un coeficiente de resistencia negativo.

El elemento está conectado para formar un bucle continuo, y constituye un detector continuo que da un aviso en el caso de detectar condiciones de excesiva sobretemperatura o de incendio, los conjuntos se conectan a conectores, que comunican el bucle, por el cableado del avión, con la unidad de control.

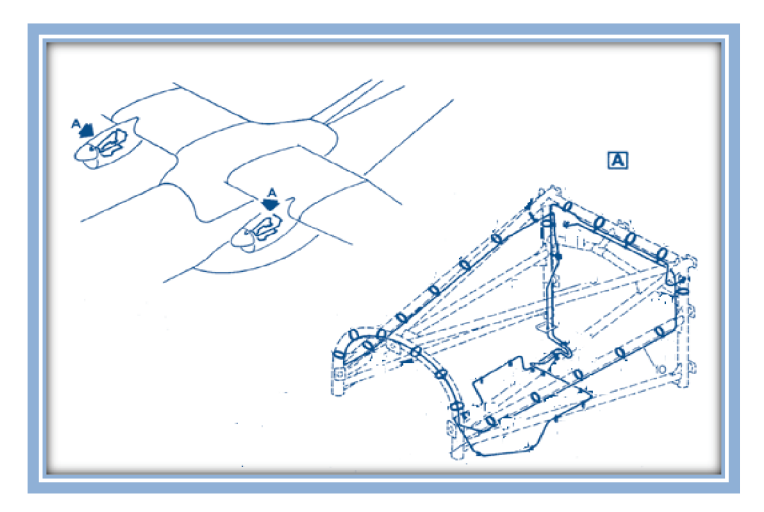

Figura 2-5 Elemento censor de la barquilla del motor

#### **2.4.1.3.2 Unidad de control**

La unidad de control está diseñada para vigilar continuamente el bucle del sensor de incendios al que está conectado y opera el sistema de aviso, si se detectan condiciones de sobretemperatura excesiva o de incendio en la zona en la que está instalado el bucle.

La unidad se alimenta por c.c., tiene dos tarjetas de circuito impreso que llevan un oscilador y circuitos indicadores de averías y de control. Las tarjetas impresas están colocadas en paralelo**,** dentro de una caja de acero inoxidable herméticamente cerrada. Las conexiones eléctricas se efectúan a través de un receptáculo situado en un lado de la caja.

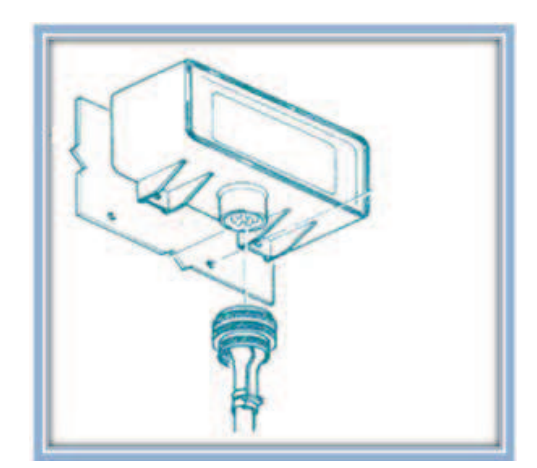

Figura 2-6 Unidad de control

### **2.4.1.3.3 Unidad de control FIRE**

La unidad de control **"FIRE**" está instalada en el tablero superior de la cabina de pilotos, permite transferir manual y electromecánicamente el suministro de corriente, a través de la unidad, a los cables de salida que alimentan los circuitos de extinción de incendios en los motores.

La unidad cuenta con pulsadores luminosos, interruptores basculantes e interruptores de apagado de incendios de motor IZQ y DCH. Las luces de aviso de incendios están instaladas en los interruptores de corte.

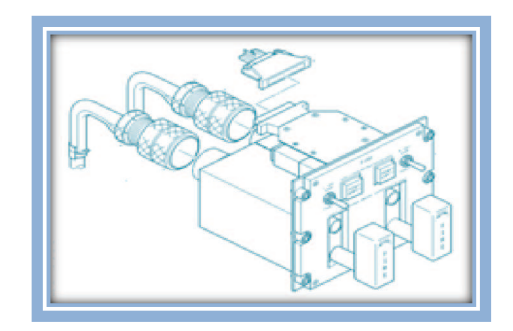

Figura 2-7 Unidad de control FIRE

### **2.4.1.3.4 Palancas FIRE**

Se encuentran ubicadas en la unidad de control FIRE, son las encargadas de armar el sistema, de cortar el paso de combustible cerrando la válvula cortafuegos, activa el freno de la hélice y corta el suministro de energía.

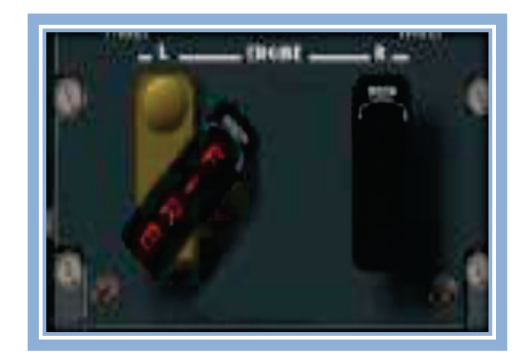

Figura 2-8 Palancas FIRE

#### **2.4.2 Subsistema de extinción de incendios**

El sistema de extinción de incendios de motor facilita a la tripulación los medios para sofocar cualquier incendio que se pueda producir en los dos motores. El sistema lleva dos cilindros extintores situados en el centro y debajo de la sección de la carena posterior del ala.

El sistema de extinción de incendios de motor es una instalación fija con capacidad para dos descargas en cada motor. Dos cilindros extintores pueden descargarse independientemente uno del otro para extinguir un incendio en cualquiera de los dos motores.

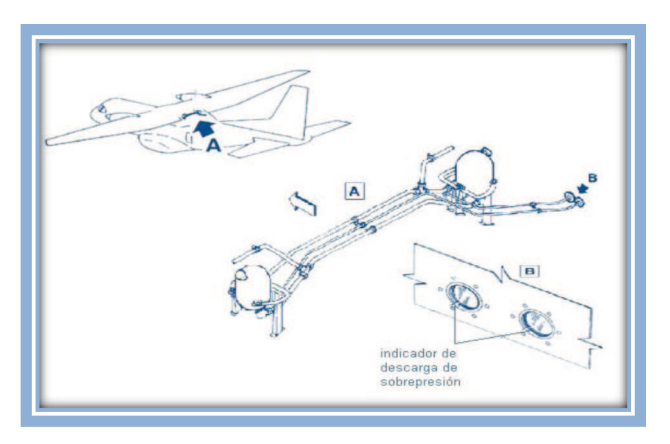

Figura 2-9 Subsistema de extinción de incendios

#### **2.4.2.1 Controles e indicadores**

### **2.4.2.1.1 Selector (L; R) TEST**

- $\checkmark$  WARN (posición momentánea) se prueba el circuito de detección de fuego. Si esta operativo se encenderá el anuncio de peligro **E/FIRE** en el IEDS.
- $\checkmark$  **FAULT** (posición momentánea) se prueba el circuito de control. Si esta operativo se encenderá el anuncio de peligro **FIRE DET** en el IEDS.
- $\checkmark$  Luz FIRE de la palanca encendida (fuego en el motor).
- ü Anuncio de peligro 1,2 **E/FIRE** (rojo) en IEDS (fuego en el motor correspondiente.

ü Anuncio de peligro 1,2 **FIRE DET** (ámbar) en IEDS (fallo en el sistema de detección).

#### **2.4.2.2 Descripción de componentes**

#### **2.4.2.2.1 Cilindro extintor**

Los cilindros extintores son de forma semiesférica, están asegurados al soporte del avión por tres orejetas separadas 120°. Cada uno posee dos salidas de descarga. Tienen instalado un cartucho de descarga en cada salida, que contienen una carga de pólvora que se detona eléctricamente. La conexión eléctrica a la cabina de pilotos del avión se efectúa a través de un receptáculo eléctrico en el cartucho de descarga.

Cada cilindro contiene 2 kg (4,50 lb) de halon presurizado por nitrógeno. En la parte superior del cilindro esta instalado un manómetro que indica la carga entre 0 y 1500 psi. La presión normal de carga es de 700 psi, aproximadamente, tienen una salida de descarga de sobrepresión para evitar la elevación peligrosa de presión producida por la permanencia del cilindro extintor a altas temperaturas entre 88º y 95 °C (190º a 203°F).

Se comprueba el peso el primer año de instalado y luego cada dos años, se desmonta los cilindros para realizar pruebas hidrostáticas cada cinco años, los cartuchos detonantes se los inspecciona cada cuatro años desde su fabricación y luego cada seis años de instalados.

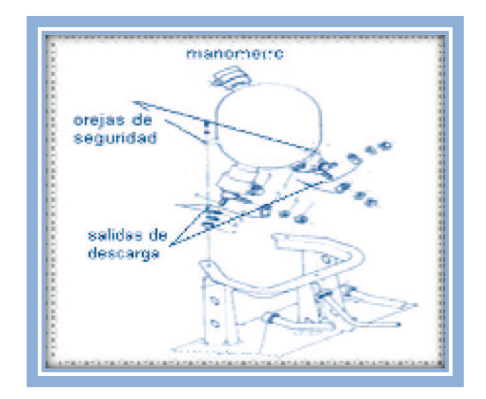

Figura 2-10 Cilindro extintor

#### **2.4.2.2.2 Válvula de distribución**

Posee dos válvulas de distribución conectadas en las tuberías de salida de descarga del cilindro extintor dirigen al agente extintor hacia el motor apropiado. Cada válvula de distribución esta formada por una pieza en T de doble antirretorno que evita que la descarga de un cilindro pase al otro cilindro.

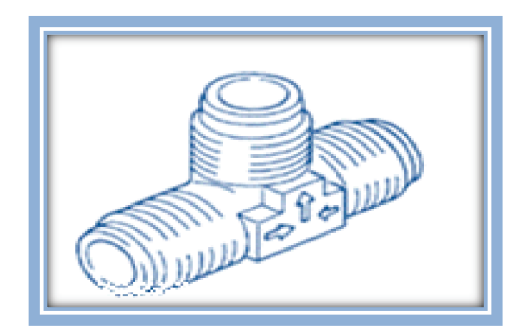

Figura 2-11 Válvula de distribución

#### **2.4.2.2.3 Indicador de descarga de sobrepresión**

Dos indicadores de descarga de sobrepresión instalados en el recubrimiento exterior del avión dan indicación visual sobre si el cilindro exterior correspondiente ha descargado o no, por causa de la sobrepresión.

El indicador está formado por un disco verde que se rompe o revienta en el caso de descarga de sobrepresión, y deja a la vista la parte roja interna del indicador. El cambio de color facilita la observación visual.

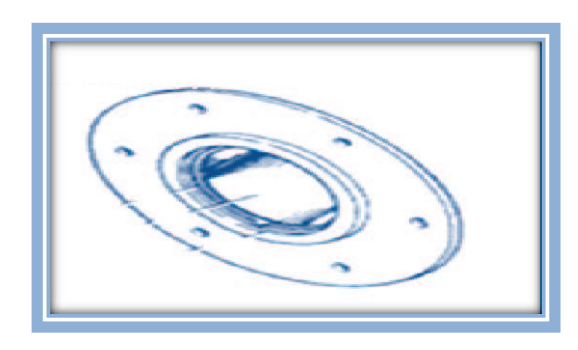

Figura 2-12 Indicador de descarga de sobrepresión

### **2.4.2.2.4 Unidad de control FIRE**

El panel del sistema contra incendios, situado en el tablero superior de la cabina de pilotos, da la información sobre el estado de ambos cilindros extintores y el control sobre la descarga del agente extintor, la puesta en bandera de la hélice y el corte de combustible.

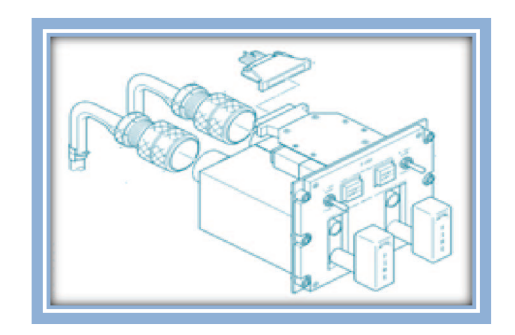

Figura 2-13 Unidad de control FIRE

### **2.4.3 Operación del sistema**

Cuando existe un incendio en uno de los motores, es detectado por el elemento sensor de incendios, el mismo que está conectado a la unidad de control, esta energiza el relé de aviso de peligro, y da una indicación en la cabina de pilotos.

- · Anuncio de peligro (1 E/FIRE) (2 E/FIRE) en la unidad de IEDS.
- · Se encienden la luz FIRE correspondiente a la palanca cortafuegos.
- · Bocina intermitente lenta.
- · Luz WARNING.

El aviso de fuego cesará cuando cesen las condiciones de fuego, la bocina puede callarse pulsando cualquiera de las plaquetas **WARNING**.

Una vez dada la señal de peligro, el piloto tira de la palanca para energizar el sistema, produciendo los resultados siguientes:

A. Cortar el suministro de combustible al motor, cerrando la válvula de corte de combustible.

- B. Encender las luces **READY** de la parte superior para indicar que el sistema está preparado para la selección de extintor.
- C. Interrumpir el suministro de fluido hidráulico al freno de la hélice del motor derecho.
- D. Suministrar energía al interruptor selector de descarga que está preparado para la selección de FIRE.

Se gira la palanca, a la izquierda (DISCH 1) o a la derecha (DISCH 2) se conseguirá hacer detonar el cartucho extintor seleccionado, disparando la descarga del agente extintor a presión desde el cilindro, a través del difusor, a la zona de incendio del motor. Las palancas pueden ser seleccionadas para cualquiera de las dos descargas, izquierda o derecha, permitiendo dos disparos en la zona seleccionada.

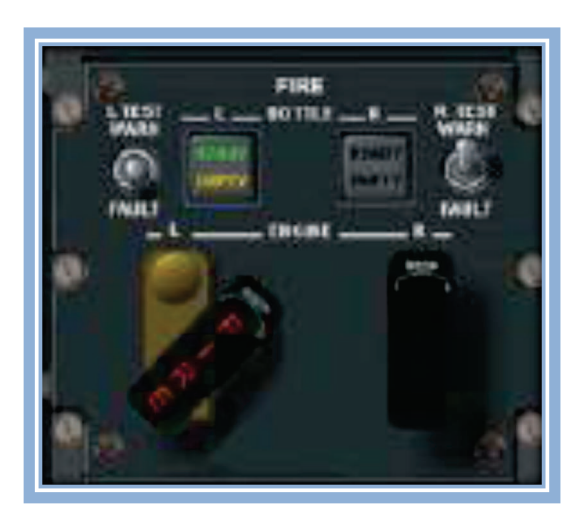

Figura 2-14 Panel FIRE

Operando la selección de descarga se dispara el extintor y cuando éste se encuentra completamente descargado se enciende la luz **EMPTY** en el indicador correspondiente. Solo son posibles dos intentos de extinción. La disponibilidad de extinción para el motor opuesto se agota cuando se efectúa el segundo disparo.

 Los cilindros se descargan por la detonación eléctrica de un pequeño cartucho explosivo que libera al agente extintor a presión por una salida de descarga, a través de una válvula de distribución y de las tuberías de distribución, a los anillos difusores del motor correspondiente.

En el caso de sobrepresión peligrosa en el cilindro extintor, causada probablemente por temperaturas ambientales anormalmente altas, el agente de extinción es liberado automáticamente a la atmósfera a través de una tubería de descarga de presión. La descarga de presión rompe el disco verde del indicador de descarga de sobrepresión, haciéndose de color rojo, de este modo indica que la descarga del cilindro es debida a la sobrepresión.

## **2.4.4 Controles e indicadores**

### **2.4.4.1 Palanca corta fuegos.**

- ü **Sacada**: Corta el combustible del motor afectado y deshabilita el freno de la hélice si se trata del motor derecho y arma el sistema.
- ü **Girada:** Completamente a la izquierda (DISCH1): activa la primera descarga sobre el motor asociado a la palanca.
- $\checkmark$  Girada: Completamente a la izquierda (DISCH2): activa la segunda descarga sobre el motor asociado a la palanca.

### **2.4.4.2 Luz de control de descarga**

- ü **Luz READY** (verde) encendida: la descarga puede realizarse, se enciende al tirar de la palanca corta fuegos.
- ü **Luz EMPTY** (ámbar) encendida: descarga realizada, se enciende cuando la palanca a sido girada y la botella descargada.

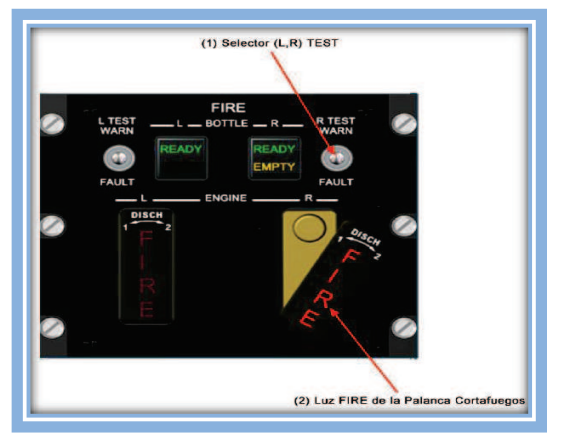

Figura 2-15 Controles indicadores

## **2.5 Tipos de incendios en aviación<sup>5</sup>**

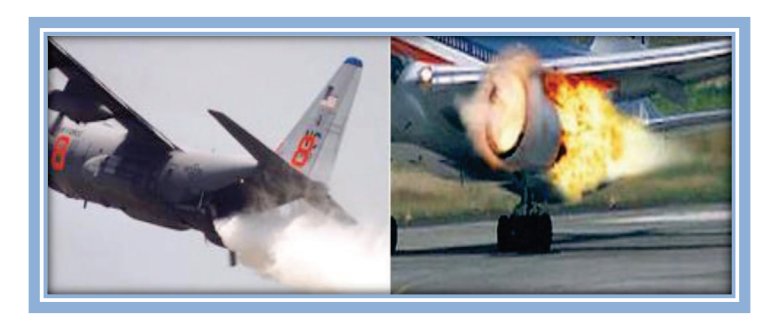

Figura 2-16 Incendios en aeronaves

- · **Clase A:** Incendios de materiales de combustible como, madera, género, papeles, gomas y plásticos, la solución se centra en la cantidad de agua que se utilizará, dependiendo de la magnitud del incendio.
- · **Clase B:** Incendios de líquidos inflamables, aceites, grasa, pinturas de base de aceite, lacas, y gases inflamables en el cual el agente extintor tiene la propiedad de inundar el área afectada.
- · **Clase C:** Incendios que involucran equipos eléctricos energizados. La no conductividad eléctrica del extintor es importante.
- · **Clase D:** Incendios que incluyen metales de combustible, como magnesio, titanio, zirconio, sodio, litio y potasio y requiere de agentes extintores de tipos de polvo seco. Es de suma importancia seguir la recomendación de los fabricantes para el uso de estos tipos de extintores debido a la posible reacción química entre el metal fundiéndose y el agente del extintor.

## **2.5.1 Métodos de extinción<sup>6</sup>**

## **2.5.1.1 Por sofocación**

 $\overline{a}$ 

Con este método se pretende eliminar el oxígeno. Para este fin se utilizan las mantas, se arroja tierra, etc. La tierra debe aplicarse echándola de golpe sobre la base de las llamas, cuando hay poca es preferible apilarla para poder lanzarla a

<sup>&</sup>lt;sup>5</sup> http://www.dgac.cl/images/IMG/pdf/otros/dac/DAC080027i.pdf

<sup>&</sup>lt;sup>6</sup> http://www.miliarium.com/monografias/incendios/Metodos.asp

paladas. Las espumas especiales que se utilizan para los fuegos por hidrocarburos también actúan de esta forma.

#### **2.5.1.2 Por enfriamiento**

Aquí se intenta bajar la temperatura de los materiales combustibles para que no ardan, en este método se utiliza agua.

### **2.5.1.3 Por dispersión o aislamiento del combustible**

Este método impide la propagación del fuego poniendo barreras para que el fuego no llegue a más materiales combustibles, Los cortafuegos o el corte de la vegetación, antes de que llegue el fuego en un incendio forestal son los más utilizados.

### **2.5.1.4 Por inhibición de la reacción en cadena**

Con este método se intenta cortar la reacción en cadena, para ello se utilizan sustancias químicas. Los extintores de **polvo químico y de halon** funcionan mediante este método.

## **2.5.2 Extintores de incendios <sup>7</sup>**

Los extintores de incendios son recipientes metálicos (normalmente con cuerpo de acero, en algunos casos aluminio y latón menos frecuentemente) destinados a llevar un agente extintor que puede ser proyectado sobre un incendio, con un agente presurizador que realiza la impulsión al abrir la válvula correspondiente del extintor. El agente presurizador es normalmente **anhídrido carbónico o nitrógeno** y los agentes extintores son de algunos tipos:

 $\overline{a}$ 

<sup>&</sup>lt;sup>7</sup>http://www.icao.int/icao/en/assembl/a37/wp/wp067\_es.pdf

#### **2.5.2.1 Agentes extintores**

Se llaman agentes extintores a las sustancias que, gracias a sus propiedades físicas o químicas, se emplean para apagar el fuego.

#### **2.5.3 Tipos de agentes extintores**

#### **2.5.3.1 Extintor de dióxido de carbono CO2**

También son conocidos por los nombres de anhídrido carbónico, bióxido de carbono o nieve carbónica. El CO2 es un gas no tóxico pero si asfixiante si se inhala en proporción elevada. Por eso, para realizar mediante este gas una extinción en locales cerrados hay que tener las debidas precauciones.

Su principal efecto es el de apagar el fuego por **sofocación** impidiendo la alimentación, de oxígeno y tiene la ventaja de no deteriorar aquello sobre lo que se proyecta. Se utiliza para sofocar fuegos tipo "B" o "C", para la protección de equipos eléctricos delicados y caros y en general para todo tipo de incendios eléctricos aunque también puede apagar incendios de líquidos inflamables.

#### **2.5.3.2 Extintores de agua**

Llevan una carga simplemente de agua a la que se añaden aditivos para evitar que se congele con las bajas temperaturas y para aumentar el poder de penetración de la misma. Se emplea para combatir incendios tipo "A" por **enfriamiento**, no se debe utilizar en fuegos producidos por electricidad.

El sistema de presurización consiste normalmente en un pequeño botellín de CO2 situado en el interior, que se abre mediante el punzonado gracias aun pequeño vástago, con lo que queda el gas libre y actúa sobre el agua.

22

#### **2.5.3.3 Extintores de espuma**

Son utilizados para extinguir incendios tipo "B", mediante la **dispersión,** están compuestos por espuma química, normalmente constituidos por dos recipientes dentro del cuerpo del extintor con sendos productos químicos que en el momento de invertir el extintor se ponen en contacto y reaccionan produciendo agua, espuma y CO2 que tiene éxito en la extinción de incendios .

#### **2.5.3.4 Extintores de polvo químico**

Han alcanzado en la actualidad un gran desarrollo debido a las excelentes propiedades de extinción que presentan, son utilizados para combatir incendios tipo "D" mediante la **inhibición**, están presurizados por CO2 o nitrógeno.

### **2.5.3.5 Extintores halogenados<sup>8</sup>**

 $\overline{a}$ 

**Halón:** Corresponde a una derivación menor de "hidrocarbon halogenado", su estructura química es representada por cuatro dígitos identificados por el número carbón, flúor, cloro y átomos de bromo en una molécula.

**Halón 1211:** El nombre químico es "**bromoclorodifluormetano**" y es considerado como multipropósito y efectivo para incendios clases A, B y C. No se debe utilizar este tipo de gas en incendios del tipo clase D.

Es un gas licuado presurizado con nitrógeno el cual se descarga como vapor impidiendo el choque al frío o estático sin impedir la visibilidad de el operador. Este agente "LIMPIO" que rápidamente penetra áreas difíciles de ver y de alcanzar sin dejar residuos. Es recomendado para la protección de equipos delicados, sensible y de alto costo como computadoras, equipo eléctrico, de grabaciones y películas, motores de automóviles, aviones y aparatos de laboratorio químico.

<sup>8</sup> El DAR 06 "Operación de Aeronaves", en el Volumen II, Transporte Comercial, Parte 1, Aviones Grandes, Capítulo 5
**Halón 1301**: El nombre químico es **"bromotrifluormetano**" y es reconocido por su cualidad de apagar incendios como una exposición de una manta, pero ofrece una limitada acción ante incendios del tipo Clase A, cuando es utilizado en extintores portátiles.

Los agentes halogenados son compuestos que degradan la capa de ozono, pero dada su efectividad están autorizados por el Protocolo de Montreal, para su uso en aviación. Actualmente no se están fabricando agentes halogenados y se está utilizando el método de reciclaje, hasta el año 2010, fecha en que se discontinuará para todo uso.

En los sistemas de extinción de incendios de los lavabos en las aeronaves fabricadas después de una fecha específica en 2011.

En los sistemas de extinción de incendios manuales en las aeronaves fabricadas después de una fecha específica en 2016.

En los sistemas de extinción de incendios en los motores y los grupos auxiliares de energía de aeronaves respecto a las cuales la solicitud de certificación de tipo se someterá después de una fecha específica en 2014.

#### **2.5.4 Cantidad de extintores que deben llevar las aeronaves<sup>9</sup>**

Los extintores portátiles que se utilizarían en los compartimentos de tripulación de vuelo, pasajeros y carga, en caso de incendio a bordo, el tipo y la cantidad del agente extintor debe concordar con las clases de incendio que se pueden generar y en el caso que ese compartimento sea el de pasajeros, debe ser el adecuado para minimizar el peligro de concentración de gases tóxicos.

En las aeronaves con una cabina de pasajeros con capacidad para más de sesenta (60) personas, deberán considerarse al menos el siguiente número de extintores:

 $\overline{a}$ 

<sup>9</sup> El DAR 06 REGLAMENTO "OPERACIONES DE AERONAVES", Volumen II

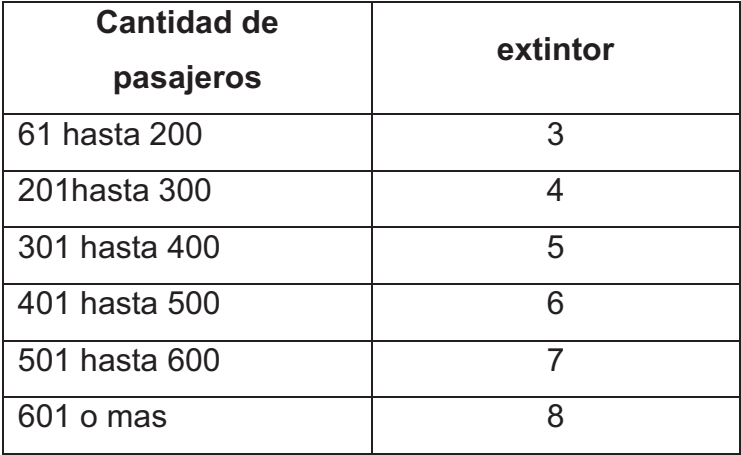

#### **Tabla 2.1 Cantidad de extintores en una aeronave**

 **Fuente:** Investigación de campo **Elaborado por:** Cbop. Darwin lima

En el caso de helicópteros la cantidad de extintores es la siguiente:

- · De 07 a 30 pasajeros a transportar debe haber presente un extintor.
- · De 31 a 60 se consideran dos extintores y para helicópteros de gran tamaño que pueda trasladar más de 61 pasajeros debe llevar a bordo tres extintores.

Se debe tener especial cuidado en cumplir las instrucciones del fabricante con relación a la inspección, pruebas hidrostáticas y la vida límite del extintor.

#### **2.6 Generalidades del programa Flhas Profesional 8<sup>10</sup>**

El programa Flash Professional 8 proporciona todas las herramientas necesarias para crear y publicar diseños y animaciones. Se puede crear desde aplicaciones básicas de animación hasta complejas aplicaciones, sin embargo, también se pueden crear aplicaciones de flash con una amplia variedad de contenido multimedia que incluye imágenes, sonido, vídeo y efectos especiales.

Se puede utilizar las herramientas de flas como son línea, ovalo, rectángulo polígono, animaciones con imágenes las cuales tengan extensión jpg, gif, png,

 $\overline{a}$ 

<sup>10</sup> http://www.estiloflash.com/curso-basico-de-flash-8-parte-1/209/

mapa de bits, es una herramienta de gran ayuda para el diseño y desarrollo de grandes presentaciones.

En este programa se puede crear películas, para que el usuario por medio del teclado o el ratón de la computadora pueda pasar de una página a otra o ir a una página en especial.

Todo lo mencionado anteriormente se lo logra a partir de las herramientas con las que cuenta este software.

Estas son las herramientas que tendremos al abrir flash 8 por primera vez:

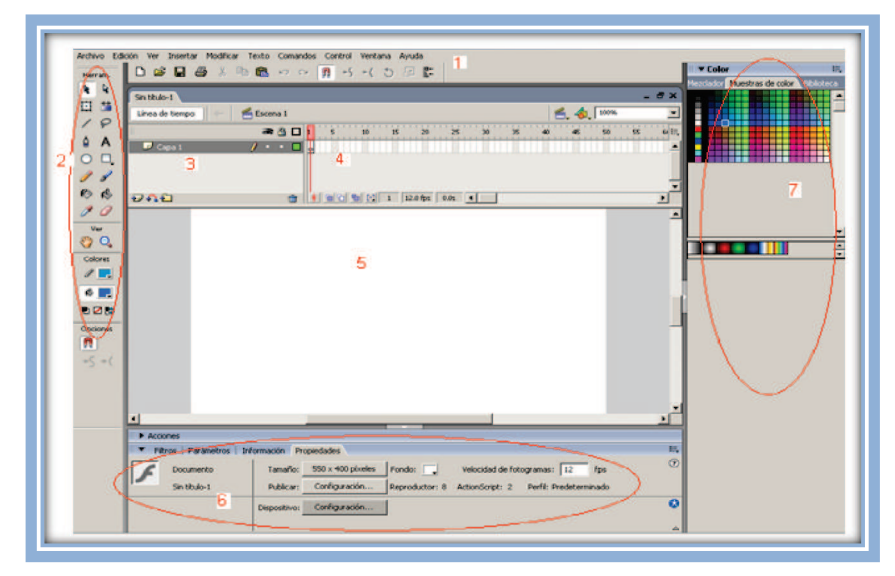

Figura 2-17 Pantalla

- 1. Barra de menús
- 2. Barra de herramientas
- 3. Capas
- 4. Línea de tiempo
- 5. Escenario
- 6. Panel de propiedades
- 7. Paneles (colores, biblioteca, etc).

#### **2.6.1 Barra de menús**

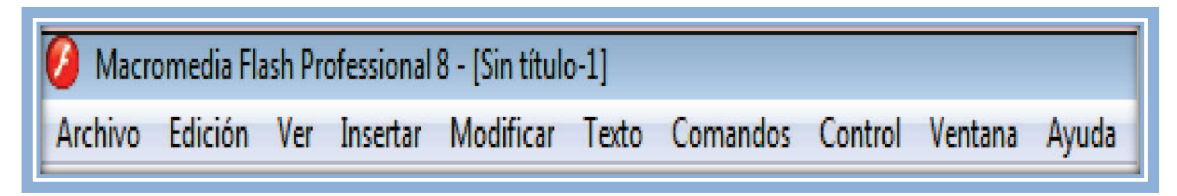

Figura 2-18 Barra de menús

La barra de menús esta ubicada en la parte superior de la pantalla principal, entre los más utilizados son:

· **Archivo:** Nos permite crear nuevos archivos, abrir, guardar, y como gran ayuda nos permite importar casi todo tipo de archivos (imágenes, sonidos, videos,etc).

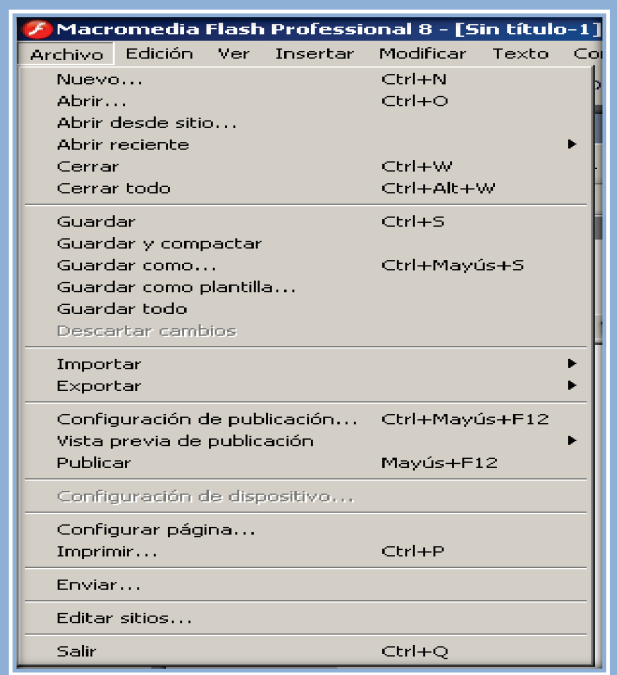

Figura 2-19 Archivos

· **Edición:** Este menú nos permite **Cortar, Copiar, Pegar**, etc. objetos o dibujos como fotogramas, también permite personalizar algunas de las opciones más comunes del programa.

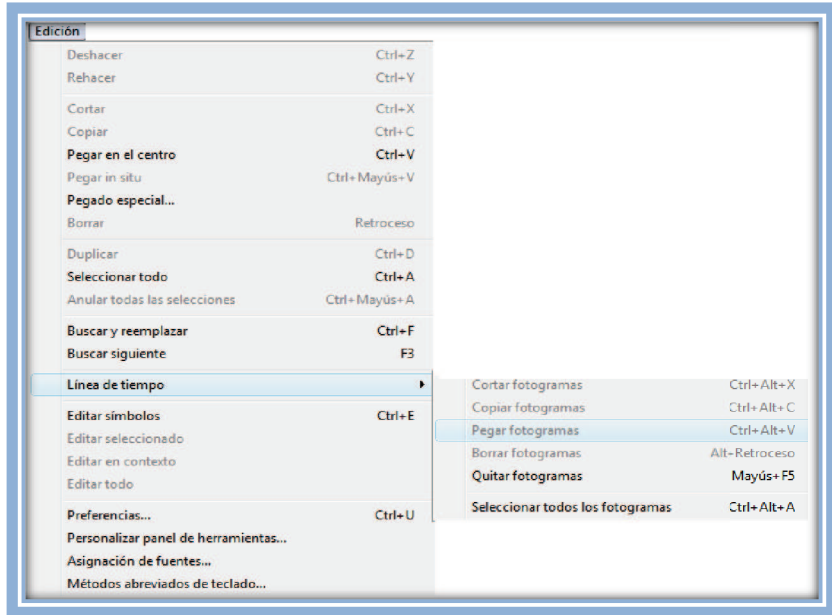

Fig. 2-20 Submenú edición

· **Ver:** Este menú nos permite aumentar o disminuir el tamaño del escenario, modos de vista previa, ayudas del escenario como reglas, cuadriculas etc.

| Ver |                              |                  |                   |            |
|-----|------------------------------|------------------|-------------------|------------|
|     | Ir a                         |                  |                   |            |
|     | Acercar                      | $Ctrl + =$       |                   |            |
|     | Alejar                       | $Ctrl + -$       |                   |            |
|     | Aumentar y reducir           | Þ                | Ajustar a ventana |            |
|     | Modo de vista previa         | Þ                | 25%               |            |
| √   | Área de trabajo              | Ctrl+Mayús+W     | 50%               |            |
|     | <b>Reglas</b>                | Ctrl+Alt+Mayús+R | 100%              | $C$ trl+1  |
|     | Cuadrícula                   | ٠                | 200%              |            |
|     | Guías                        | ٠                | 400%              | $Ctrl + 4$ |
|     | Ajuste                       |                  | 800%              | $Ctrl + 8$ |
|     | Ocultar bordes               | $Ctrl + H$       | Mostrar fotograma | $Ctrl + 2$ |
|     | Mostrar consejos de forma    | $Ctrl + Alt + H$ | Mostrar todo      | $Ctrl + 3$ |
|     | Mostrar orden de tabulación. |                  |                   |            |

Figura. 2-21 Submenú ver

· **Insertar:** Este menú nos permite crear clip de película, botones, gráficos, insertar capas, carpetas, guías de movimiento.

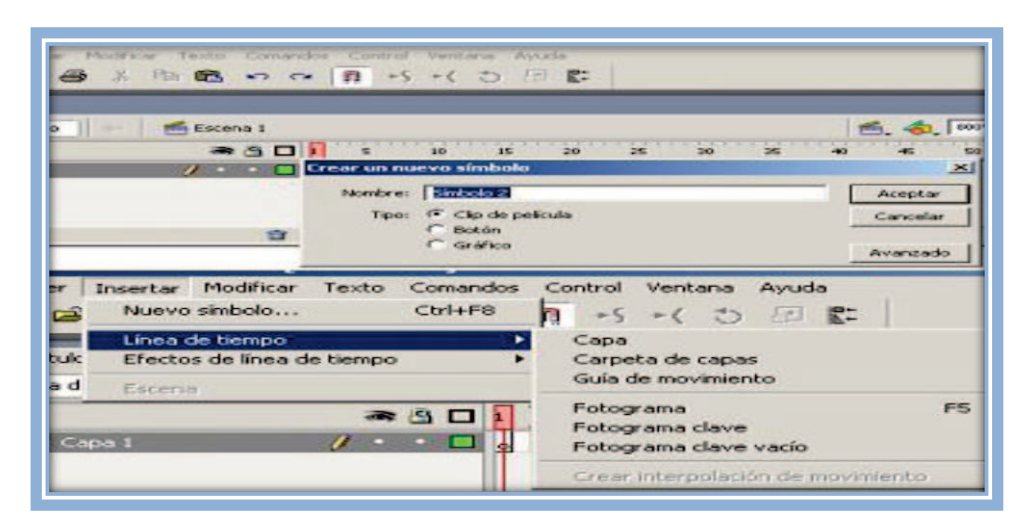

Fig. 2-22 Submenú insertar

· **Modificar:** La opción **Transformar** permite modificar los gráficos existentes en la película. El resto de opciones permite modificar características de los elementos de la animación suavizar, optimizar o de la propia película (capa, escena).

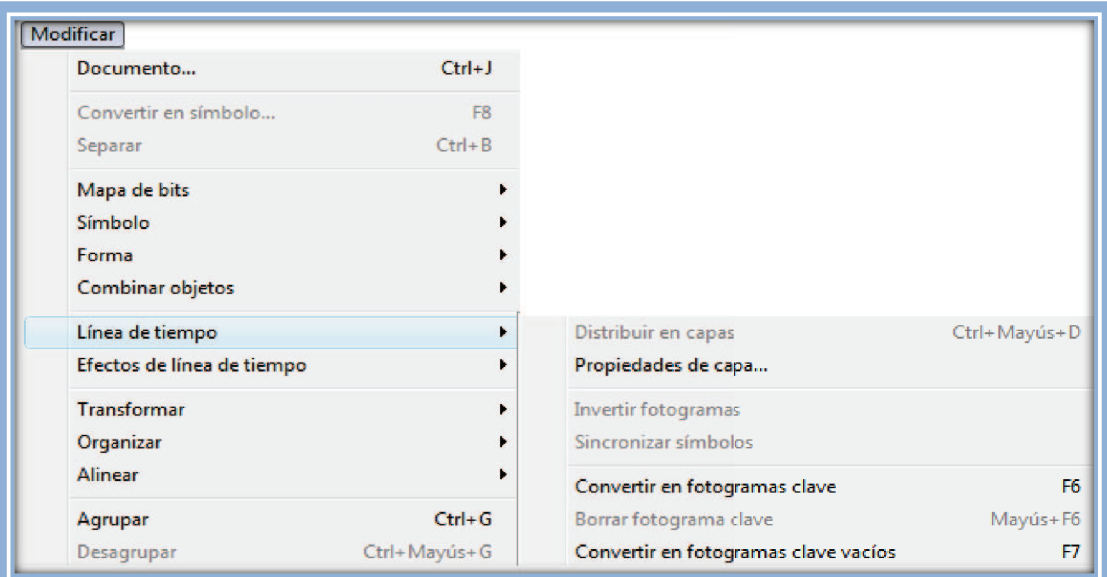

Figura. 2-23 Submenú modificar

· **Texto:** nos permite realizar modificaciones con respecto al texto como fuente, tamaño, estilo, alineación, ortografía, etc.

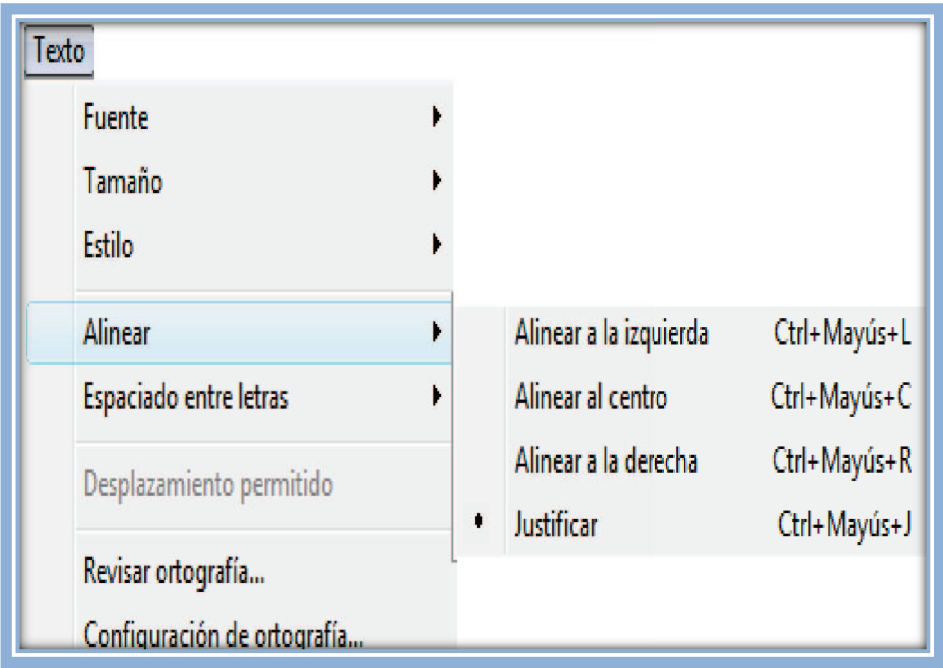

Figura. 2-24 Submenú texto

· **Comandos:** Permite administrar los comandos que hayamos almacenado en nuestra animación, obtener otros nuevos, de la página de Macromedia o ejecutar los que ya tengamos.

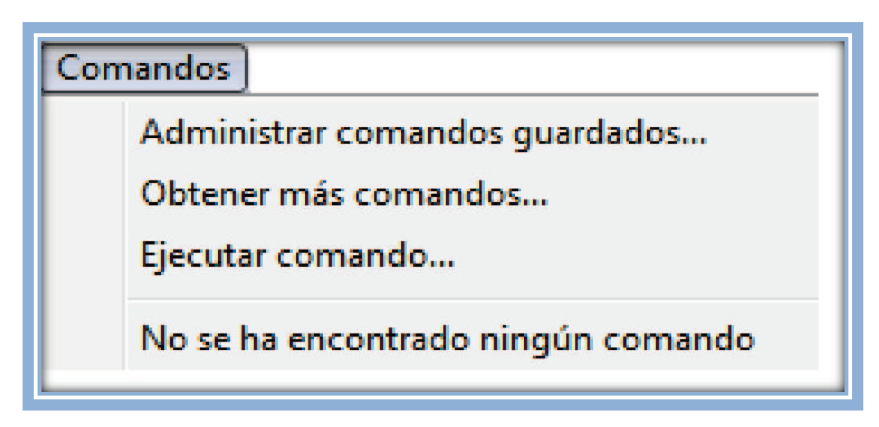

Figura. 2-25 Submenú comandos

· **Control:** Permite modificar las propiedades de reproducción de la película. Reproducir, Rebobinar, Probar Película, etc.

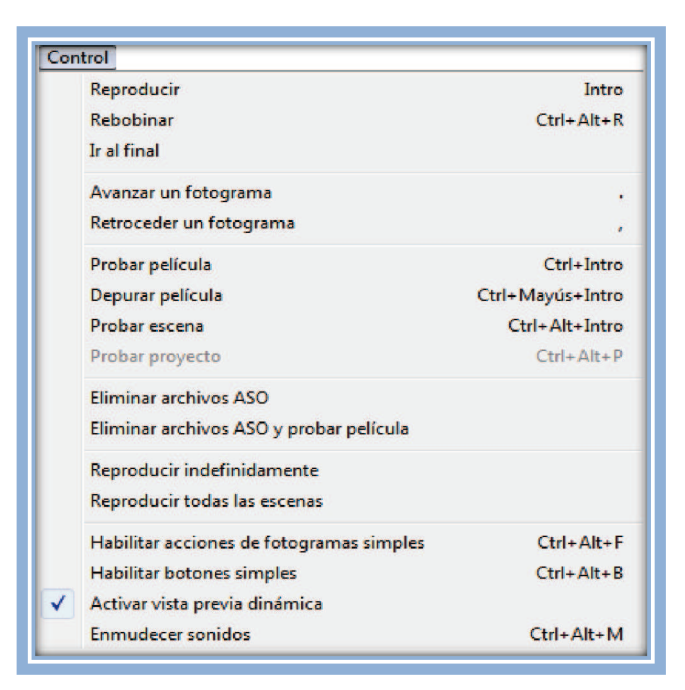

Figura. 2-26 Submenú control

· **Ventana:** Este menú permite el acceso a todos los paneles, creación de botones preestablecidos.

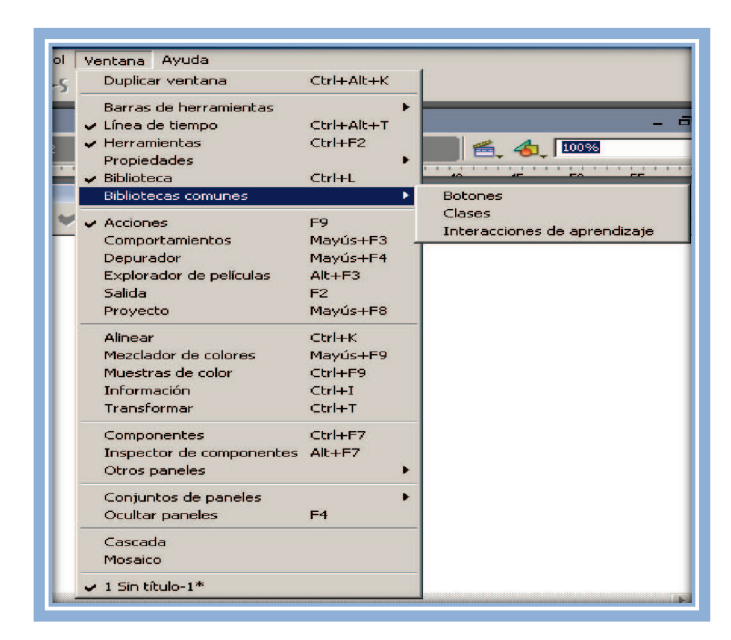

Figura. 2-27 Submenú ventana

· **Ayuda:** Es una ayuda que nos ofrece de todo lo relacionado al programa etc.

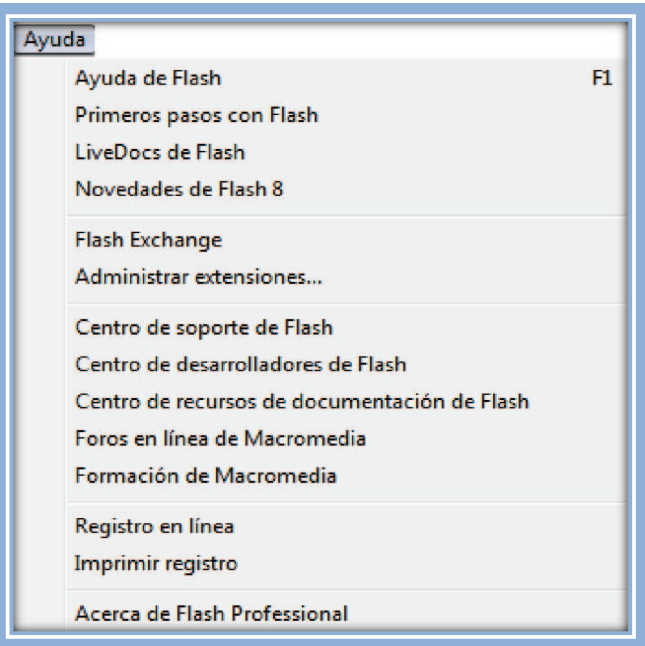

Figura. 2-28 Submenú ayuda

#### **2.6.2 Barra de herramientas**

La barra de herramientas esta ubicada en lado izquierdo del escenario de trabajo, en la cual tenemos las herramientas; selección, subselección, transformación libre, transformación de rellenos, línea, lazo, pluma, texto, etc, las cuales permiten realizar diferentes tipos de animaciones.

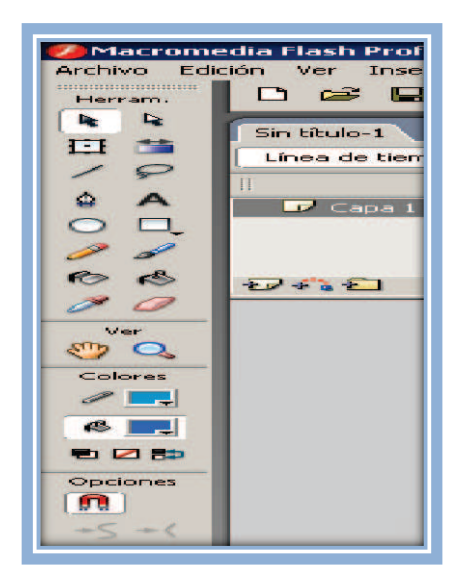

Figura 2-29 Barra de Herramientas

- · **Herramienta selección:** Esta herramienta es de gran ayuda por que es la que mueve a los objetos dibujados o imágenes a través del escenario, te ayuda a editar las formas que selecciones en cuanto a color tamaño etc, también mueve los objetos de la biblioteca a la escena (seleccionamos con la tecla V).
- · **Herramienta subselección:** Esta herramienta complementa a la herramienta **pluma**, ya que permite mover o ajustar los vértices, que componen los objetos creados con dicha herramienta (seleccionamos con la tecla A).
- · **Herramienta línea:** Como el nombre lo menciona sirve para dibujar líneas rectas las cuales puedes modificar a líneas curvas con la ayuda de la herramienta selección (seleccionamos con la tecla N).
- · **Herramienta texto:** Podemos introducir tres clases de campos de texto, el más común es el campo de **texto estático** con el que se realiza animaciones en la línea de tiempo. El **texto dinámico e introducción de texto** van acompañados de ActionScript (seleccionamos con la tecla T).
- · **Herramienta óvalo:** Sirve para dibujar círculos perfecto (10×10 píxeles), u óvalos (10×30 píxeles), (seleccionamos con la tecla O).
- · **Herramienta rectángulo:** Podemos realizar cuadrados perfectos (10×10 píxeles) o bien rectángulos (10×30 píxeles), también con la herramienta **Polystar** realizamos figuras en forma de estrellas o formas de polígonos (pentágonos, hexágonos, etc.), (seleccionamos con la tecla R).
- · **Herramienta lápiz:** Permite dibujar líneas con la forma que decidamos, modificando la forma de estas a nuestro gusto, (seleccionamos con la tecla Y).
- · **Herramienta pincel:** Su funcionalidad equivale a la del lápiz, pero su trazo es mucho más grueso. Se suele emplear para aplicar rellenos. Se puede modificar su grosor y forma de trazo, le llamamos con la letra B.
- **6** Herramienta cubo de pintura: Nos permite modificar el color de los rellenos la llamamos con la letra K.
- · **Herramienta borrador:** Posee dos opciones de borrar, la primera opción es seleccionar el tamaño y forma de borrador, y la segunda opción es seleccionar que es lo que se quiere eliminar de una forma vectorial dibujada, le llamamos con la letra E.
- · **Herramienta lazo:** Su función es complementaria a la de la Herramienta **Flecha**, pues puede seleccionar cualquier cosa, sin importar la forma, le llamamos con la letra L.
- · **Herramienta pluma:** Crea polígonos (y por tanto rectas, rectángulos, etc.) de un modo sencillo, le llamamos con la letra P.
- **6** Herramienta bote de pintura: Se realiza modificaciones del color del borde la llamamos con la letra S.
- · **Herramienta cuentagotas:** Permite capturar colores que vamos a utilizar posteriormente, le llamamos con la letra I.

## **2.6.3 Capas**

Una **Capa** se puede definir como una película independiente de un único nivel. Es decir, una **capa** contiene su propia línea de tiempo.

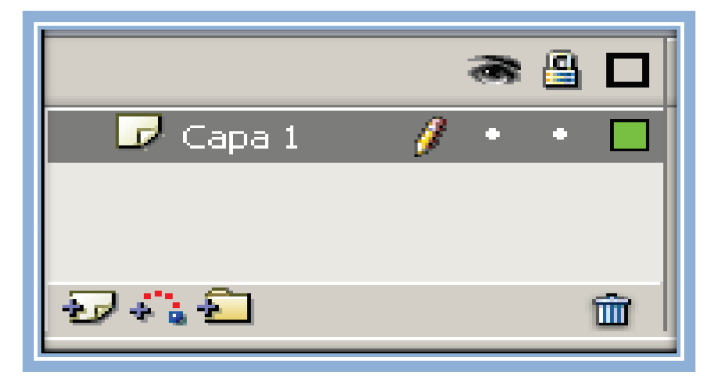

Figura 2-30 Capas

#### **2.6.4 Línea de tiempo**

Esta constituida por: capas, fotogramas, fotogramas vacios, fotogramas clave, fotogramas clave vacios, velocidad de fotogramas, tiempo transcurrido.

Los fotogramas son de interés en la **Línea de tiempo** por que con ello se prolonga la animación, esto es a mayor número de fotogramas la animación será más lenta, y por el contrario a menor número de fotogramas en la línea de tiempo la animación será más rápida.

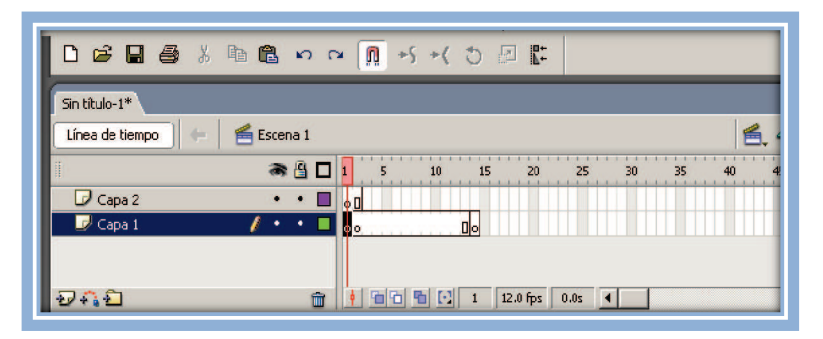

Figura 2-31 Línea de Tiempo

## **2.6.5 Escenario**

Es el área donde vamos a realizar las diferentes animaciones, podemos modificar de tamaño del escenario mediante el panel de propiedades, el tamaño mínimo es de 1 x 1 px (píxeles) y el máximo de 2880 x 2880 px.

| Linea de tiempo                        | <b>Escona 1</b>                                  |                                                                                                    |                                 |                        | Apatar a ventaria |   |
|----------------------------------------|--------------------------------------------------|----------------------------------------------------------------------------------------------------|---------------------------------|------------------------|-------------------|---|
| La capa a<br><b>Copa L</b>             |                                                  |                                                                                                    |                                 |                        | ss<br>50          |   |
| <b>ELECTRIC</b>                        | <b>TOX</b>                                       | <b>I disclusion and Collaboration in the collaboration of the collaboration of the collaboration of the collaboration</b> |                                 |                        |                   | ٠ |
|                                        |                                                  |                                                                                                    |                                 |                        |                   |   |
|                                        |                                                  |                                                                                                    |                                 |                        |                   |   |
|                                        |                                                  |                                                                                                    |                                 |                        |                   |   |
|                                        |                                                  |                                                                                                    |                                 |                        |                   |   |
|                                        |                                                  |                                                                                                    |                                 |                        |                   |   |
|                                        |                                                  |                                                                                                    |                                 |                        |                   |   |
|                                        |                                                  |                                                                                                    |                                 |                        |                   |   |
|                                        |                                                  |                                                                                                    |                                 |                        |                   |   |
|                                        |                                                  |                                                                                                    |                                 |                        |                   |   |
|                                        |                                                  |                                                                                                    |                                 |                        |                   |   |
|                                        | Filtros   Parámetros   Información   Propiedades |                                                                                                    |                                 |                        |                   |   |
| <b>P</b> Acclories<br><b>Documento</b> | $950 \times 400$ píxeles<br>Tamarlor             | Fondo:                                                                                                    | Velocidad de fotogramas: 12 fps |                        |                   |   |
| Sin titulo-1                           | Publicant<br>Configuración                       | Propiedades del documento ript: 2                                                                                         |                                 | Perfil: Predeterminado |                   |   |

Figura 2-32 Escenario

## **2.6.6 Panel de propiedades**

En este panel podemos modificar del área de trabajo como: dimensiones, coincidencia, color de fondo, velocidad de fotograma, unidad de regla.

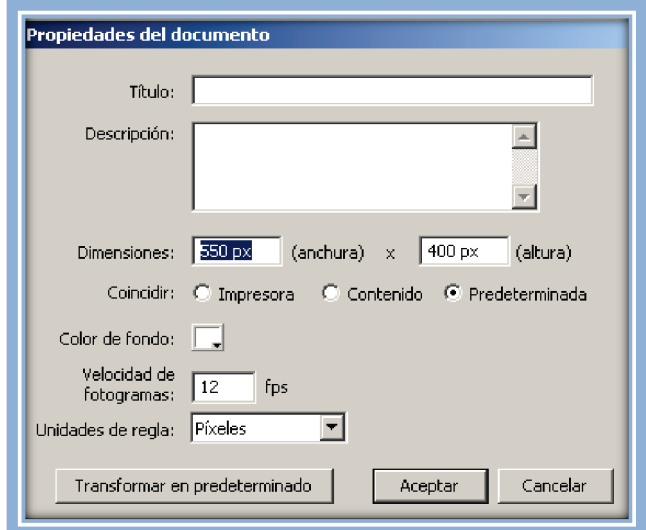

Figura 2-33 Panel propiedades

También permite realizar animaciones de movimiento, poner sonidos en los fotogramas, se hace modificaciones de tamaño y posición con respecto a los ejes X, Y.

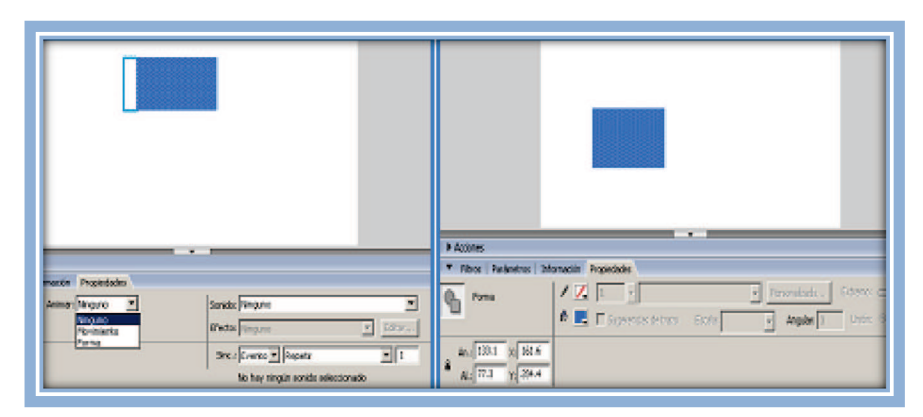

Figura 2-34 Panel propiedades

#### **2.6.7 Paneles mezclador de colores**

En este panel se selecciona el color de relleno en diferentes tipos, solido, lineal, radial, como también cambiar la degradación de los colores.

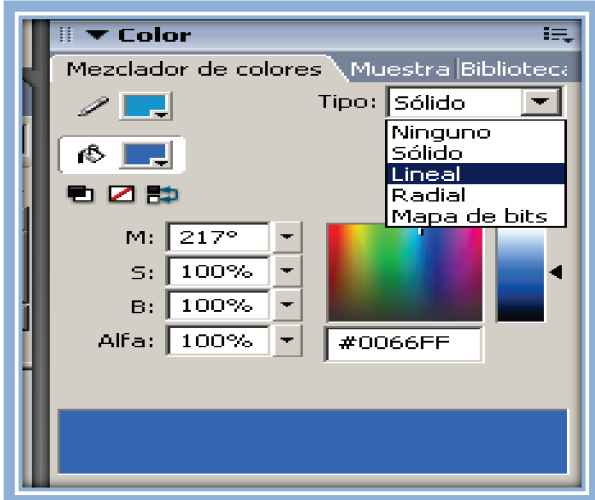

Figura 2-35 Panel mezclador de colores

#### **2.6.8 Panel biblioteca**

En este panel tenemos todos los gráficos, animaciones, botones, fotografías, que hemos utilizado durante la creación de toda la animación.

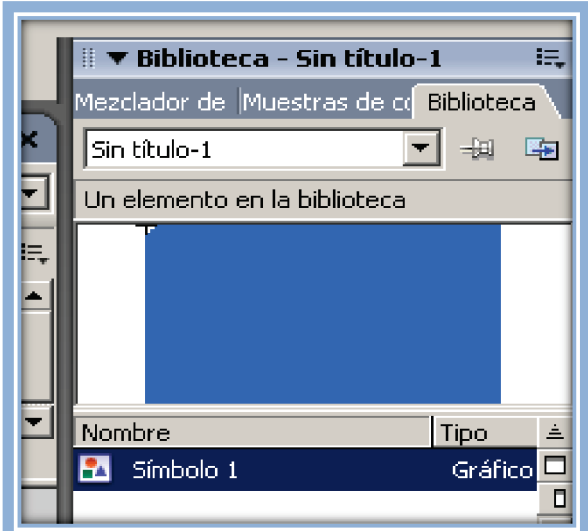

Figura 2-36 Panel biblioteca

## **2.6.9 Panel acciones**

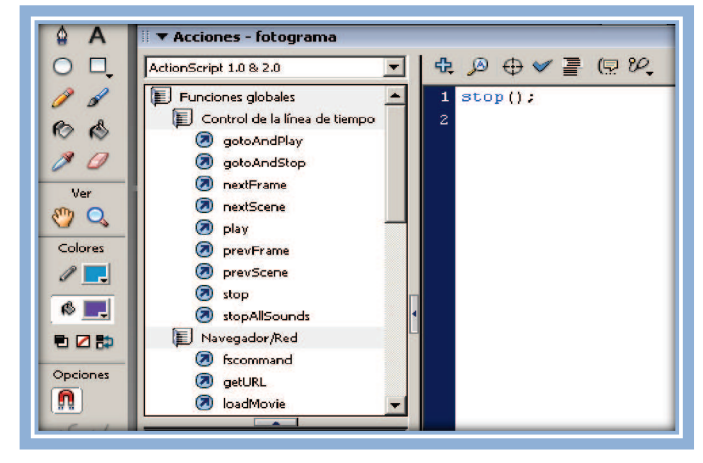

Permite dar las voces de mando a los botones y a los fotogramas.

Figura 2-37 Panel acciones

Los lenguajes de mando que más se utilizan son los siguientes:

- ü **On(press).** Realiza una acción al pulsar un botón**.**
- ü **On(release).** Realiza una acción al soltar un botón.
- $\checkmark$  Play. Inicia la animación.
- $\checkmark$  **Stop.** Detiene la animación.
- ü **gotoAndPlay.** Busca un fotograma indicado y continúa la animación.
- ü **gotoAndStop.** Busca un fotograma indicado y detiene la animación.
- ü **Keypress"left".** Realiza una acción al presionar la tecla de dirección IZQ.
- ü **Keypress"Right".** Realiza una acción al presionar la tecla de dirección DCH.
- ü **Keypress"Enter".** Realiza una acción al presionar la tecla ENTER.
- ü **fscommand ("fullscreen".true).** maximiza la pantalla.
- ü **fscommand ("quit".none).** ejecita la salida de la animación.

## **CAPÍTULO III**

#### **DISEÑO Y DESARROLLO DEL SOFTWARE**

## **3.1 ELABORACIÓN DEL SOFWARE INTERACTIVO DEL SISTEMA DE PROTECCION DE FUEGO DEL MOTOR GENERAL ELECTRIC.**

 Este manual esta diseñado de una manera que el usuario pueda utilizarlo con facilidad, como una ayuda de instrucción en la ETAE-15, en el proceso de enseñanza-aprendizaje, utilizando el programa FLASH PROFESIONAL 8.

#### **3.1.1 CREACIÓN DE LA PANTALLA**

Para la creación de la pantalla se inicia el programa flash, y se da un clic en **documento de flash,** para la elaboración las diferentes animaciones.

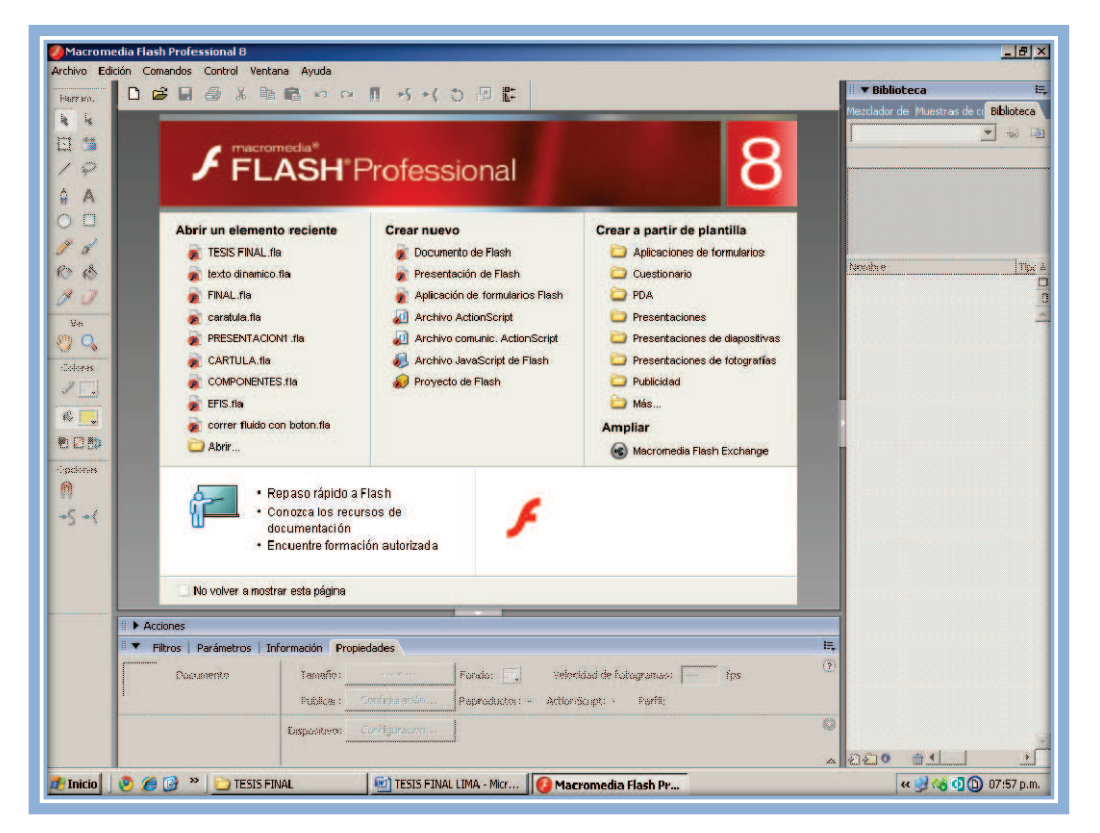

Figura 3-1 Creación de pantalla

Una vez abierto el documento de flash aparece la siguiente pantalla:

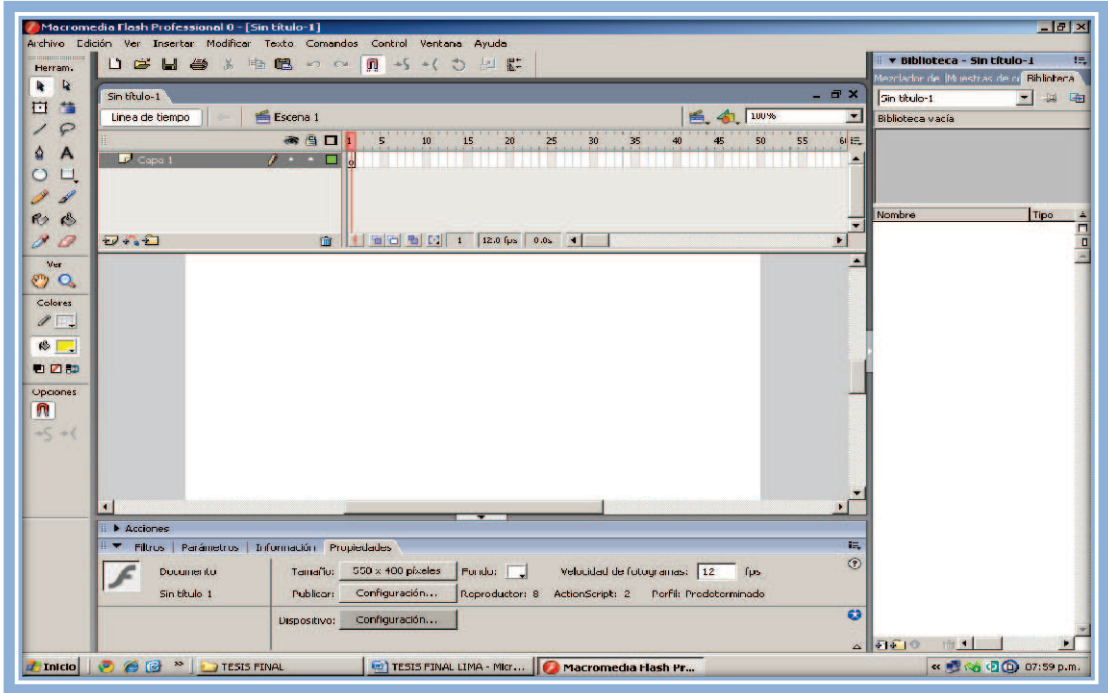

Figura 3-2 Área de trabajo

En la cual se realiza las respectivas animaciones, seleccionando el panel propiedades, se modifica el tamaño del área de trabajo que es de 800x600 pixeles.

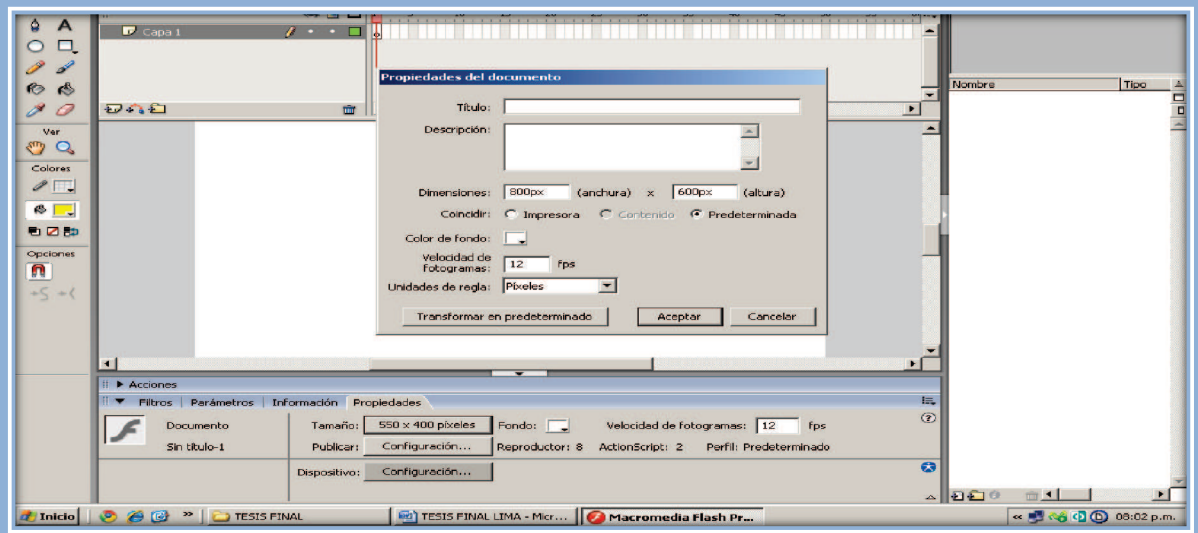

Figura 3-3 Tamaño del área de trabajo

Una vez lista el área de trabajo, se importa las fotografías, botones, utilizando el menú archivo, importar y se guarda en la biblioteca, para utilizarlas posteriormente.

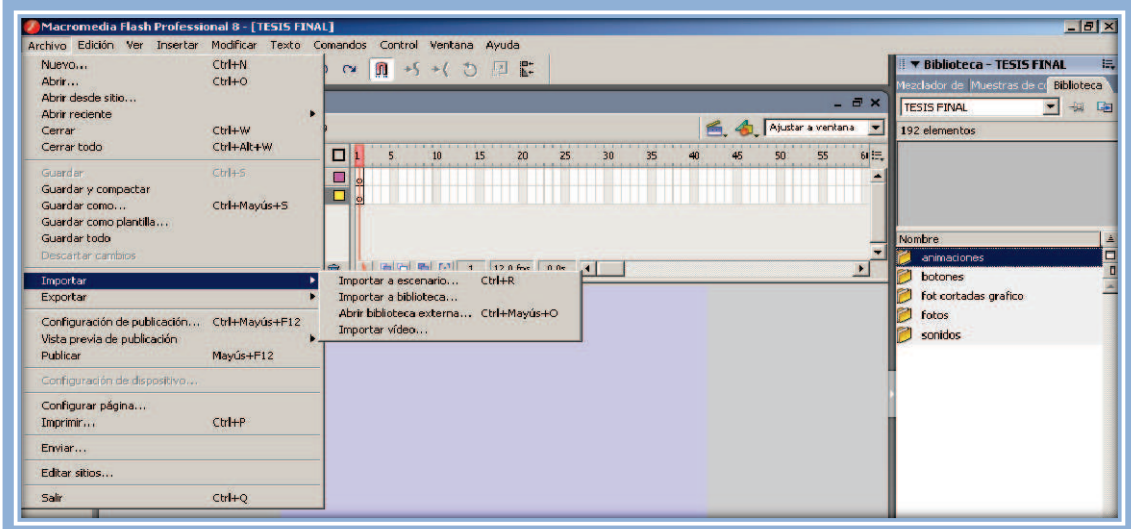

Figura 3-4 Importar figuras a biblioteca

Una vez importadas las fotografías se realiza las animaciones correspondientes que se utilizarán en el diseño de este manual, con la ayuda de la barra de herramientas.

Las diferentes animaciones se las realizó en clip de película, el cual permite diseñar simulaciones de movimientos, y posteriormente colocarlos en los fotogramas de la escena y llamarlos con la programación de los diferentes botones.

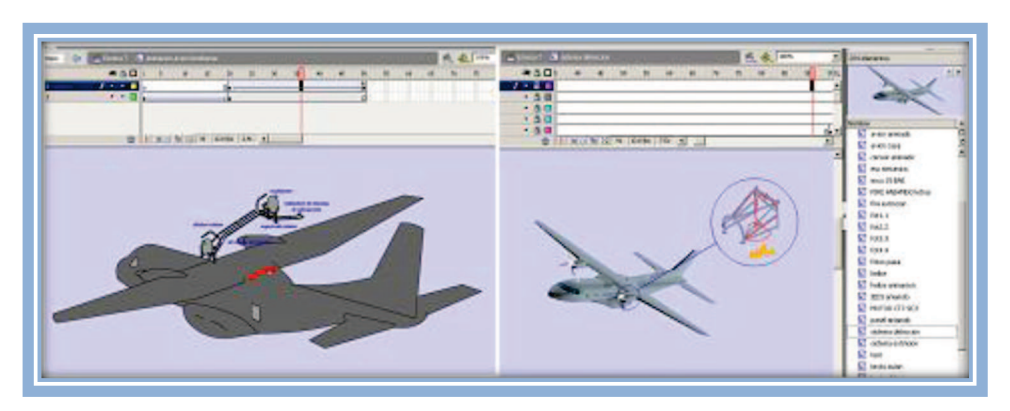

Figura 3-5 Animaciones

#### **3.1.2 Secuencia del diseño**

Para la realización de la carátula utilizamos 9 capas, en las cuales están colocadas las diferentes animaciones que se realizó en clip de película.

La carátula se la realizó colocando un fondo de un paisaje en el cual se le adjunto algunas animaciones como fotografías, escudos, aeronaves.

El botón siguiente esta programado con ActionScript (on (press) {nextScene(); el cual nos permite llamar ala siguiente escena.

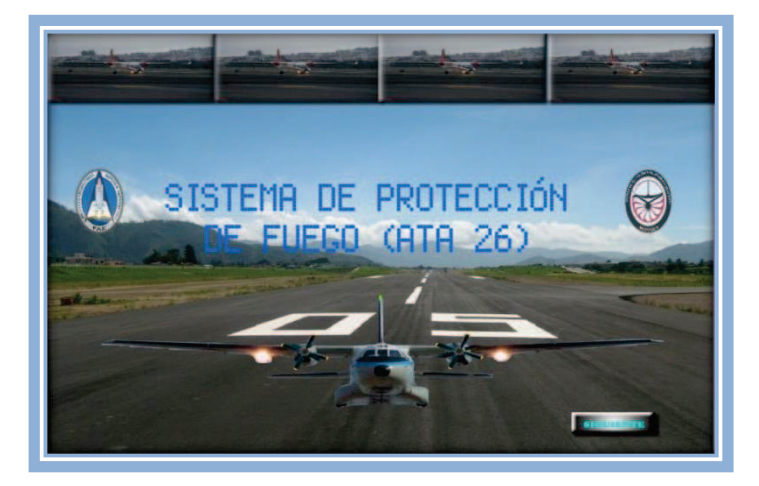

Figura 3-6 Carátula

En la siguiente escena esta diseñado toda la animación del programa, se lo realizó en 5 capas y 45 fotogramas en los cuales están las animaciones realizadas anteriormente.

|                      | Macromedia Flash Professional 8 - [TESIS FINAL*]<br>Archivo Edición Ver Insertar Modificar Texto Comandos<br>Control Ventana<br>Ayuda                                                                                              |          |                                                                                                    |                    |
|----------------------|----------------------------------------------------------------------------------------------------|----------|----------------------------------------------------------------------------------------------------|--------------------|
| Herram.              | 2.7.8.98.71<br>n<br>皿 +5 →( つ 回 匙                                                                                                    |          |                                                                                                    |                    |
| $\overline{a}$<br>h. | <b>TESIS FINAL*</b>                                                                                                    |          |                                                                                                    | $ \theta$ $\times$ |
| 日告                   | Escena 7<br>Línea de tiempo                                                                                                    |          | 5096                                                                                                    |                    |
| ₽                    | ● 日口<br>25<br>10<br>20<br>30<br>35<br>15                                                                                                    | 40<br>45 | $\overline{\phantom{a}}$ , $\overline{\phantom{a}}$ , $\overline{\phantom{a}}$ , $\overline{\phantom{a}}$<br>50 | 61 三               |
| ۰<br>A               | $\Box$ graficos<br>□<br>$\frac{1}{2} \left( \frac{1}{2} \right) \left( \frac{1}{2} \right) \left( \frac{1}{2} \right) \left( \frac{1}{2} \right)$<br>$\Box$ elelelelele $\Box$<br>alala Filo                                       |          |                                                                                                    |                    |
| ٠                    | textos dinamicos<br>m<br>$\bullet$ $\bullet$<br>$\Box$ olo<br>пL.<br><b>Dololo</b>                                                                                                    |          |                                                                                                    |                    |
| I<br>$\mathscr{A}$   | $\overrightarrow{v}$ btn dinamicos<br>$\sim$ $\sim$<br>$\Box \circ \circ$<br>Nolo ∏lele<br><b>D</b>                                                                                                    |          |                                                                                                    |                    |
| $R_{2}$<br>$\bullet$ | $\Box$ sole $\Pi$<br>$\bullet \bullet \bullet \bullet \bullet \bullet \bullet \bullet$<br><b>EF ESCUDOS Y BOTONES</b><br>$\Box \circ \Box \bullet \bullet \bullet$<br>nia niak<br>$\overline{\nu}$ FONDO<br>$\cdot$ $\cdot$ $\Box$ |          |                                                                                                    |                    |
| 10                   | $E \cap \square$<br>86661<br>12.0 fps<br>ffit<br>0.05<br>$\mathbf{1}$                                                                                                    |          |                                                                                                    |                    |
| Main                 |                                                                                                    |          |                                                                                                    |                    |

Figura 3-7 Fotogramas

En el primer fotograma esta ubicado el menú el cual tiene el botón generalidades y el botón sistemas programados con: on (press) {gotoAndStop(2 o 3 );}, que permite llamar a los fotogramas 2 y 3.

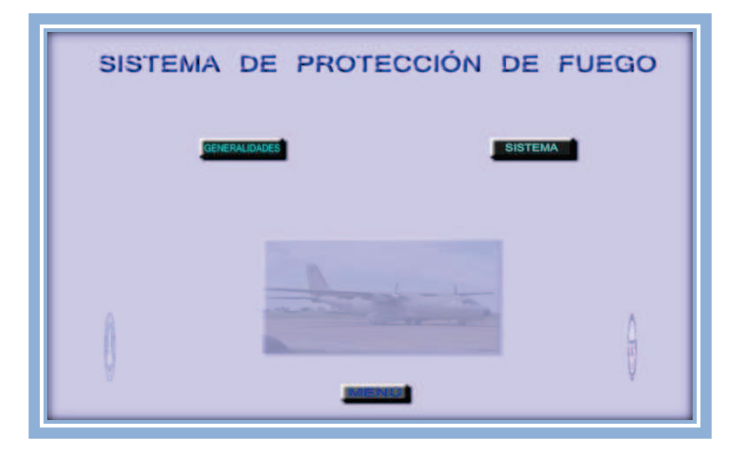

Figura 3-8 Menú principal

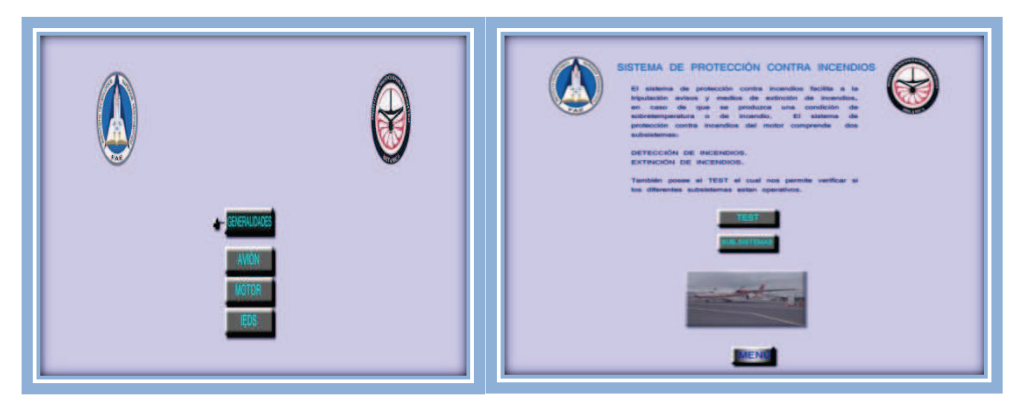

Figura 3-9 Submenús

El fotograma 2 permite mostrar la subdivisión del botón generalidades, compuesto por 3 botones programados con: on (press) {gotoAndStop(4,6,o10 );}.

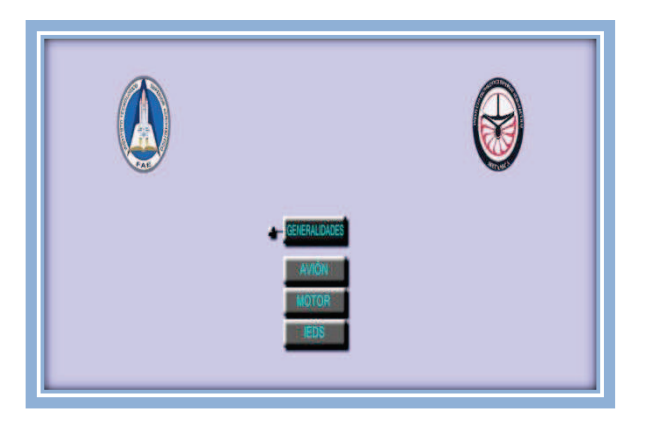

Figura 3-10 Submenú generalidades

Estas animaciones permiten regresar al fotograma 2 mediante el botón atrás programado con on (press) {gotoAndStop(2);}.

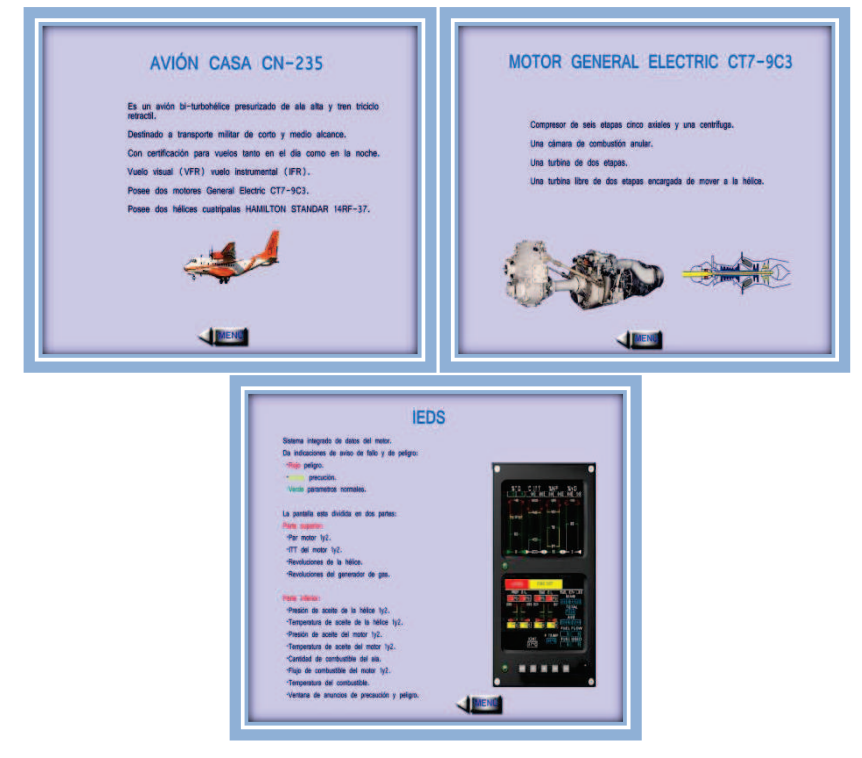

Figura 3-11 Avión, motor, IEDS

El botón sistema permite llegar al fotograma 3 que contiene la subdivisión del botón sistema, (botón test y botón subsistemas), programado con: on (press) {gotoAndStop(3);}.

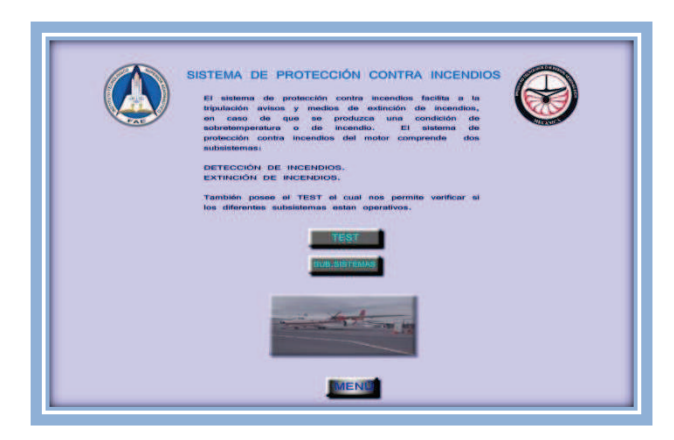

Figura 3-12 Submenú sistemas

Con el botón test pasamos al fotograma 40 en el cual tenemos la simulación del test del sistema, colocando el puntero en los switch de posición momentánea FAUL o WARN.

Son los que nos permiten verificar si el sistema esta en perfecto estado de funcionamiento para el vuelo.

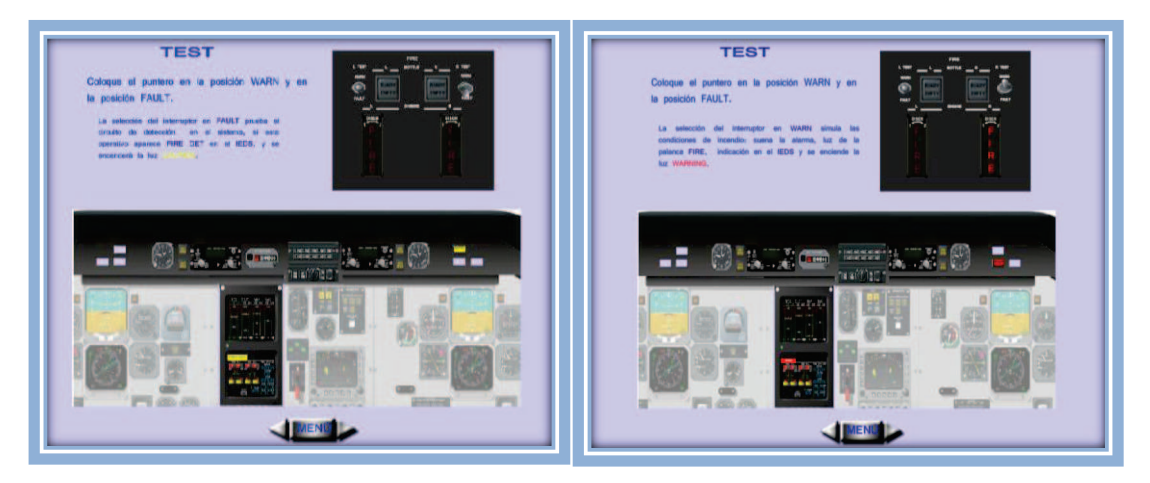

Figura 3-13 Animación test

El botón subsistema permite llamar al fotograma 15, donde tenemos una introducción del sistema y dos botones que tienen acceso a los fotogramas 17 y 26.

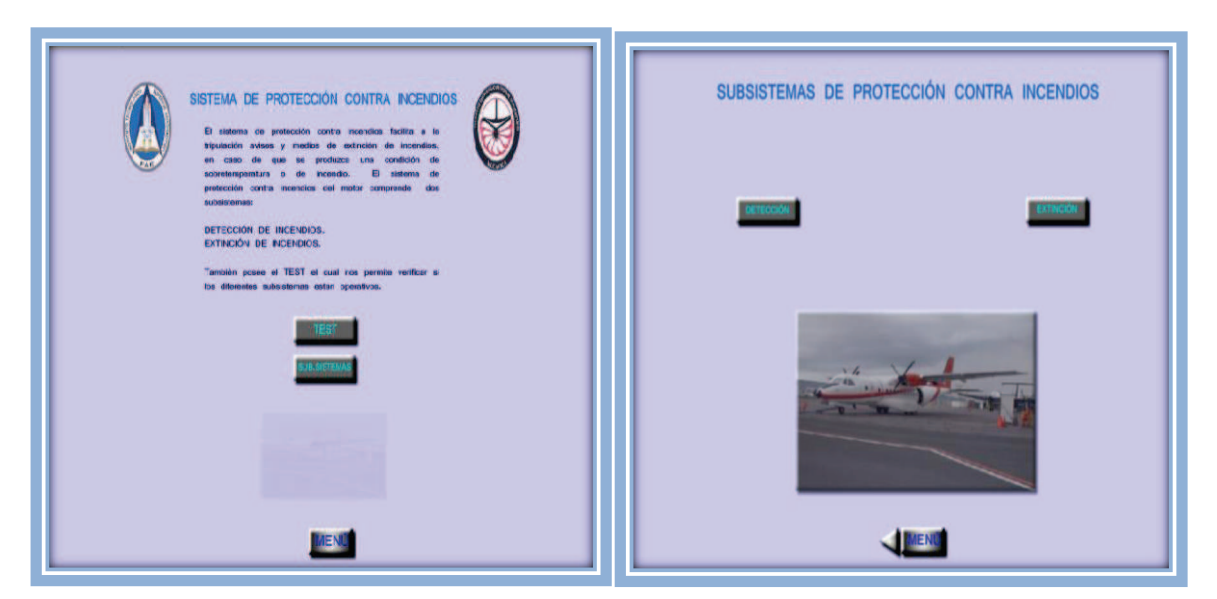

Figura 3-14 Submenú

El botón detección llama al fotograma 17 en el cual tenemos la información acerca del subsistema de protección de incendios, componentes y la animación del sistema de detección, los cuales se pasa con el botón siguiente.

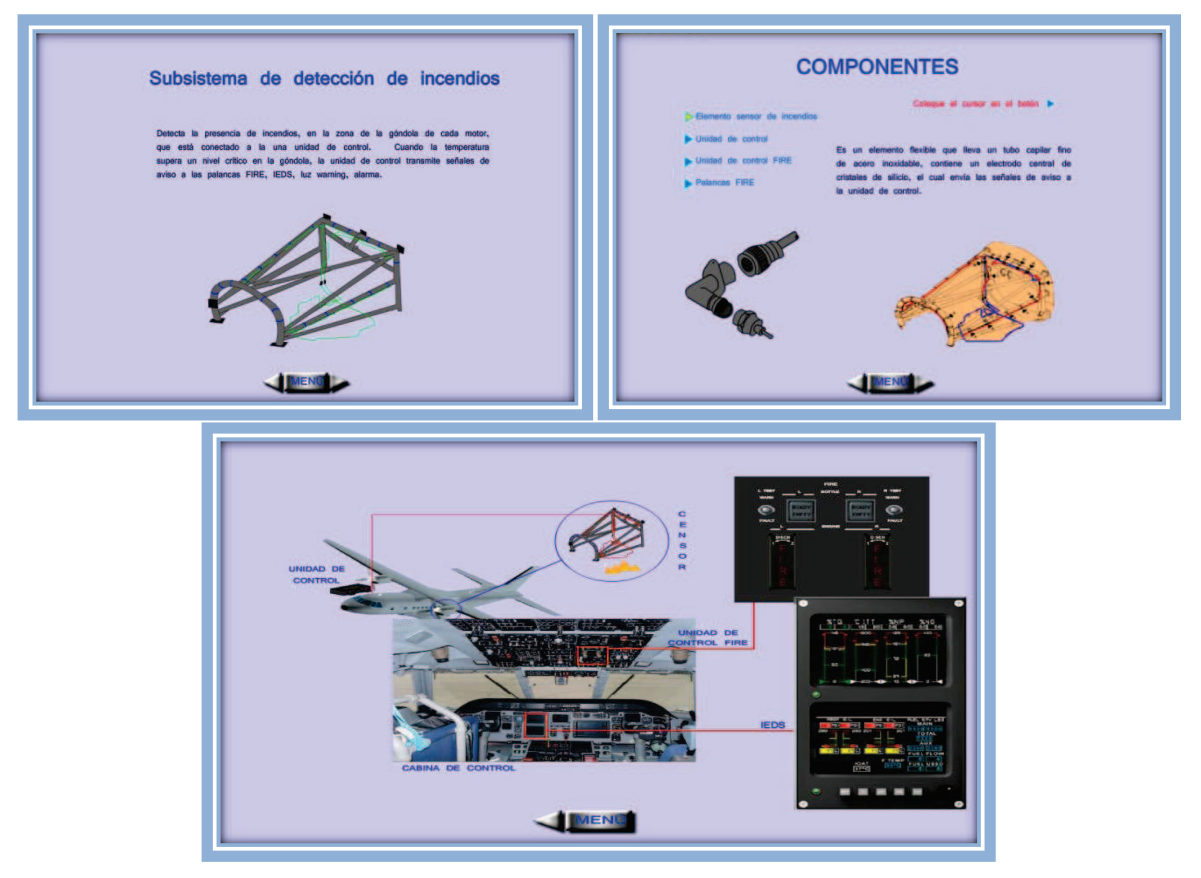

Figura 3-15 Animaciones sistema de detección de incendios

El botón extinción permite llamar al fotograma 26 donde esta la información acerca del sistema de extinción, donde tenemos la información acerca de el subsistema de extinción, componentes, y las respectivas animaciones relacionadas al subsistema de extinción.

Los cuales son de gran ayuda para la instrucción en el aula, ya que permite verificar el funcionamiento del sistema como si estuviésemos en la aeronave.

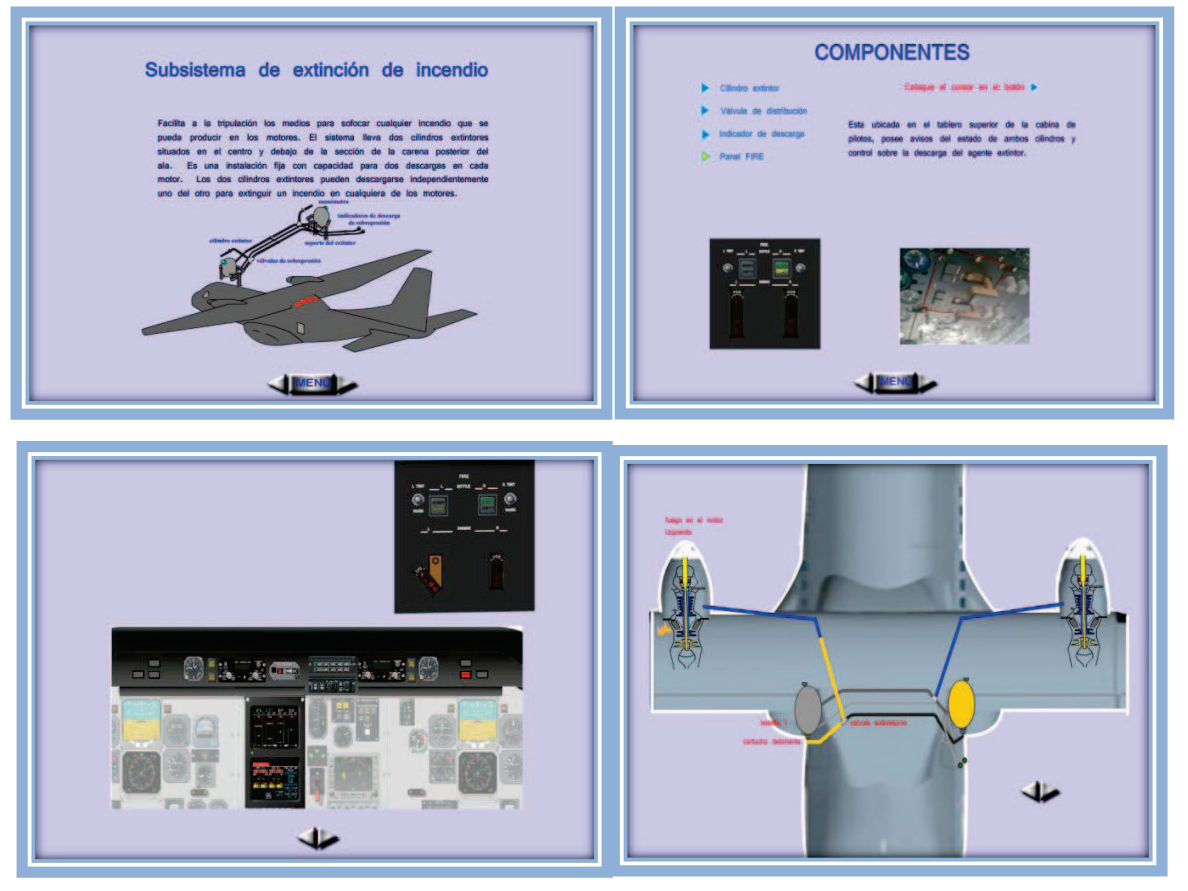

Figura 3-16 Animaciones sistema de extinción de incendios

Para la animación de los botones se programo dentro de los botones mismo, en las diferentes posiciones: reposo, sobre, presionado.

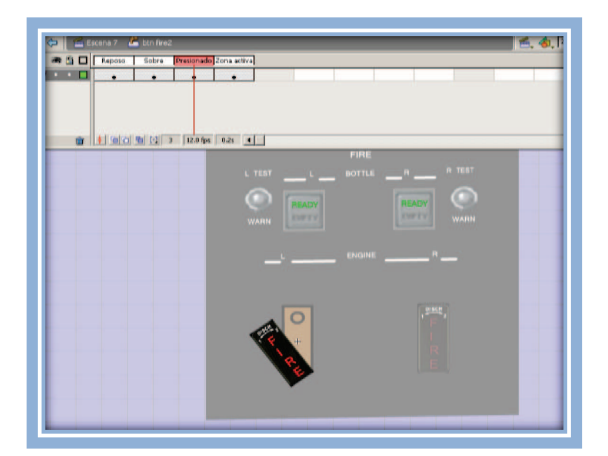

Figura 3-17 Programación botón

#### **3.1.3 Utilización del software**

La operación del sistema de protección de fuego es una simulación a la desarrollada en la aeronave, pero al realizarla en el manual interactivo se ahorran medios y se garantiza un aprendizaje total del sistema en estudio, de manera que cuando el usuario vaya a la aeronave, realizará los pasos correctos para energizar y operar el sistema con seguridad y conocimiento de causa, cumpliendo así con los objetivos previstos para la realización de este proyecto.

El programa ejecutable se encuentra en la carpeta "SISTEMA DE PROTECCIÓN DE FUEGO DEL MOTOR GENERAL ELECTRIC" del CD, insértelo y pulse doble clic en el archivo ejecutable de "FIRE.exe".

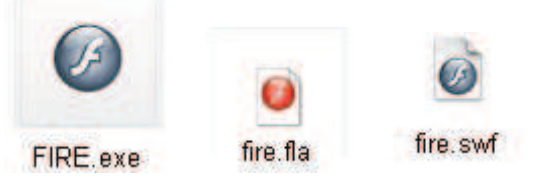

Figura 3-18 Archivos ejecutables

#### **3.1.4 Lenguajes de ActionScript utilizados**

- · **fscommand("fullscreen",true)** : Se utiliza esta lenguaje para programar la pantalla.
- · **on (press) {nextScene();}:** Este lenguaje es utilizado para pasar a la siguiente escena de animación.
- · **stop();** Es utilizado para detener la película o animación.
- · **on (press) {gotoAndStop(2);}** Se lo utiliza para pasar a un determinado fotograma.
- · **on (press) {play();}:** Se utiliza para mandar a reproducir una animación.

#### **3.1.5 PRUEBA DE FUNCIONAMIENTO**

El funcionamiento de ésta animación se realizó secuencialmente, durante la elaboración de las diferentes animaciones, evitando así al final tener errores de funcionamiento.

Se detectó fallas en la programación de los botones, para la llamada de los fotogramas los cuales fueron corregidos, una vez rectificadas estas fallas se obtuvo la simulación total del sistema de protección de fuego, permitiendo tener una fácil manipulación de este manual por parte del usuario, familiarizándose con el sistema como si estuviese en la aeronave y así obteniendo una aceptación favorable.

#### **3.2 Estudio Económico**

**Tabla 3.1. Presupuesto de la elaboración del material didáctico interactivo del sistema de protección de fuego.** 

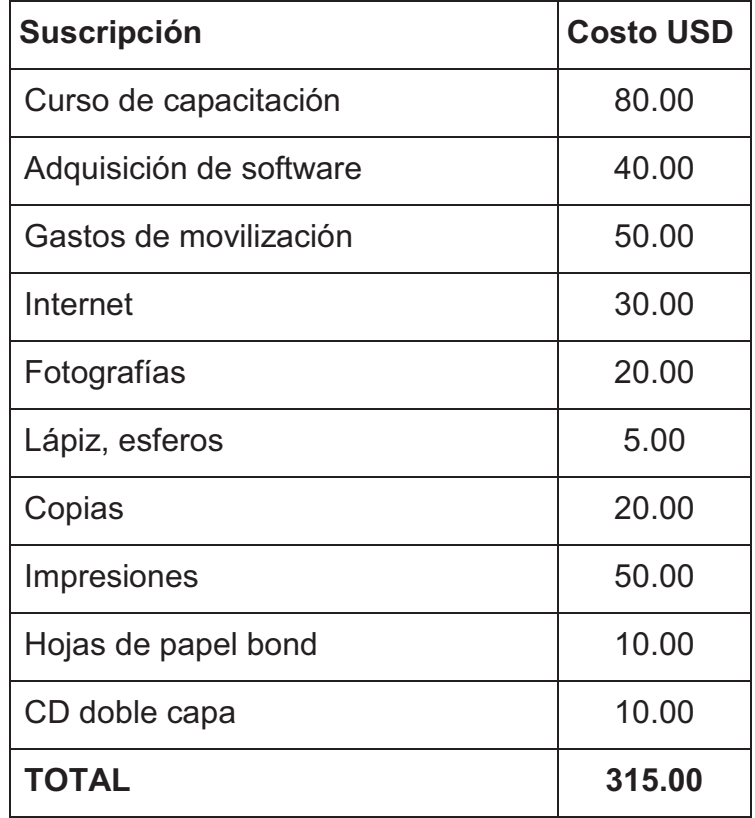

 **Fuente:** Investigación de Campo

 **Elaborado por:** Cbop. Lima Darwin

## **CAPÍTULO IV**

#### **4.1 CONCLUSIONES**

- Ø Se elaboró un Manual Interactivo del Sistema de protección de fuego debido a una necesidad planteada por la ETAE-15, con el afán de facilitar la enseñanza-aprendizaje, familiarizar a los alumnos con el sistema.
- Ø Con la información recopilada de los Manuales de Mantenimiento y Operación del avión CASA CN-235, concerniente al sistema de protección de fuego (ATA 26) se realizó con satisfacción este manual.
- $\triangleright$  Con la ayuda del programa Flash Professional 8 se pudo realizar simulaciones del sistema de protección de fuego para un fácil entendimiento y explicación para los alumnos, como si estuviesen en la aeronave.
- Ø La manipulación de este manual se la realizó de una manera que sea de fácil acceso por parte del usuario y satisfacer la necesidad de la ETAE-15.

## **4.2 RECOMENDACIONES**

- $\triangleright$  Se siga implementando este tipo de manuales interactivos ya que son de gran ayuda para la enseñanza-aprendizaje, debido a que todo lo que se aprende en las aulas se pondrá en práctica.
- Ø Este manual interactivo será utilizado con el propósito de enseñanza en las aulas, considerando que toda la información es propia de la aeronave, de ninguna manera remplazará a los manuales y ordenes técnicas de la aeronave.
- $\triangleright$  Se debe tener un conocimiento amplio acerca del software utilizado para un buen diseño del manual, y dar un buen entendimiento a los alumnos.
- Ø Desarrollar como proyectos de otros alumnos, los diferentes sistemas que conforman el avión CASA CN-235 como complemento al presente trabajo.

## **GLOSARIO DE TÉRMINOS**

**Presurizar:** Mantener la presión atmosférica.

**Tripulación:** Todas las personas que están inmiscuidas en el vuelo.

**Turbohélice:** Motor de aviación en el cual la turbina mueve a la hélice.

**Inyectores:** Dispositivo mecánico para inyectar fluidos.

**Generador:** Aparato que convierte la energía mecánica en eléctrica.

**Góndola:** Lugar de alojamiento del motor.

**Censor:** Dispositivo que detecta la sobretemperatura**.** 

**Warn:** Precaución.

**Fault:** Fallo, avería

**Antirretorno:** Que dirige un fluido en una sola dirección.

**Sobrepresión:** Exceso del limite normal de presión.

**Ready:** Preparado, armado.

**Empty:** Descargado, vacio

#### **ABREVIATURAS**

- **ETAE:** Escuela técnica de la aviación del ejército
- **VFR:** Reglas de vuelo visual
- **IFR:** Reglas de vuelo instrumental
- **C/M:** tripulante de vuelo
- **IEDS:** Sistema de presentación integrada de datos del motor
- **APR:** Potencia automática de reserva
- **PGB:** Caja reductora de la hélice
- **ECU** Unidad electrónica de control
- **HMU:** Unidad hidromecánica
- **AGB:** Caja de engranajes del motor
- **NG:** Velocidad de rotación del motor
- **NP:** Velocidad de rotación de la hélice
- **PSI:** Libras por pulgada cuadrada

**Disch:** Descarga

## **BIBLIOGRAFÍA**

- · Manual de Operaciones CN-235/Descripción de Sistemas/Capítulo 01
- · Manual de Mantenimiento CN-235/Indicadores del Motor/Capítulo 77
- · Manual de Operaciones CN-235/Planta de Potencia/Capítulo 71
- · Manual de Operaciones CN-235/Descripción de Sistemas/Capítulo 26
- · http://www.dgac.cl/images/IMG/pdf/otros/dac/DAC080027i.pdf
- · http://www.miliarium.com/monografias/incendios/Metodos.asp
- · http://www.icao.int/icao/en/assembl/a37/wp/wp067\_es.pdf
- · El DAR 06 "Operación de Aeronaves", en el Volumen II, Transporte Comercial, Parte 1, Aviones Grandes, Capítulo 5
- · El DAR 06 REGLAMENTO "OPERACIONES DE AERONAVES", Volumen II
- · http://www.estiloflash.com/curso-basico-de-flash-8-parte-1/209/

# **A N E X O S**

#### **ANEXO "A" ANTEPROYECTO**

## **CAPÍTULO I**

#### **EL PROBLEMA DE INVESTIGACIÓN**

#### **1.1 Planteamiento del problema**

La Brigada de Aviación del Ejército Nº 15 "PAQUISHA", ubicada en el Cantón Rumiñahui de la Provincia de Pichincha, es una unidad operativa del Ejército Ecuatoriano, que a partir del año 1954 el trayecto recorrido por pilotos, mecánicos, y técnicos de nuestro ejército, quienes venciendo peligros y limitaciones para dar beneficios un sentido de emoción y esperanza a las guarniciones militares y al país, en todas sus regiones y culturas.

Con el pasar del los años se fue incrementando las aeronaves (aviones y helicópteros), de esta manera se ve la necesidad de formar y capacitar al personal de aerotécnicos los cuales son los encargados de realizar labores de operación, mantenimiento preventivo y correctivo, con esto se crea la Escuela Técnica de Aviación del Ejército, la misma que es la base fundamental en la capacitación y formación de los futuros Técnicos de la Aviación del Ejército.

La ETAE−15 desde sus inicios hasta la presente no cuenta con material didáctico acorde a los avances tecnológicos lo que ha originado dificultades e inconvenientes en el proceso de enseñanza-aprendizaje, a su vez a ocasionado un déficit de conocimientos en relación al funcionamiento y operación de los diferentes sistemas que conforman una Aeronave.

De no darle el valor necesario a lo expuesto anteriormente se prolongará la pérdida de tiempo, de recursos (humano y material), insatisfacción de conocimientos fundamentales para el correcto desempeño de los técnicos en labores de Mantenimiento de las aeronaves.

Por consiguiente, es prioridad de la ETAE−15 optimizar recursos con la finalidad de modernizar e implementar material didáctico efectivo y eficiente, permitiendo que el proceso de enseñanza-aprendizaje esté acorde a la constante evolución de la tecnología otorgándole mayor prestigio a la Institución, y una eficiencia integral del Técnico de mantenimiento de aeronaves.

#### **1.2 Formulación del problema**

¿Cómo contribuir en el proceso de enseñanza-aprendizaje de los alumnos de la Escuela Técnica de la Aviación del Ejército N° 15, para mejorar el desempeño en las tareas de mantenimiento preventivo y correctivo de las aeronaves, mediante material didáctico innovador?

#### **1.3 Justificación e importancia**

Tomando en consideración el continuo avance tecnológico en aviación se hace indispensable el estudio e implementación de mejores técnicas de enseñanzaaprendizaje y mejoras en los métodos de diseño del material didáctico utilizado para la instrucción.

De esta investigación no solo se beneficiara el personal de alumnos en formación como técnicos, sino que también los técnicos que ya vienen desarrollando labores de mantenimiento de aeronaves, los cuales realizan cursos programados por la escuela Técnica.

De igual manera se aprovechará los recursos humanos y materiales existentes en la Escuela Técnica, aprovechamiento del tiempo, las habilidades y destrezas de los

estudiantes y sobre todo se incrementará la capacidad técnica del personal perteneciente a la 15-BAE.

Por lo citado anteriormente se hace indispensable la implementación de material didáctico innovador que aporte a mejorar el proceso de enseñanza-aprendizaje, permitiendo forjar técnicos de una forma integral y competitiva en aviación.

#### **1.4 Objetivos**

#### **1.4.1 Objetivo general**

Ø Realizar un análisis para optimizar el material didáctico existente en la Escuela Técnica de Aviación del Ejército en base a técnicas actuales a fin de mejorar el aprendizaje y eficiencia de los Técnicos de la Brigada Aérea.

#### **1.4.2 Objetivos específicos**

- Ø Recopilar información referente al material didáctico existente en la Escuela Técnica.
- Ø Examinar la información obtenida para determinar las mejoras que deben realizarse.
- Ø Realizar un estudio del material didáctico utilizado en otro centro de educación aeronáutica, específicamente en el Instituto Tecnológico Superior Aeronáutico, a fin de seleccionar las más idóneas a implementarse.
- Ø Plantear la elaboración del material didáctico actualizado que este acorde a las necesidades de la Escuela Técnica.

#### **1.5 Alcance**

El presente trabajo de investigación tendrá lugar en las instalaciones de la Escuela Técnica de Aviación del Ejército, perteneciente a la 15−BAE "PAQUISHA", la misma que se encuentra acantonada en el Cantón Rumiñahui de la Provincia de Pichincha, la investigación se llevara a cabo específicamente en la sección de AYUDAS DE INSTRUCCIÓN de la ETAE−15, donde se realizará mejoras del material didáctico relacionado al funcionamiento y operación de los sistemas que conforman una aeronave y sus componentes , permitiendo mejorar el proceso de enseñanzaaprendizaje en beneficio de los alumnos que se encuentran en proceso de Formación y Capacitación en la ETAE-15.

#### **CAPÍTULO II**

#### **PLAN METODOLÓGICO**

 El presente Plan de Investigación tiene como propósito recolectar información clara y precisa de la situación actual de la ETAE−15 en relación al material didáctico que se utiliza en le proceso enseñanza-aprendizaje, lo que permitirá conocer sus necesidades y plantear posibles soluciones, del material didáctico con el que cuenta la Escuela Técnica.

#### **2.1 Modalidad básica de la investigación**

#### <sup>Ø</sup> **De Campo**

Se realizará una investigación de campo participativa, por el hecho de ser miembro activo de la Aviación del Ejército, me encuentro inmiscuido y al tanto de la necesidad de material didáctico innovador que presenta la ETAE−15, además se recopilara información directamente de los Técnicos que se encuentran cursando cursos de formación y perfeccionamiento, lo que permitirá conocer con profundidad las deficiencias académicas.

#### <sup>Ø</sup> **Bibliográfica Documental**

Se hace imprescindible el uso de documentos, manuales técnicos revistas, libros e internet, los cuales nos proporcionarán información de gran importancia para el desarrollo del trabajo investigativo.
#### **2.2 Tipos de investigación**

#### <sup>Ø</sup> **No experimental**

La investigación no experimental; permitirá recolectar información sin manipularlas variables causa−efecto, esto implica observar los fenómenos como se presentan en su entorno natural, de esta manera se realizará una identificación clara y particularizada del problema expuesto.

#### **2.3 Niveles de investigación**

#### <sup>Ø</sup> **Descriptiva**

Consiste en la caracterización de un hecho, fenómeno, individuo o grupo, con el fin de establecer su estructura o comportamiento. Los resultados de este tipo de investigación se ubican con un nivel intermedio en cuanto a la profundidad de los conocimientos se refiere.

#### <sup>Ø</sup> **Correlacional**

Tiene como finalidad determinar el grado de relación o asociación no causal existente entre las variables, no establece de forma directa relaciones causales, puede aportar indicios sobre las posibles causas de un problema.

#### **2.4 Universo, población y muestra**

Para realizar la investigación será tomada como **Universo** la ETAE–15, la misma que tiene por objetivo primordial impartir conocimientos teóricos al personal de alumnos en formación y Técnicos que realizan cursos en la ETAE-15.

Para determinar la factibilidad de nuestro trabajo investigativo se considerará como **Población** a los instructores, alumnos y ex alumnos, los mismos que constantemente dependen del proceso educativo que imparte la ETAE–15 para su formación y perfeccionamiento. La **Muestra** se determinará el momento de realizar la respectiva encuesta.

#### **2.5 Recolección de datos**

Teniendo en cuenta los objetivos planteados la recolección de datos se obtendrá en base a la observación de campo y documentación bibliográfica la misma que permitirá conocer bases fundamentales para la resolución del nuevo proyecto investigativo. De igual manera el internet constituye una herramienta indispensable para el análisis e implementación de material didáctico moderno y actualizado de acuerdo al avance tecnológico en aviación.

Para obtener información precisa se realizará la encuesta al personal de instructores y alumnos designados de muestra, quienes permitirán conocer las debilidades y deficiencias del proceso de enseñanza-aprendizaje.

#### **2.5.1 Técnicas**

#### Ø **Bibliográfica**

Es una técnica de investigación de suma importancia, ya que facilitará la recopilación de información que ayudará al desarrollo del marco teórico. Esta técnica nos ayudara a elaborar un marco teórico conceptual para formar un cuerpo de ideas sobre el objeto de estudio.

#### Ø **De campo**

Este tipo de investigación es también conocida como investigación in situ ya que se realiza en el propio sitio donde se encuentra el objetivo de estudio. Para realizar esta investigación de campo se tomarán en cuenta algunas técnicas como:

#### ü **La observación**

La observación es un elemento fundamental de todo proceso investigativo, en ella se apoya el investigador para obtener el mayor numero de datos. Será ejecutada en las instalaciones de la ETAE–15, permitiendo conocer el sistema utilizado para transmitir los conocimientos teóricos al personal de alumnos.

#### ü **La encuesta**

La encuesta es una técnica destinada a obtener datos de varias personas cuyas opiniones personales interesan al investigador, el cuestionario estará formalmente estructurado con preguntas claras y concisas sobre el trabajo investigativo lo que permitirá recolectar información del personal de instructores alumnos y ex alumnos de la ETAE–15 quienes conocen las realidad del proceso educativo.

## **2.6 Procesamiento de la información**

Este proceso permitirá realizar una revisión crítica con la finalidad de clasificar y excluir la información incompleta para facilitar nuestro trabajo investigativo.

Luego de obtener los resultados del cuestionario planteado se procederá a realizar los siguientes pasos:

- Tabular los resultados de las preguntas realizadas
- Representación gráfica.
- Análisis e Interpretación.
- Conclusiones y recomendaciones.

## **2.7 Análisis e interpretación de resultados**

Permitirá efectuar el análisis estadístico de todos los datos obtenidos en el procesamiento de la información, permitiendo hacer una interpretación lógica de los resultados obtenidos.

## **2.8 Conclusiones y recomendaciones de la investigación**

Las conclusiones y recomendaciones que se darán al trabajo investigativo se las obtendrán después de conocer los resultados de la investigación, analizando los datos obtenidos de las encuestas realizadas al personal de instructores y alumnos de la ETAE-15.

## **CAPÍTULO III**

## **EJECUCIÓN DEL PLAN METODOLÓGICO**

## **3.1 Marco teórico**

## **3.1.1 Antecedentes de la investigación**

Debido a la necesidad de mejorar los materiales didácticos de la ETAE-15, los antecedentes que se han tomado como referencia para la elaboración de este trabajo investigativo son Proyectos de Grado relacionados con Sistemas didácticos interactivos realizados y aplicados en el INSTITUTO TECNOLÓGICO SUPERIOR AERONÁUTICO.

Ø Proyecto de grado realizado por el Sr. Eduardo Germán Tituaña Cando en el año 2007 cuyo tema es "ELABORACION DE UN SISTEMA DIDÁCTICO INTERACTIVO DEL CIRCUITO DE LUBRICACION DEL MOTOR MAKILA 1A DEL HELICÓPTERO SUPER PUMA"<sup>1</sup> el autor concluye que su proyecto está encaminado para fortalecer el conocimiento de los técnicos que llegan a instruirse en la ETAE-15.

 $\overline{a}$ 

<sup>&</sup>lt;sup>1</sup> Tesis # M-171 Mecánica Aeronáutica ITSA

#### **3.1.2 Fundamentación teórica**

#### **ENSEÑANZA-APRENDIZAJE<sup>2</sup>**

El proceso de enseñanza-aprendizaje es una unidad dialéctica entre la instrucción y la educación igual característica existe entre el enseñar y el aprender, todo el proceso de enseñanza-aprendizaje tiene una estructura y un funcionamiento sistémicos, es decir, está conformado por elementos o componentes estrechamente interrelacionados. Este enfoque conlleva realizar un análisis de los distintos tipos de relaciones que operan en mayor o menor medida en los componentes del proceso de enseñanza-aprendizaje.

Los paradigmas de enseñanza-aprendizaje han sufrido transformaciones significativas en las últimas décadas, lo que ha permitido evolucionar, por una parte, de modelos educativos centrados en la enseñanza a modelos dirigidos al aprendizaje, y por otra, al cambio en los perfiles de maestros y alumnos, en éste sentido, los nuevos modelos educativos demandan que los docentes transformen su rol de expositores del conocimiento al de monitores del aprendizaje, y los estudiantes, de espectadores del proceso de enseñanza, al de integrantes participativos, propositivos y críticos en la construcción de su propio conocimiento. Asimismo el estudio y generación de innovaciones en el ámbito de las estrategias de enseñanza – aprendizaje, se constituyen como líneas prioritarias de investigación para transformar el acervo de conocimiento de las Ciencias de la Educación.

## **MATERIAL DIDÁCTICO <sup>3</sup>**

 $\overline{a}$ 

El material didáctico es un dispositivo instrumental que contiene un mensaje educativo, por lo cual el docente lo tiene para llevar a cabo el proceso de

<sup>&</sup>lt;sup>2</sup> http://www.redcientifica.com/doc/doc200402170600.html

<sup>3</sup> http://definicion.de/material-didactico/

enseñanza-aprendizaje. Para facilitar la definición de conceptos, habilidades, actitudes y destrezas.

#### **Tipos de material didáctico**

La necesidad de los materiales didácticos viene dada por su carácter instrumental para realizar la tarea educativa. Su función es mediatizar el proceso de enseñanzaaprendizaje. Ofrecen al alumno un verdadero cúmulo de sensaciones, visuales, auditivas y táctiles que facilitan el aprendizaje.

#### Ø **El Impreso**

Entendido como aquel material escrito, sea que se construya a mano alzada o recurriendo aun computador u otro medio, que posteriormente se multicopia para ser entregado a los estudiantes.

#### Ø **El Concreto**

Construido con una diversidad de materiales, madera, plástico, cartón, género, etc. Es manipulable, por cuanto los alumnos y alumnas, los usan como recursos que pueden desplazar, mover, girar, articular.

#### Ø **El Informático**

Es un material construido con soporte tecnológico, cuyo diseño implica insertar las tecnologías de información y comunicación (TIC) para llevar adelante los procesos cognitivos de los estudiantes. Son productos que requieren la concurrencia de las aplicaciones y recursos computacionales, para lograr aprendizaje significativo y la construcción de conocimientos.

## **CAPACITACIÓN<sup>4</sup>**

Capacitación es la adquisición de conocimientos técnicos, teóricos y prácticos que van a contribuir al desarrollo de los individuos, Para acrecentar su eficacia en el logro de las tareas en las cuales se desempeña**.** 

Para poder tener un concepto claro sobre la capacitación, es necesario diferenciarlo del entrenamiento y el adiestramiento. El entrenamiento es la preparación que se sigue para desempeñar una función. Mientras que el adiestramiento es el proceso mediante el cual se estimula al trabajador a incrementar sus conocimientos, destreza y habilidad.

**Existen dos tipos de capacitación, la inmanente y la inducida**. La primera se origina propiamente dentro del grupo, es el producto del intercambio de las experiencias o fruto de la creatividad de alguno de los integrantes que luego será transmitida por este al resto de sus compañeros. Y en el caso de la inducida, la enseñanza proviene de alguien ajeno al grupo, por ejemplo, los cursos que se dictan en las empresas.

#### **3.2 Modalidad básica de la investigación**

La ejecución del Plan de Investigación propuesto anteriormente permitió adquirir un conocimiento global y particularizado de los diferentes factores que intervienen en el problema planteado.

 $\overline{a}$ 

<sup>4</sup> http://www.definicionabc.com/general/capacitacion.php

#### Ø **De campo**

La investigación de campo participante se realizo en base a la experiencia recibida como ex alumno de la ETAE-15 y actualmente como alumno del ITSA.

Haciendo referencia al material didáctico utilizado en el ITSA como manuales interactivos, software educativo y medios informáticos, los cuales son de gran beneficio y su contenido es ampliamente aprovechado por los alumnos del ITSA, en cambio en la ETAE-15 se utilizan carteles, diapositivas, folletos y manuales, este tipo de material didáctico es obsoleto y antipedagógico para el personal de alumnos que ven reducidas sus expectativas de aprendizaje, pese a que si se dispone de medios audiovisuales para la implementación de material didáctico actualizado.

#### Ø **Bibliográfica Documental**

La estructuración del marco teórico fue producto de la abundante información que proporciona el Internet, permitiendo seleccionar los mejores aspectos que tienen relación a nuestra investigación.

#### **3.3 Tipos de investigación**

#### Ø **No experimental**

La investigación no experimental implica observar los fenómenos como se presentan en su entorno natural, lo que permitió obtener información relevante de la situación actual del material didáctico, obteniendo un resultado negativo al observar la carencia y estado deplorable del mismo lo que ocasiona malestar y bajo interés en aprender por parte de los alumnos.

#### **3.4 Niveles de investigación**

#### Ø **Descriptiva**

La utilización del nivel de investigación descriptiva permite profundizar el conocimiento de la realidad del problema en estudio, lo que conllevó a comprobar el pésimo estado del material didáctico utilizado en la ETAE–15, por tal motivo el alumno recurre al auto aprendizaje y experiencia a fin de fortalecer sus conocimientos para desenvolverse en labores de mantenimiento.

Al observar estas contrariedades se busca dar la solución más viable a este problema con el fin de mejorar el proceso de enseñanza-aprendizaje.

#### Ø **Correlacional**

Mediante este nivel Investigativo se relacionó en cuanto a que acontecería si se utiliza recursos didácticos acorde a los avances tecnológicos ¿mejoraría el proceso de enseñanza-aprendizaje?, ¿mejoraría el nivel académica?, etc. A estas y otras interrogantes se las pudo analizar con los resultados obtenidos en la encuesta, además se realizó un estudio de los recursos didácticos vigentes en la actualidad, los cuales nos permitirán obtener soluciones efectivas al problema planteado.

#### **3.5 Universo, población y muestra**

Se considera como **Universo** a la ETAE–15, ya que esta unidad es el pilar fundamental donde se imparte conocimientos teóricos al personal de Aerotécnicos.

Para determinar la factibilidad de nuestro trabajo investigativo se considera como **Población** a todo el personal que se encuentra cursando estudios de formación y perfeccionamiento, en virtud de ser ellos los beneficiados con este proyecto.

En razón que la cantidad de personas es muy pequeña se considera a toda la población como una Muestra no probabilística a ser investigada, por tal motivo no se utiliza ningún tipo de fórmula.

#### **Muestra Total: 50 personas**

#### **3.6 Recolección de datos**

Está actividad se llevó a cabo mediante la observación de campo, documentación bibliográfica y encuesta al personal de instructores y alumnos, permitiendo obtener información deliberante en cuanto a las necesidades de material didáctico innovador que presenta la ETAE–15.

#### **3.6.1 Técnicas**

#### Ø **Bibliográfica**

Esta técnica contribuyó al desarrollo de los antecedentes de la investigación y permitió adquirir un conocimiento particularizado de la aplicación de proyectos similares en otras Instituciones con la finalidad de aportar en el proceso de enseñanza. El internet constituyó la herramienta indispensable para la estructuración del marco teórico en virtud de su extensa información.

#### Ø **De campo**

Para realizar esta investigación de campo se tomó en cuenta algunas técnicas como:

#### ü **La observación**

Mediante esta técnica se pudo observar la realidad de las actividades que desarrollan en la ETAE-15 con respecto al tipo de material didáctico utilizado y los

medios con que dispone mencionada escuela para la capacitación de sus técnicos. Fue así como esta técnica se constituyo en una herramienta importante para cumplir los objetivos planteados en esta investigación. **(Ver anexo A1 y anexo A 2).** 

#### ü **La encuesta**

La encuesta nos facilito la recolección de información sobre la forma de realizar las distintas actividades en la ETAE-15.

Este instrumento de investigación utilizado fue el cuestionario, del tipo auto administrado, el cual contiene preguntas de selección múltiple que miden los indicadores que se han determinado en el problema.

Con la finalidad de recopilar información se realizo una encuesta, la encuesta se realizo a los 50 alumnos mencionados como muestra para la investigación, el mismo que permitió obtener una idea clara relacionada al material didáctico que se la puede verificar en el análisis e interpretación de resultados. **(Ver Anexo A 3).** 

#### **3.7 Procesamiento de la información**

Este proceso conllevó a la revisión crítica de la información que proporcionó la encuesta, para el procesamiento de la información se tomó en consideración lo siguiente:

- Se clasifico la información, identificando el grado de importancia de lo recopilado.
- No se tomo en cuenta la información defectuosa para facilitar un correcto desempeño en nuestro proceso de tabulación.
- Se estableció una orden en particular en cada una de las preguntas para determinar la prioridad de las respuestas.
- Se trabajo con el Software Microsoft Excel 2007 que permitió procesar la información obtenida dando así resultados que permitieron determinar tabulaciones exactas.
- Los resultados de las tabulaciones se los representa gráficamente a través de diagramas de pasteles para un mejor entendimiento estadístico.

## **3.8 Análisis e interpretación de resultados**

Seguidamente de la recolección de información mediante un cuestionario aplicado al personal de alumnos de la ETAE–15, se realiza un análisis e interpretación individual de los resultados obtenidos en las preguntas planteadas.

#### **Pregunta Nº 1**

¿Cree que el material didáctico utilizado en la ETAE−15 debe ser mejorado y optimizado para un adecuado proceso de interaprendizaje?

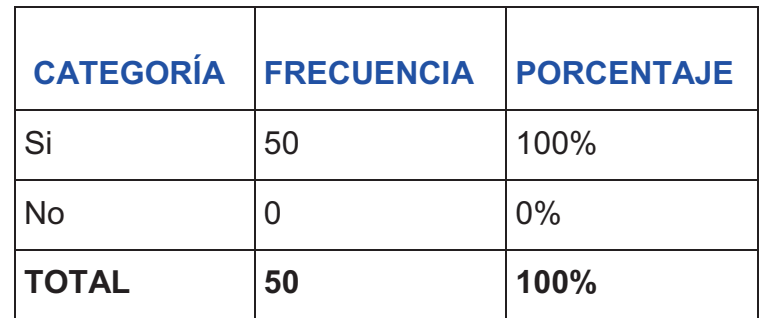

 **Tabla N°1** Respuesta pregunta uno.

 **Fuente:** Investigación de Campo  **Elaborado por:** Cbop. Lima Darwin

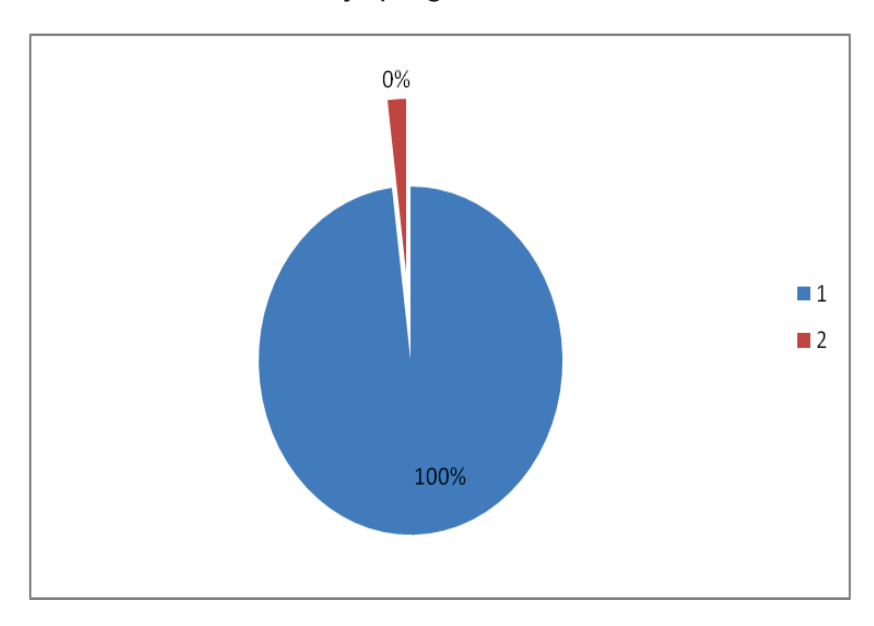

 **GráficoN°1** Porcentaje pregunta uno.

 **Fuente:** Investigación de Campo  **Elaborado por:** Cbop.Lima Darwin

#### **Análisis estadístico de los datos**

El gráfico permite revelar que el 100% de los encuestados están de acuerdo que el material didáctico utilizado en la ETAE−15 debe ser mejorado y optimizado.

#### **Interpretación de los resultados**

En base al resultado obtenido podemos deducir que es prioridad en la ETAE−15 innovar el material didáctico utilizado en el proceso de enseñanza-aprendizaje.

#### **Pregunta Nº 2**

¿Cuáles son los materiales didácticos más utilizados en la ETAE−15?

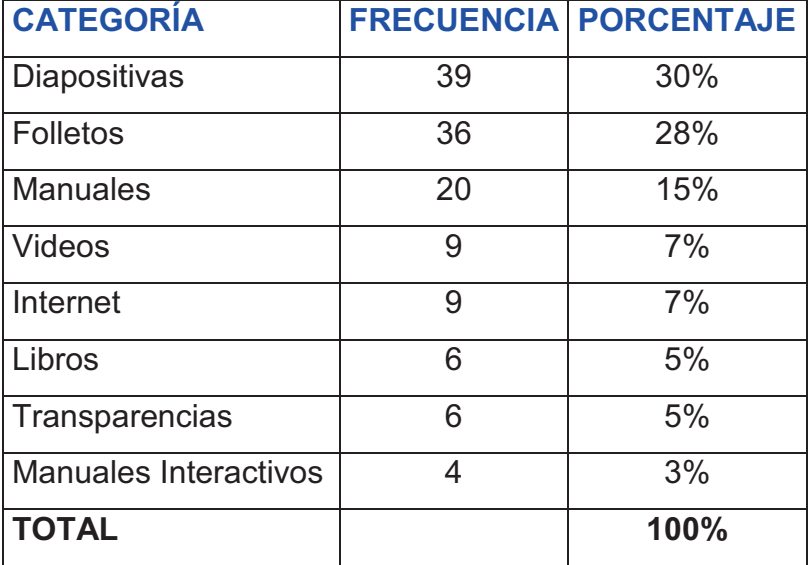

 **Tabla N° 2** Respuesta pregunta dos.

 **Fuente:** Investigación de Campo

 **Elaborado por:** Cbop.Lima Darwin

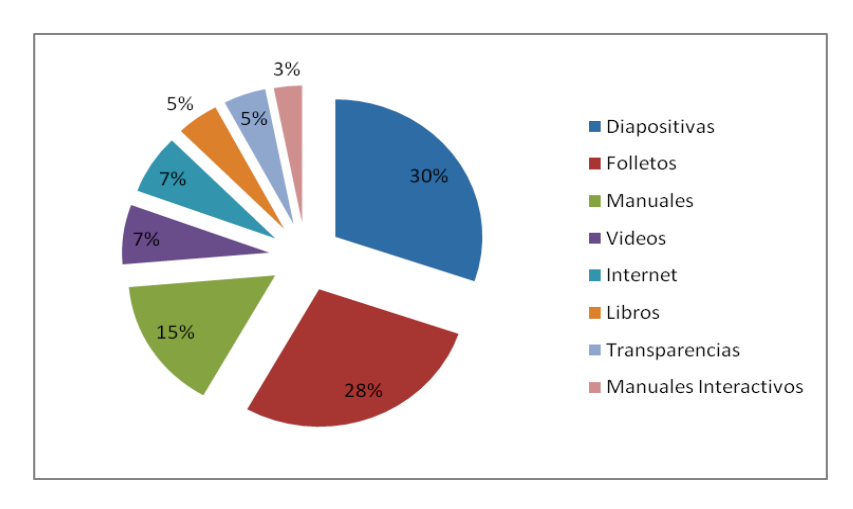

 **Gráfico N° 2** Porcentaje pregunta dos.

 **Fuente:** Investigación de Campo  **Elaborado por:** Cbop. Lima Darwin

## **Análisis estadístico de los datos**

El 30% de las opiniones de los encuestados consideran que el material didáctico más utilizado en la ETAE−15 para impartir los conocimientos son las diapositivas**,** el 28% indico que son los folletos, un 15% los manuales, el 7% videos e internet el 5% libros y transparencias, sin embargo los manuales interactivos son utilizados apenas en un 3% debido a la carencia de los mismos.

#### **Interpretación de los resultados**

Las opiniones de los encuestados señalan que a pesar de los adelantos tecnológicos el material didáctico utilizado en la ETAE−15 no ha sido innovado, lo cual dificulta el proceso de enseñanza-aprendizaje.

#### **Pregunta N**º **3**

¿Enumere en orden ascendente la prioridad con la que cree que deberían mejorarse los recursos didácticos. Marcando con 1 al de mayor prioridad?

| <b>CATEGORÍA</b>      | <b>FRECUENCIA</b> | <b>PORCENTAJE</b> |
|-----------------------|-------------------|-------------------|
| Manuales Interactivos | 26                | 52%               |
| Internet              | 10                | 20%               |
| <b>Folletos</b>       | 4                 | 8%                |
| <b>Videos</b>         | 4                 | 8%                |
| Diapositivas          | 4                 | 8%                |
| <b>Manuales</b>       | $\overline{2}$    | 4%                |
| Libros                | $\overline{0}$    | $0\%$             |
| Transparencias        | 0                 | 0%                |
| <b>TOTAL</b>          | 50                | 100%              |

 **Tabla N° 3** Respuesta pregunta tres.

 **Fuente:** Investigación de Campo  **Elaborado por:** Cbop.Lima Darwin

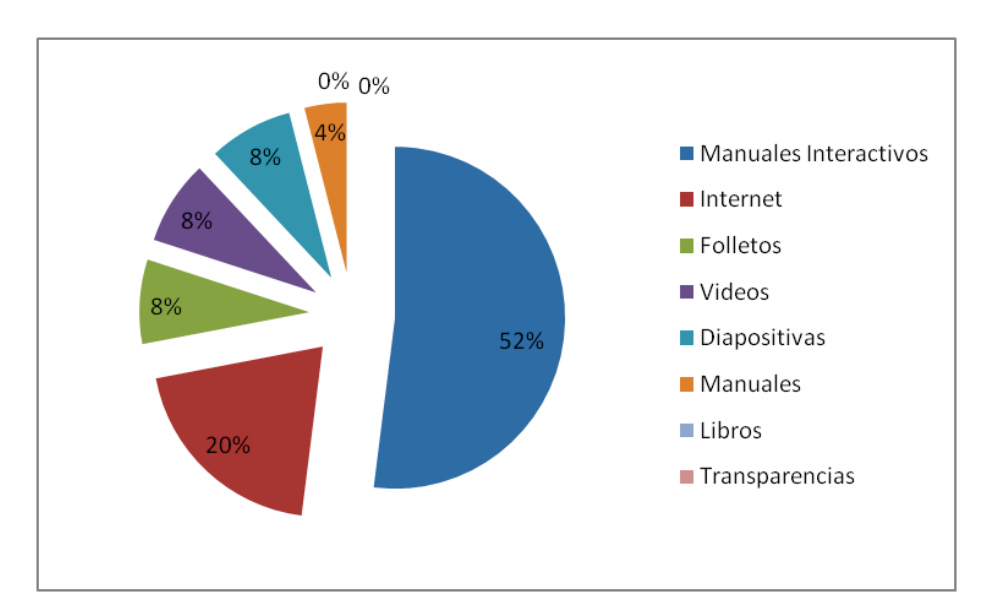

 **Gráfico N° 3** Porcentaje pregunta tres.

 **Fuente:** Investigación de Campo  **Elaborado por:** Cbop.Lima Darwin

#### **Análisis estadístico de los datos**

Del 100% de los encuestados, el 52% manifiesta que es prioridad optimizar los manuales interactivos, mientras que el 20% opina que debería ser mejorado el servicio de Internet, el 8% los folletos, videos y diapositivas, el 4% manuales.

#### **Interpretación de los resultados**

Se considera imprescindible la optimización de manuales interactivos, los mismos que ayudarán a fortalecer el proceso de enseñanza-aprendizaje, descartando el uso de material didáctico común.

#### **Pregunta N**º **4**

¿Enumere en orden ascendente la prioridad con la que cree que deberían implementarse los recursos didácticos. Marcando con 1 al de mayor prioridad?

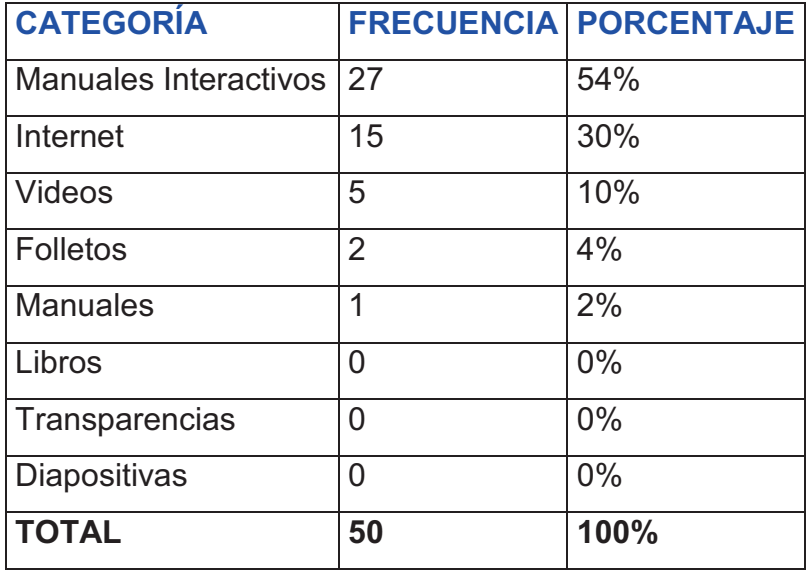

 **Tabla N° 4** Respuesta pregunta cuatro.

 **Fuente:** Investigación de Campo

 **Elaborado por:** Cbop.Lima Darwin

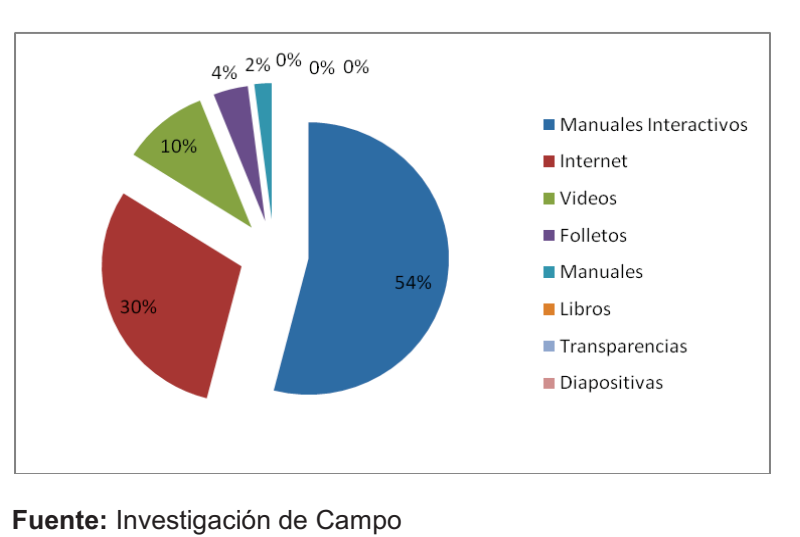

 **Gráfico N° 4** Porcentaje pregunta cuatro.

 **Elaborado por:** Cbop.Lima Darwin

## **Análisis estadístico de los datos**

El 54% de los encuestados expresan que se debe implementar manuales interactivos con relación al funcionamiento de los sistemas de las aeronaves, un 30%

manifiesta que se debe implementar internet de banda ancha, el 10% presentar videos, el 4% mejorar los folletos, el 2% trabajar con manuales.

#### **Interpretación de los resultados**

La implementación de manuales interactivos permitirá obtener conocimientos sólidos del funcionamiento y operación de los sistemas que conforman la aeronave, además servirá de apoyo para la instrucción fuera de la misma.

#### **Pregunta N**º **5**

¿Enumere en orden ascendente la prioridad con la que considera que estos recursos didácticos le ayudan a obtener una mejor comprensión de la materia recibida. Marcando con 1 al de mayor prioridad?

| <b>CATEGORÍA</b>         |    | <b>FRECUENCIA PORCENTAJE</b> |
|--------------------------|----|------------------------------|
| Manuales Interactivos 26 |    | 52%                          |
| Internet                 | 9  | 18%                          |
| Diapositivas             |    | 14%                          |
| Videos                   | 6  | 12%                          |
| <b>Folletos</b>          | 2  | 4%                           |
| Transparencias           | 0  | 0%                           |
| <b>Libros</b>            | 0  | 0%                           |
| <b>Manuales</b>          | n  | 0%                           |
| <b>TOTAL</b>             | 50 | 100%                         |

 **Tabla N° 5** Respuesta pregunta cinco.

 **Fuente:** Investigación de Campo  **Elaborado por:** Cbop.Lima Darwin

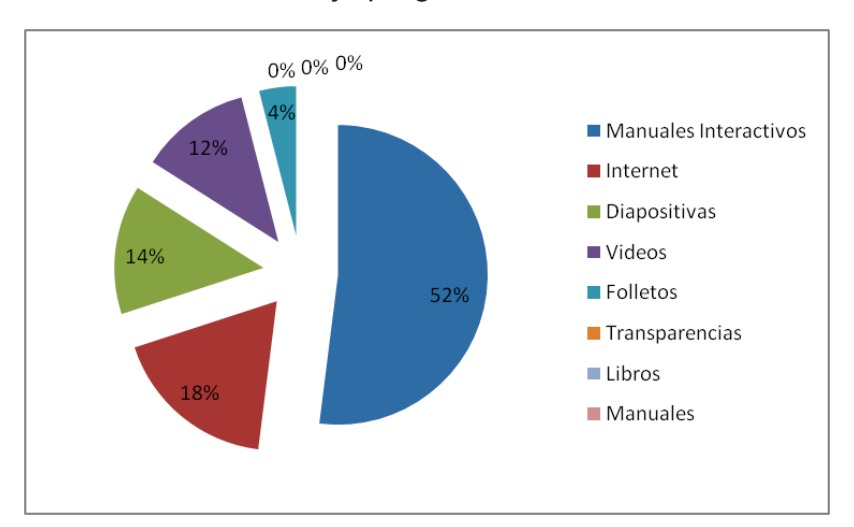

 **Gráfico N° 5** Porcentaje pregunta cinco.

 **Fuente:** Investigación de Campo  **Elaborado por:** Cbop.Lima Darwin

#### **Análisis estadístico de los datos**

El 52% de los encuestados afirman que los manuales interactivos son una gran ayuda para la comprensión de la clase recibida, un 18% opina que el Internet permite reforzar los conocimientos adquirido, un 14% las diapositivas ayudan al aprendizaje, un 12% los videos, un 4% los folletos son de ayuda de instrucción.

#### **Interpretación de los resultados**

La implementación de manuales interactivos brindara un aporte significativo para facilitar la comprensión de la materia recibida, debido a que el alumno interactúa directamente con el programa.

#### **Pregunta N**º **6**

¿Asigne un valor de 1 al 3 en orden de importancia a los beneficios que le ofrecen los recursos didácticos mostrados a continuación. Marcando con 1 al de mayor prioridad?

#### **Tabla N° 6** Respuesta pregunta seis.

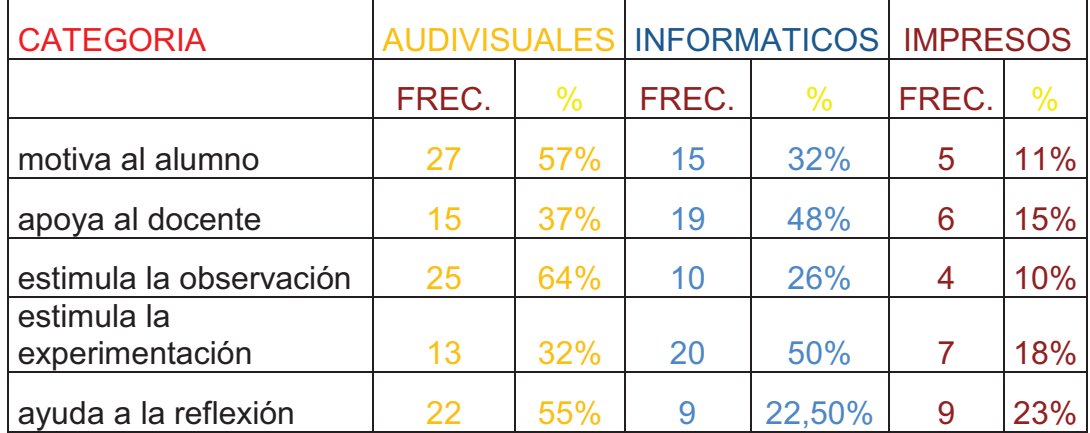

 **Fuente:** Investigación de Campo  **Elaborado por:** Cbop. Lima Darwin

## **Gráfico N° 6** Porcentaje pregunta seis.

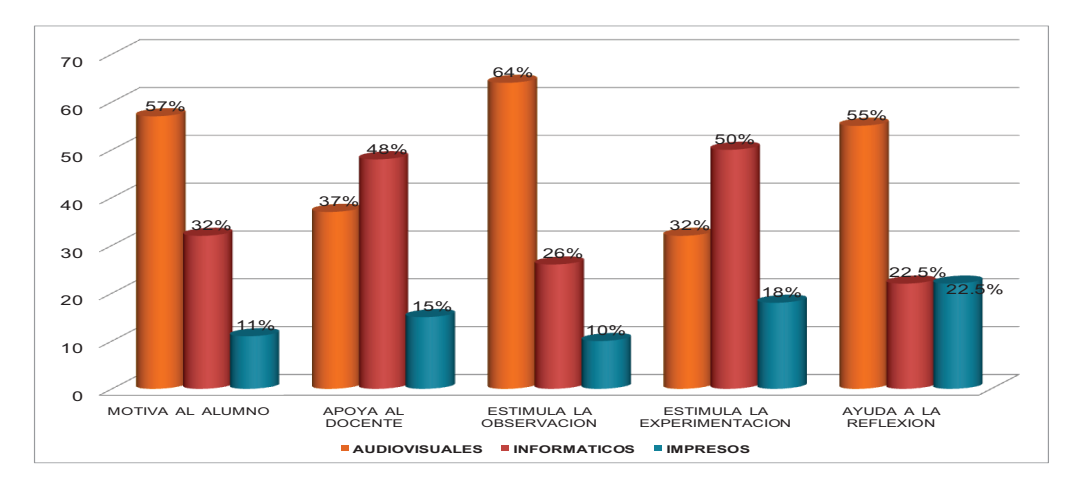

 **Fuente:** Investigación de Campo  **Elaborado por:** Cbop. Lima Darwin

## **Análisis estadístico de los datos**

El 57% de las opiniones de los encuestados consideran que el material audiovisual **motiva al alumno**, mientras que un 32% asegura que los medios informáticos son mucho más eficientes. Del 100% de los encuestados, el 37% señala que el material audiovisual **apoya al docente,** un 48% piensa que los medios

informáticos poseen eficacia al momento de impartir la clase. El 64% manifiesta que el material audiovisual **estimula la observación**, sin embargo un 26% asegura que los medios informáticos permiten incentivar el interés de los alumnos. El 32% asegura que el material audiovisual **estimula la experimentación,** un 50% afirma que los medios informáticos son de mayor utilidad puesto que permiten la manipulación por parte del alumno. El 55% asegura que el material audiovisual **ayuda a la reflexión**, mientras que un 22.5% opina que los medios informáticos contribuyen al desarrollo del razonamiento.

#### **Interpretación de los resultados**

Las opiniones de los encuestados manifiestan que los Medios Audiovisuales e Informáticos son de vital importancia para Motivar al alumno, Apoya al docente, Estimula la observación, Estimula la experimentación y Ayuda a la reflexión despertando el interés del alumno por percibir los conocimientos impartidos, estos a su vez permiten un eficaz proceso de enseñanza-aprendizaje.

#### **Pregunta N**º **7**

¿Señale las principales deficiencias en el material didáctico utilizado para la instrucción en la ETAE−15?

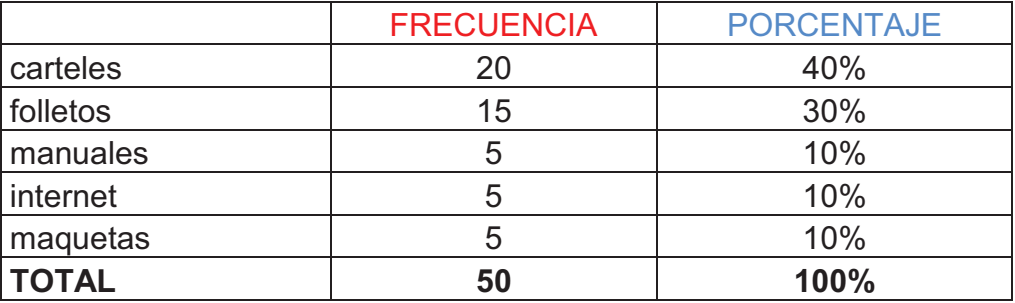

 **Tabla N° 7** Respuesta pregunta siete.

 **Fuente:** Investigación de Campo

 **Elaborado por:** Cbop.Lima Darwin

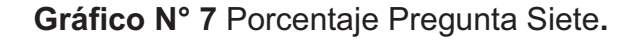

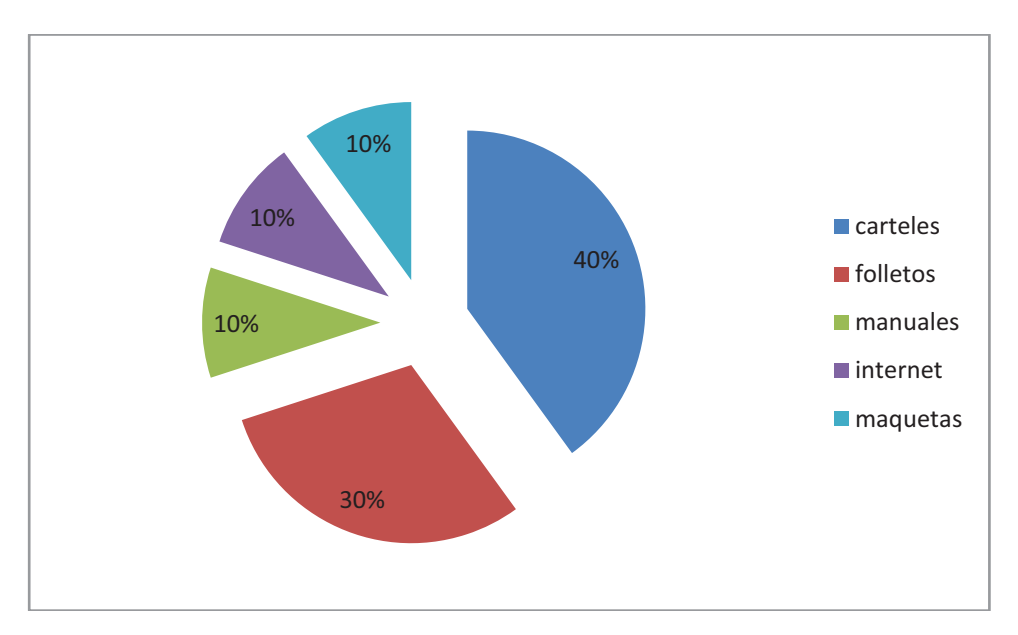

 **Fuente:** Investigación de Campo  **Elaborado por:** Cbop .Lima Darwin

## **Análisis estadísticos de los datos.**

Del 100% de los encuestados el 40% manifestó que los carteles son las ayudas de instrucción mas deficientes, un 30% los folletos, un 10% manuales, internet, maquetas.

#### **Interpretación de los resultados**

El personal encuestado manifestó que el material didáctico existente no está acorde con el continuo avance tecnológico, presenta muchas deficiencias, a demás se encuentra en deplorable estado físico lo cual impide el correcto entendimiento de la clase impartida. El resultado obtenido permite identificar la necesidad de la ETAE−15 de implementar material didáctico innovador.

## **3.9 Conclusiones y recomendaciones de la investigación**

#### **Conclusiones**

- Ø Durante el proceso de Investigaciones se determinó que la ETAE−15, no cuenta con material didáctico innovador concerniente a los sistemas de una aeronave, lo que ha dificultado el proceso de enseñanza-aprendizaje ocasionando un déficit y carencia de conocimientos en los alumnos que cursan estudios de formación y perfeccionamiento.
- Ø El material didáctico utilizado en la actualidad ha ocasionado pérdida de tiempo, de recursos (humano y material), incertidumbre e insatisfacción de conocimientos dificultando el correcto desempeño de los Aerotécnicos en labores de Mantenimiento.
- $\triangleright$  La investigación de campo permitió observar el estado deplorable del material didáctico utilizado en la actualidad para impartir los conocimientos en clase.
- Ø La información recopilada en la investigación bibliográfica documental ha permitido conocer el material didáctico vigente en la actualidad, cuyas características principales ofrecen fácil elaboración, aplicación y ejecución.
- Ø La encuesta realizada al personal de alumnos de la ETAE−15 reveló que es imprescindible la implementación de material didáctico que cumpla ciertos parámetros tales como: motivar al alumno, estimular la observación, estimular la experimentación etc.

## **Recomendaciones**

- Ø En vista de la ausencia de material didáctico innovador que presenta la ETAE−15, es conveniente y necesaria la implementación de recursos interactivos que admitan la interacción del alumno con el propósito de incrementar su nivel académico.
- $\triangleright$  Con la finalidad de evitar pérdida de tiempo, de recursos (humano y material), es necesario elaborar un recurso didáctico interactivo de fácil operación que permita cumplir las expectativas propuestas por parte del alumno para la adquisición de conocimientos.
- $\triangleright$  Se recomienda tomar acciones inmediatas para la implementación de material didáctico innovador, en virtud que el material utilizado en la actualidad en la ETAE−15 no corresponde a una entidad de alto prestigio.
- Ø La tecnología vigente en la actualidad con relación al material didáctico es de fácil elaboración, aplicación y ejecución, por esta razón se recomienda la implementación de estos recursos, con la finalidad de reemplazar el material didáctico primitivo.
- Ø Finalmente se recomienda la elaboración e implementación de manuales interactivos de los sistemas que conforman una aeronave para de esta manera mejorar y facilitar el proceso de enseñanza-aprendizaje.

#### **CAPÍTULO IV**

#### **FACTIBILIDAD DEL TEMA**

#### **4.1 Técnica**

Culminado el proceso investigativo, podemos afirmar que es conveniente e imprescindible la implementación de material didáctico innovador, el mismo que permitirá optimizar el proceso de enseñanza-aprendizaje en la ETAE−15. Es por esta razón que se elaborara un manual didáctico interactivo.

El recurso didáctico a implementar es de fácil manejo, considerando que el personal de alumnos posee conocimientos básicos de computación. Además la ETAE−15, cuenta con equipo informático de última tecnología el cual puede soportar sin ningún problema cualquier tipo de software.

Por lo tanto es técnicamente factible y viable la implementación de un software interactivo, para lo cual se realizó un estudio preliminar de los programas vigentes y de fácil manipulación, seleccionando la mejor alternativa.

#### **4.2 Legal**

La Escuela Técnica de la Aviación del Ejercito Nº 15, es una unidad presidida por las acciones y decisiones que toma el Comandante de la 15−BAE "PAQUISHA", por tal motivo la innovación de material didáctico para optimizar el proceso de enseñanza-aprendizaje es decisión que le compete al Director de la Institución.

## **4.3 Operacional**

El material didáctico a implementarse será una herramienta de fácil ejecución, permitiendo que el personal de alumnos se familiarice con el sistema diseñado y refuercen los conocimientos impartidos en clase.

En lo referente al usuario no será necesario un entrenamiento, dado que el manual interactivo será transparente y de fácil ejecución.

## **4.4 Económico financiero, análisis costo-beneficio (tangible e intangible)**

## **4.4.1 Recurso Humano**

**Tabla N° 7** Recursos Humanos.

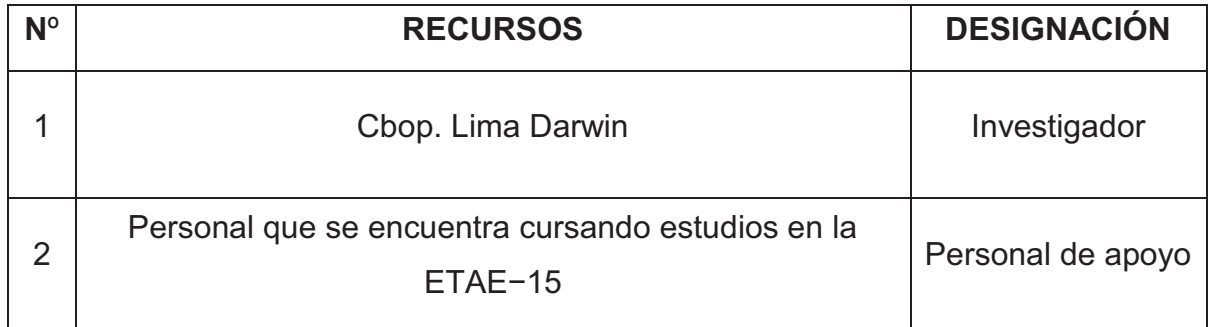

**Fuente:** Investigación de Campo **Elaborado por:** Cbop.Lima Darwin

## **4.4.2 Recurso Técnico**

Se utilizará el Manual de Mantenimiento, documentación bibliográfica e internet para el desarrollo del proyecto, previo el curso de ANIMACIONES CON FLASH MX 2004.

## **4.4.3 Recursos Materiales**

 **Tabla N° 8** Gastos primarios.

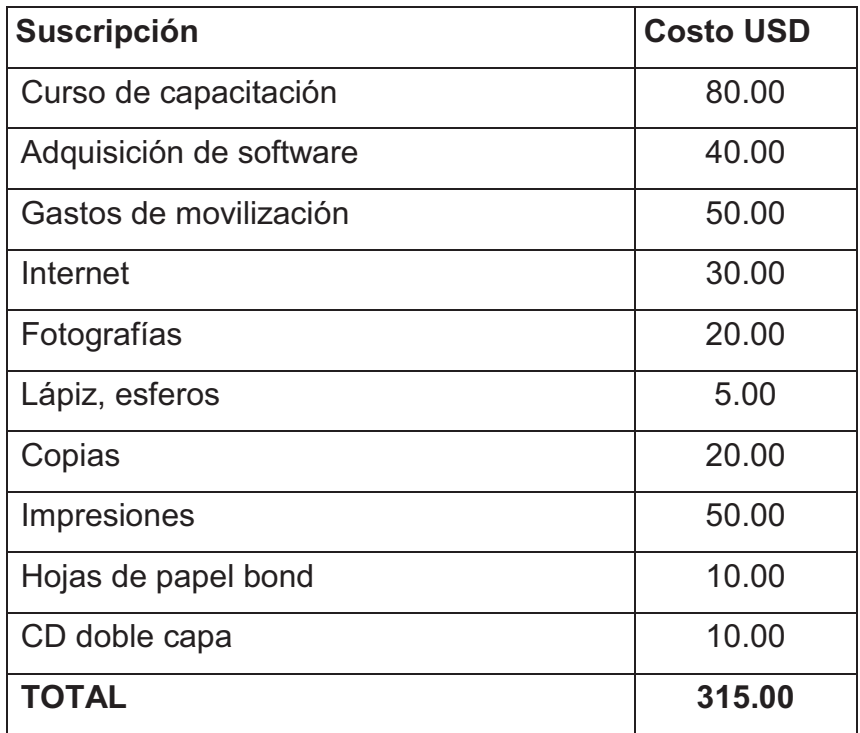

 **Fuente:** Investigación de Campo

 **Elaborado por:** Cbop. Lima Darwin

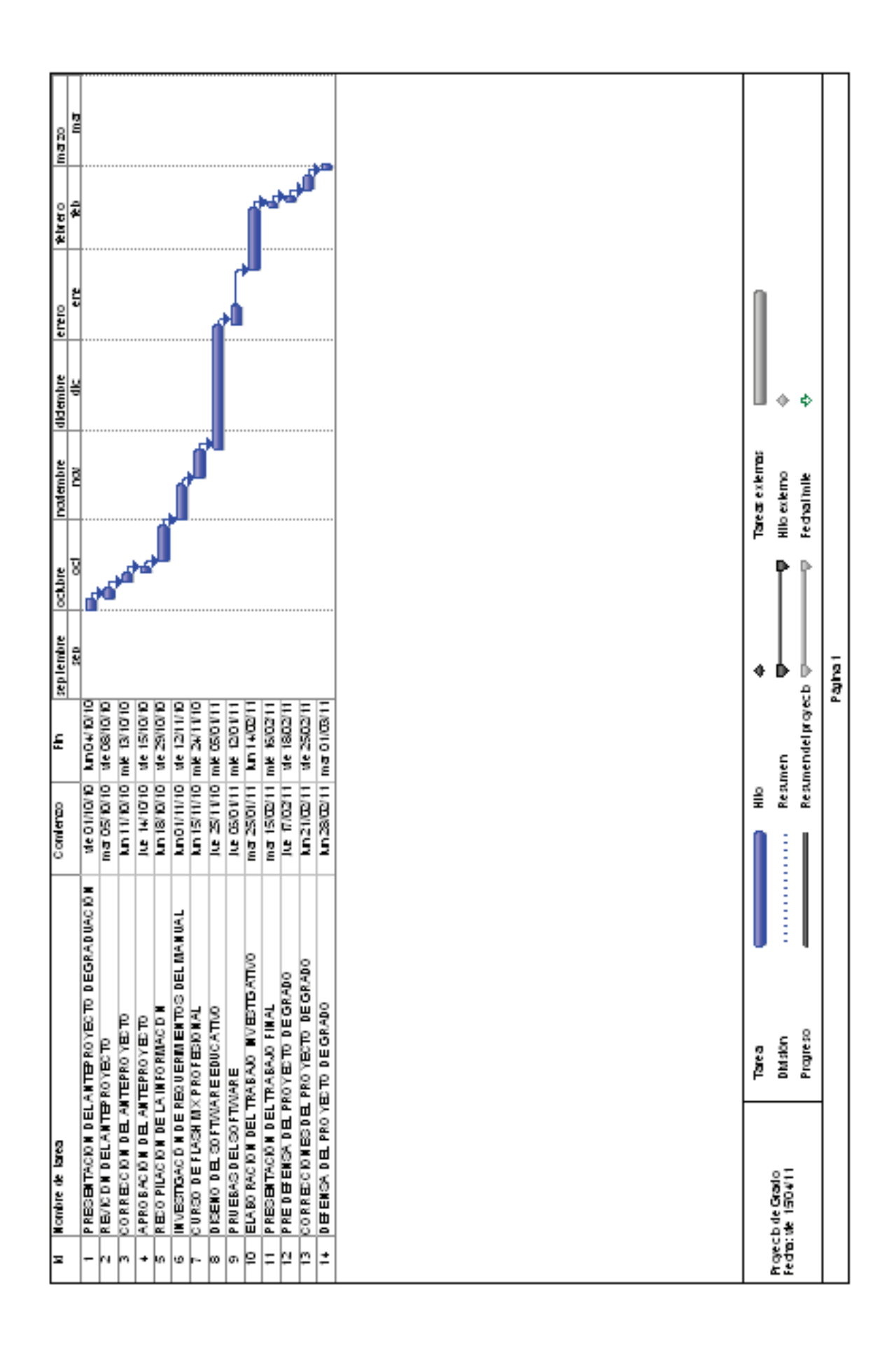

## **CAPÍTULO V**

## **5 DENUNCIA DEL TEMA**

"DISEÑO E IMPLEMENTACIÓN DE UN MANUAL INTERACTIVO DEL SISTEMA DE PROTECCION DE FUEGO DEL MOTOR GENERAL ELECTRIC CT7-9C3 INCORPORADO EN EL AVION CASA CN-235 PARA LA ESCUELA TÉCNICA DE LA AVIACIÓN DEL EJÉRCITO N° 15".

## **GLOSARIO DE TÉRMINOS**

**Aeronave.-** Toda máquina que puede sustentarse en la atmósfera por reacciones del aire que no sean las reacciones del mismo contra la superficie de la tierra.

**Análisis**.- Distinción y separación de las partes de un todo hasta llegar a conocer sus principios o elementos.

**Capacitar**.- Transmitir los conocimientos necesarios para el mejor desarrollo, basado en un plan con objetivos y actividades previstas.

**Innovador**.- Cambiar las cosas, introduciendo novedades.

**Íntegros**.- Recto, honrado, intachable.

**Operativa.-**Listo para ser utilizado o entrar en acción.

**Técnicos**.- Especialistas en un trabajo.

**Software.-** Conjunto de programas, instrucciones y reglas informáticas para ejecutar ciertas tareas en una computadora.

**Eficiencia.-**Capacidad de lograr un efecto determinado optimizando los recursos disponibles.

**Implementación.-** Poner en marcha un proceso, organización o programa ya planificado

**Mantenimiento.-**Conjunto de operaciones y cuidados necesarios para que instalaciones, edificios, industrias, etc., puedan seguir funcionando adecuadamente.

## **ABREVIATURAS**

- **15**−**BAE** BRIGADA DE AVIACION DEL EJÉRCITO Nº 15"PAQUISHA"
- **ETAE−15** ESCUELA TÉCNICA DE LA AVIACIÓN DE EJERCITO Nº 15
- **TIC** TECNOLOGÍAS DE INFORMACIÓN Y COMUNICACIÓN

## **BIBLIOGRAFÍA.**

Tesis # M-171 Mecánica Aeronáutica ITSA http://www.redcientifica.com/doc/doc200402170600.html http://definicion.de/material-didactico/ http://www.definicionabc.com/general/capacitacion.php http://es.wikipedia.org/wiki/Aprendizaje

# **(ANEXOS)**

## **ANEXO "A 1"**

## **OBSERVACIÓN DE CAMPO**

## **AULAS DE LA ETAE−15**

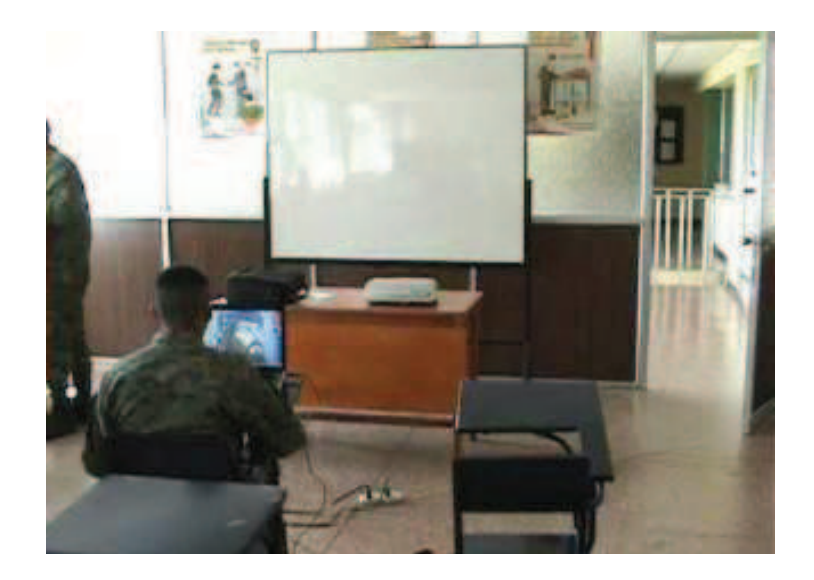

## **INFRAESTRUCTURA ÓPTIMA PARA RECEPTAR CONOCIMIENTOS**

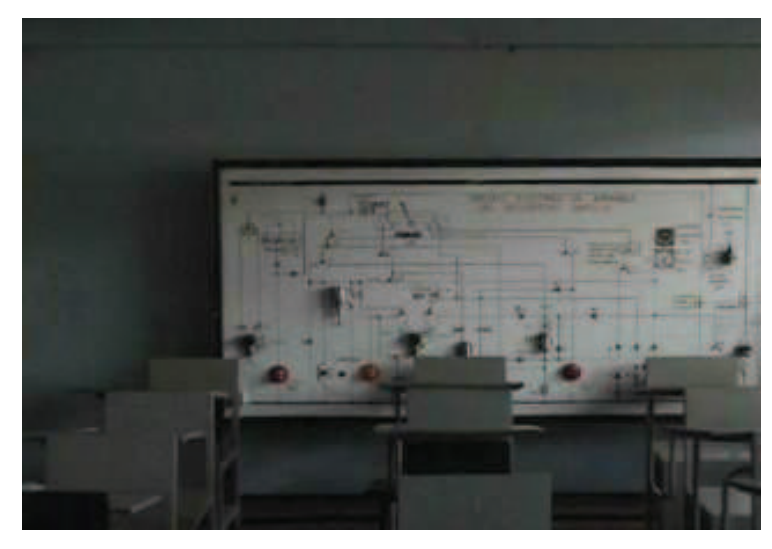

**ESPACIO FISICO ACORDE A LA CANTIDAD DE ALUMNOS** 

# **MATERIAL DIDÁCTICO**

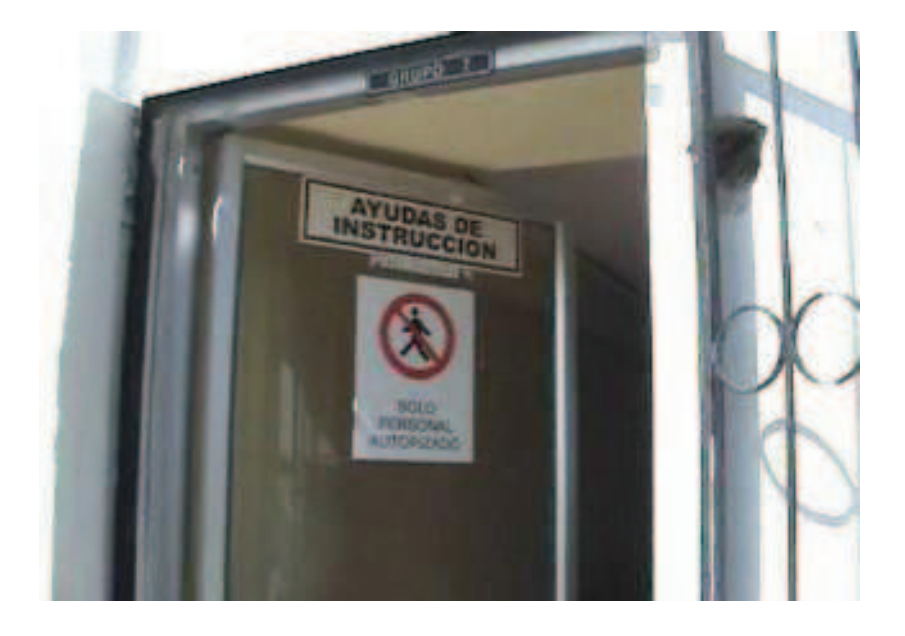

## **BODEGA DESTINADA PARA LAS AYUDAS DE INSTRUCCIÓN**

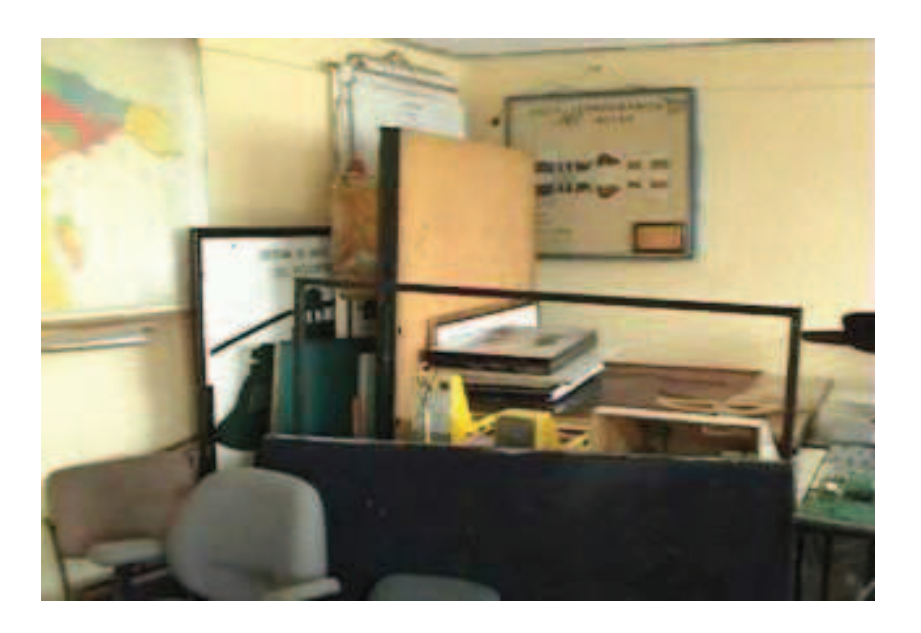

# **PESIMO ALMACENAMIENTO DEL MATERIAL DIDÁCTICO**
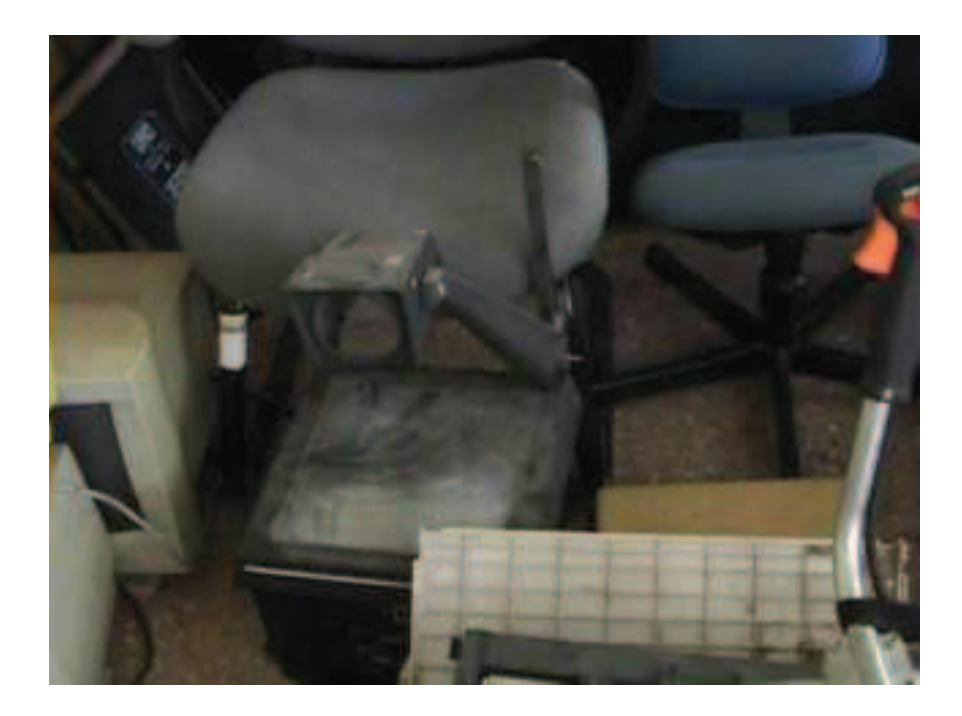

**CONDICIÓN DEPLORABLE DE MEDIO VISUAL** 

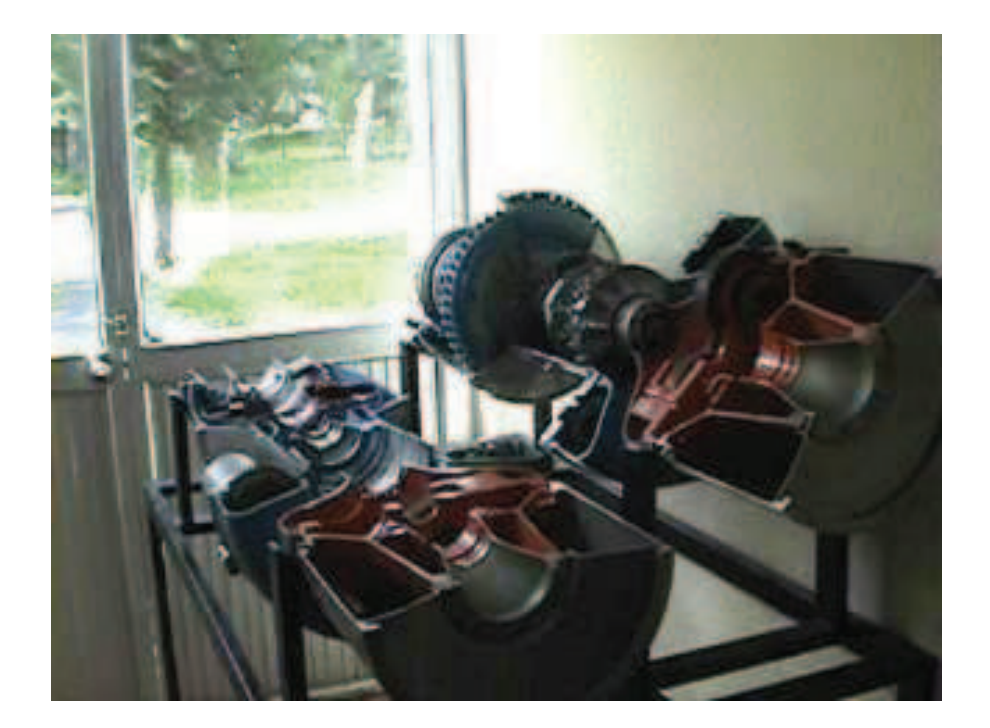

**MAQUETA DIDÁCTICA MOTOR MAKILA 1A** 

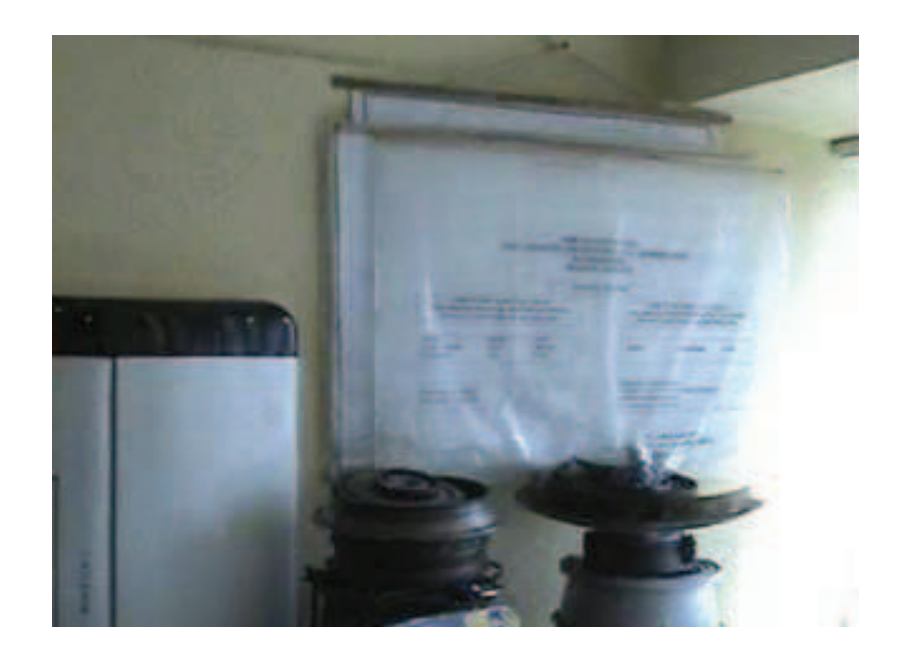

## **MATERIAL DIDACTICO CONVENCIONAL**

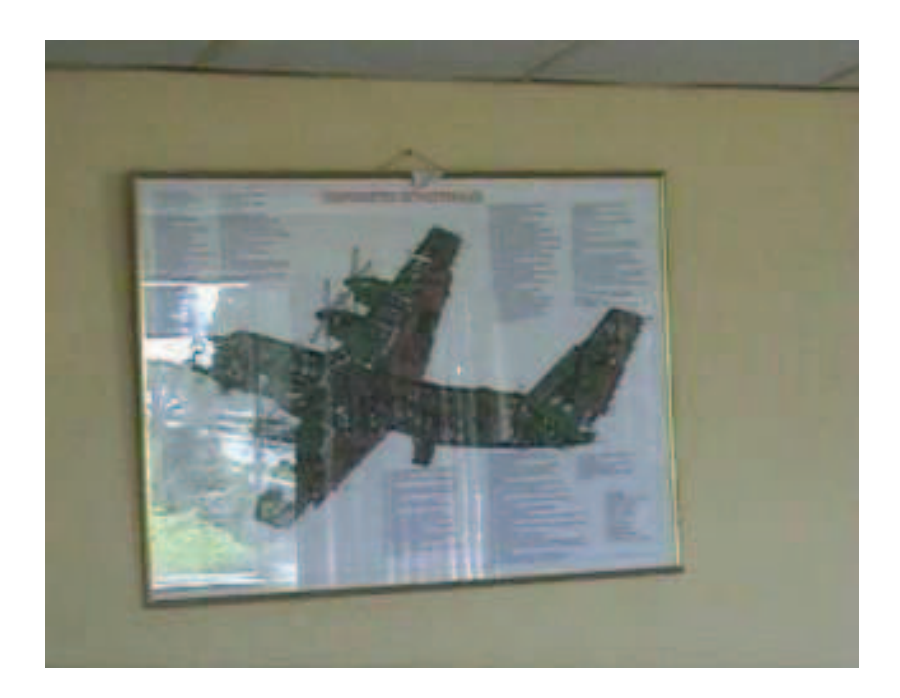

# **MATERIAL DIDACTICO CONVENCIONAL−DETALLA LAS PARTES DE UNA AERONAVE**

## **ANEXO "A 2"**

#### **FUERZA TERRESTRE**

## BRIGADA DE AVIACIÓN DEL EJÉRCITO NÚMERO 15 "PAQUISHA"

#### **OBSERVACIÓN**

#### OBSERVACIÓN AL MATERIAL DIDACTICO EXISTENTE ACTUALMENTE EN LA ETAE-15.

**DATOS INFORMATIVOS:** 

Lugar: ...............

Fecha: .................

Observador: ........................

**OBJETIVOS:** 

- 1. Observar la distribución física del material didáctico existente.
- 2. Observar el aprovechamiento de los recursos didácticos de enseñanza.
- 3. Observar el proceso de enseñanza dentro de una de las aulas de la ETAE 15.

#### **OBSERVACIONES:**

## **ANEXO "A 3"**

## **FUERZA TERRESTRE**

## **15**−**BAE "PAQUISHA"**

#### **CUESTIONARIO**

#### **OBJETIVO**

Estimado compañero el propósito que persigue este cuestionario es optimizar el material didáctico existente en la Escuela Técnica de Aviación del Ejército con la implementación de ayudas pedagógicas innovadoras que vayan de acuerdo con los avances tecnológicos actuales las cuales faciliten un mejor aprendizaje y desempeño de los técnicos de la Brigada Aérea.

#### **INDICACIONES:**

- Lea detenidamente las preguntas y conteste en forma honesta.
- Marque con una X la respuesta que crea correcta en las preguntas 1 y 2.
- 1. ¿Cree que el material didáctico utilizado en la ETAE–15 debe ser mejorado y optimizado para un adecuado proceso de interaprendizaje?

SI **\_\_\_** NO **\_\_\_** 

En caso de que su respuesta sea afirmativa continúe contestando el presente cuestionario.

2. ¿Cuáles son los materiales didácticos más utilizados en la ETAE–15? Folletos **\_\_\_** Videos **\_\_\_**

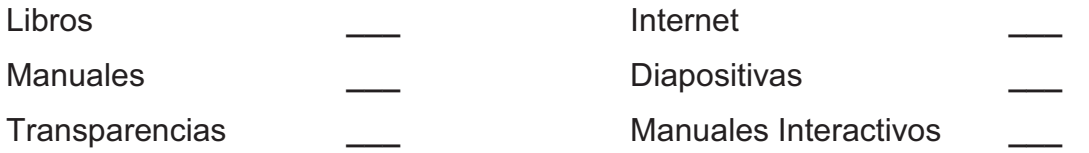

3. Enumere en orden ascendente la prioridad con la que cree que deberían mejorarse los recursos didácticos. Marcando con 1 al de mayor prioridad.

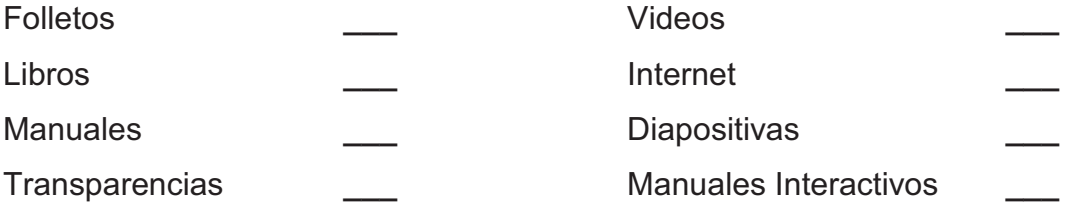

4. Enumere en orden ascendente la prioridad con la que cree que deberían implementarse los recursos didácticos. Marcando con 1 al de mayor prioridad.

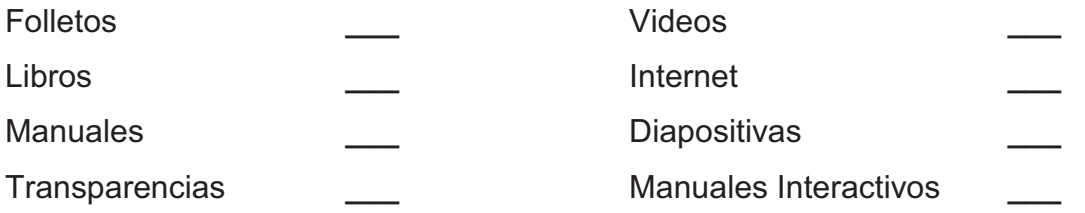

5. Enumere en orden ascendente la prioridad con la que considera que estos recursos didácticos le ayudan a obtener una mejor comprensión de la materia recibida. Marcando con 1 al de mayor prioridad.

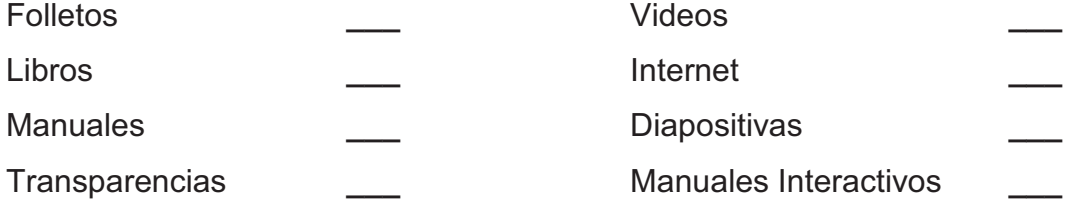

6. Asigne un valor de 1 al 3 en orden de importancia a los beneficios que le ofrecen los recursos didácticos mostrados a continuación. Marcando con 1 al de mayor prioridad.

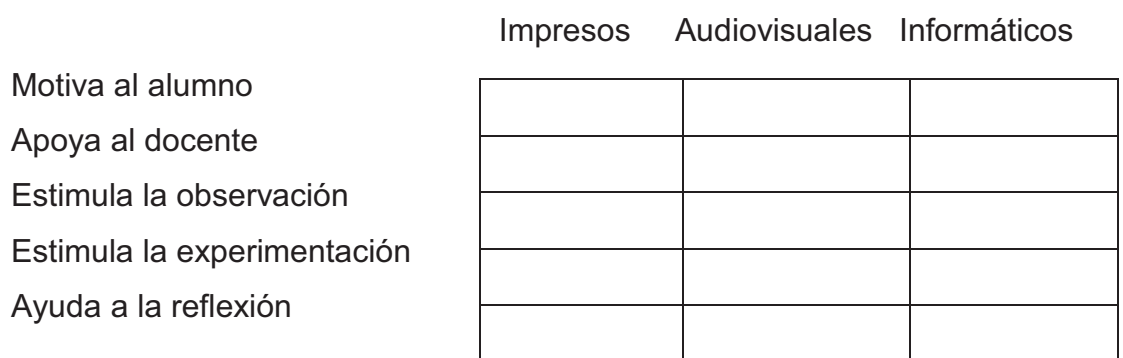

7. ¿Señale las principales deficiencias en el material didáctico utilizado para la instrucción en la ETAE–15?

………………………………………………………………………………………… …………………………………………………………………………………………

8. ¿Defina con sus palabras lo que entiende por material didáctico?

…………………………………………………………………………………………

…………………………………………………………………………………………

Nombre…………………………………. Ciudad…………………. Telf. ……...…..

## **GRACIAS POR SU COLABORACIÓN**

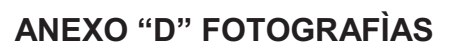

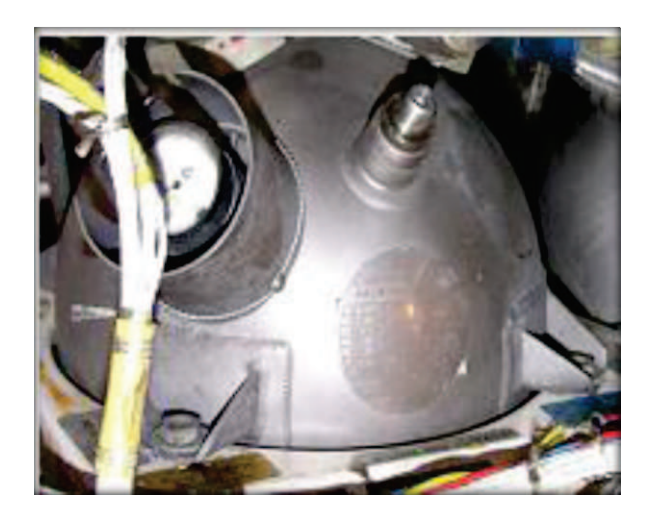

Botella extintora

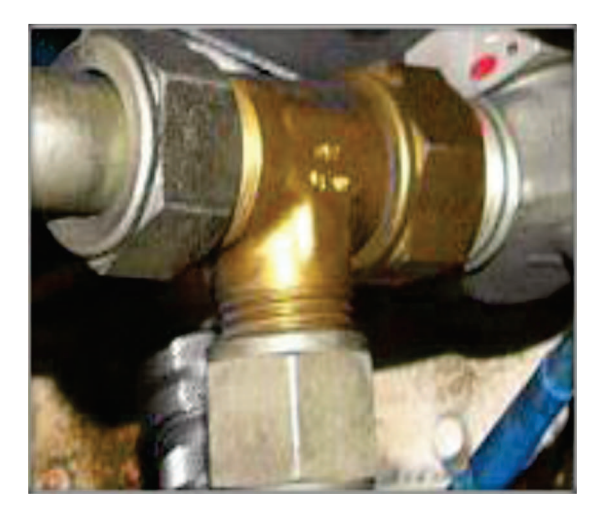

Válvula antirretorno

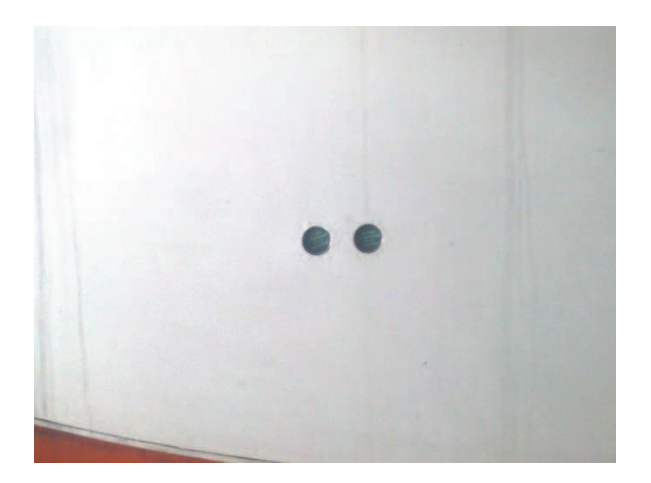

Indicadores de descarga

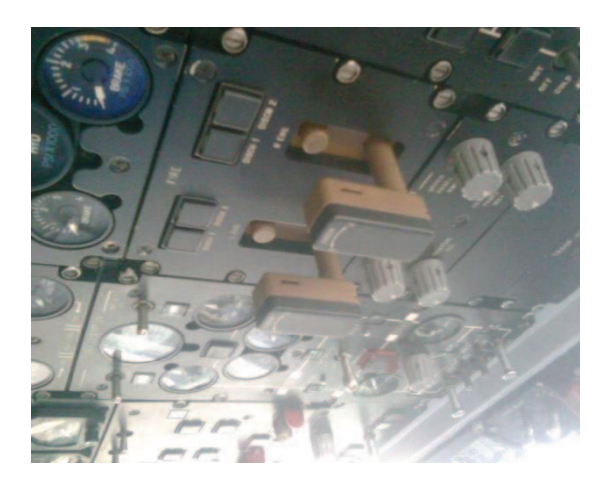

Panel de techo

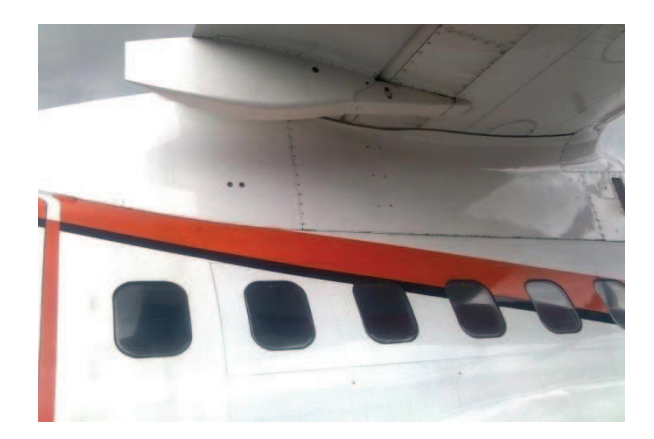

Lado derecho del avión

## **HOJA DE VIDA**

#### **DATOS PERSONALES**

NACIONALIDAD: Ecuatoriana FECHA DE NACIMIENTO: 29 de enero de 1978 CÉDULA DE CIUDADANÍA: 040119760-3 TELÉFONOS: (03)2725-088 CORREO ELECTRÓNICO: daredili@hotmail.com DIRECCIÓN: Pujilí Av. Velazco Ibarra

NOMBRE: Darwin Edisson Lima Orbe

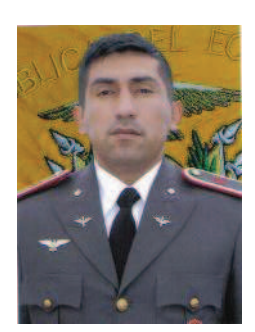

## **ESTUDIOS REALIZADOS**

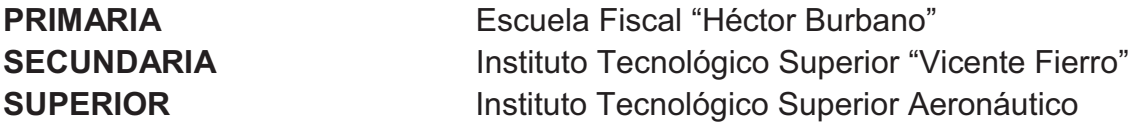

#### **TÍTULOS OBTENIDOS**

Bachiller, Especialidad "Mecánica Industrial" Tecnólogo en Mecánica Aeronáutica Mención "Motores"

#### **CURSOS Y SEMINARIOS**

**ETAE:** Curso de Aerotécnico Especialidad **CECAP:** Curso de motores a gasolina y diesel **ITSA:** Suficiencia en el Idioma Inglés.

#### **EXPERIENCIA LABORAL**

Grupo Aéreo del Ejército Nº 43 "PORTOVIEJO" (GAE-43), Escuadrón de Mantenimiento

Grupo Aéreo del Ejército N° 44 "PASTAZA" (GAE-44) Escuadrón de Mantenimiento

Escuela de Aviación del Ejército "ESAE-15" Escuadrón de Mantenimiento

**HOJA DE LEGALIZACIÓN DE FIRMAS** 

**DEL CONTENIDO DE LA PRESENTE INVESTIGACIÓN SE RESPONSABILIZA EL AUTOR** 

## **CBOP. DE A.E. LIMA ORBE DARWIN EDISSON**

# **DIRECTOR DE LA CARRERA DE MECÁNICA AERONÁUTICA**

**ING. GUILLERMO TRUJILLO** 

Latacunga, 23 de marzo del 2011.

## **CESIÓN DE DERECHOS DE PROPIEDAD INTELECTUAL**

Yo, CBOP. DE A.E. LIMA ORBE DARWIN EDISSON, egresado de la carrera de MACÁNICA AERONÁUTICA, en el año 2010, con Cédula de Ciudadanía N°040119760-3, autor del Trabajo de Graduación **"DISEÑO E IMPLEMENTACIÓN DE UN MANUAL INTERACTIVO DEL SISTEMA DE PROTECCIÓN DE FUEGO DEL MOTOR GENERAL ELECTRIC CT7-9C3 INCORPORADO EN EL AVIÓN CASA CN-235 PARA LA ETAE−15"**, cedo mis derechos de propiedad intelectual a favor del Instituto Tecnológico Superior Aeronáutico.

Para constancia firmo la presente cesión de propiedad intelectual.

CBOP. DE A.E. LIMA ORBE DARWIN EDISSON

Latacunga, 23 de marzo del 2011.